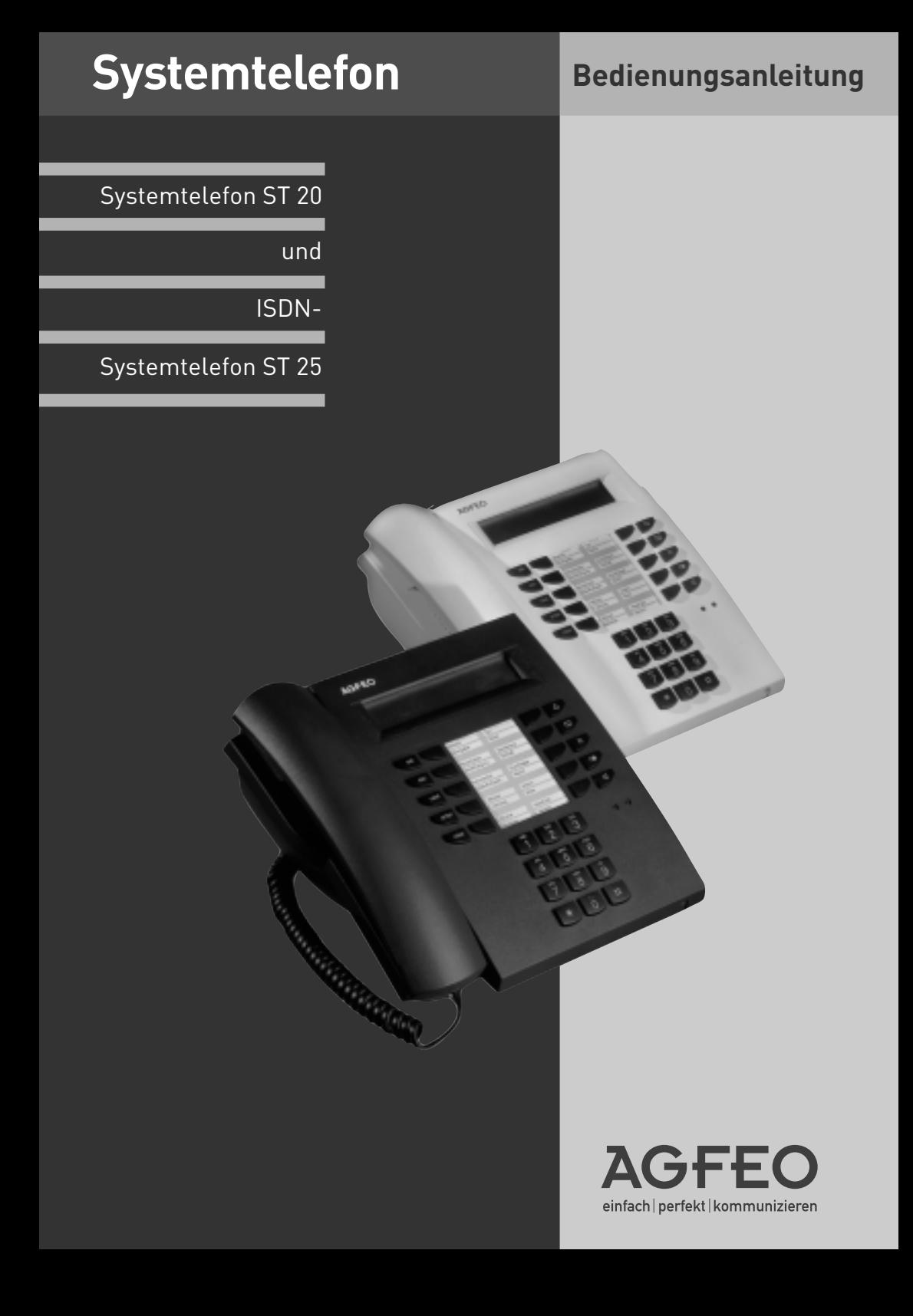

# Systemtelefon ST 20 und ISDN-Systemtelefon ST 25

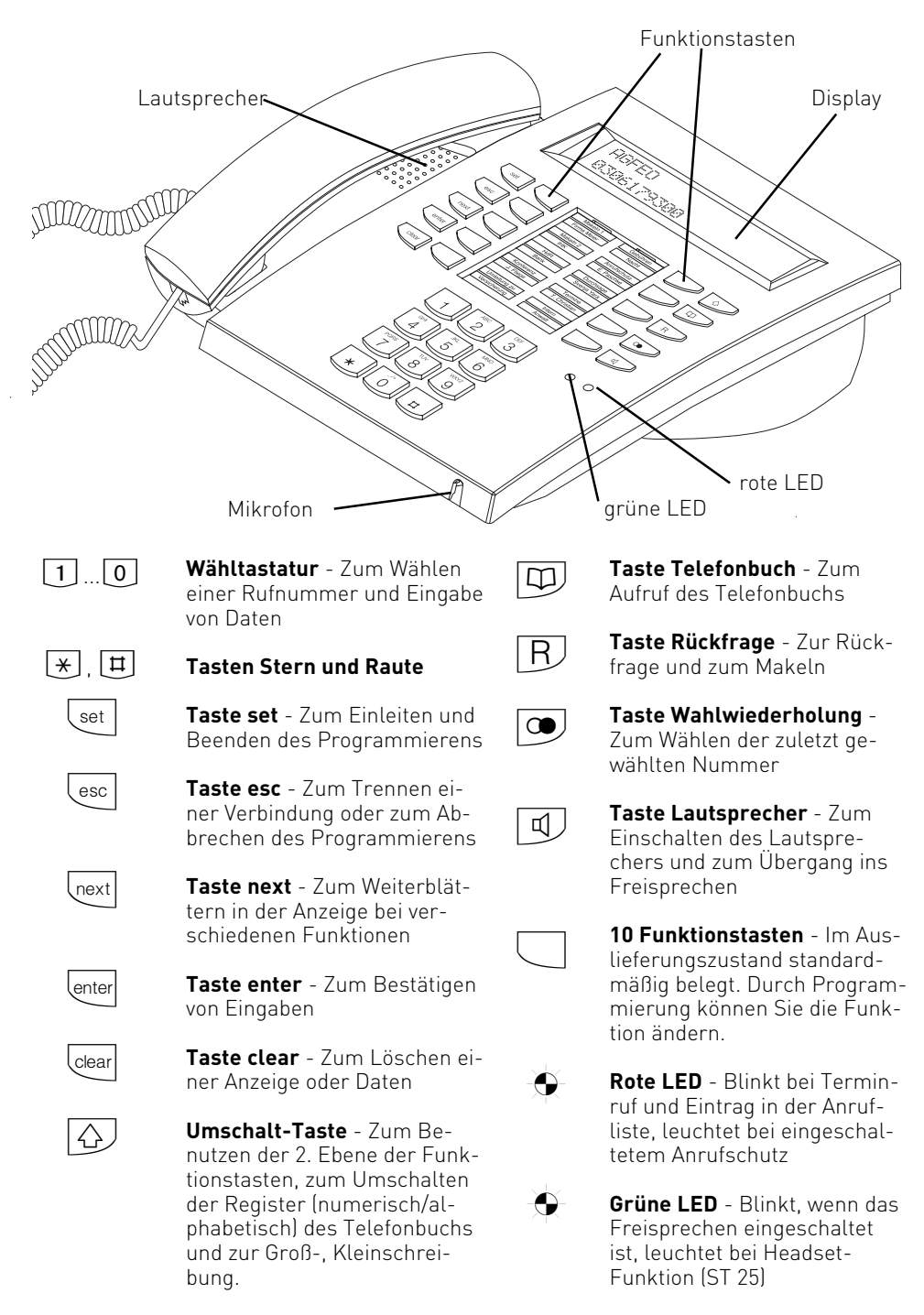

# [Inhaltsverzeichnis](#page-17-0)

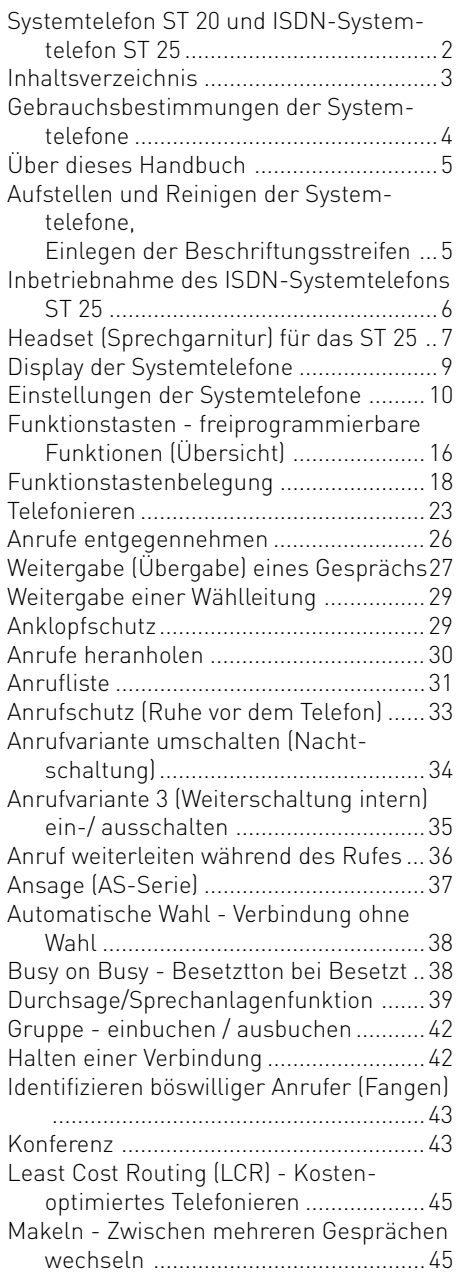

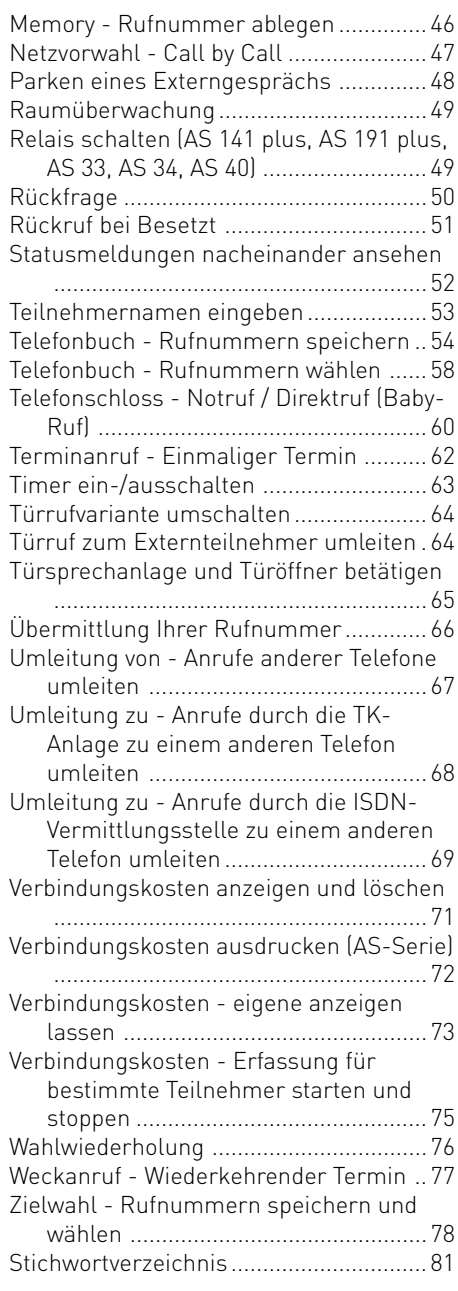

# Gebrauchsbestimmungen der Systemtelefone

## Systemtelefon ST 20

Das Systemtelefon ST 20 ist zum Anschluss an einen analogen Systemtelefon- oder Varioport der folgenden ISDN Telekommunikationsanlagen (TK-Analgen) zugelassen:

- AGFEO Business-Line AS 31 ST, AS 32, AS 33, AS 34
- AGFFO Profi-Line AS 40
- Deutsche Telekom AG Eumex 312

#### **Das Systemtelefon ST 20 darf nicht an einen Hauptanschluss eines öffentlichen Telekommunikationsnetzes angeschlossen werden.**

Eine Haftung der AGFEO GmbH & Co. KG für Schäden aus nicht bestimmungsgemäßem Gebrauch des Systemtelefons ST 20 ist ausgeschlossen.

## ISDN-Systemtelefon ST 25

Das ISDN-Systemtelefon ST 25 ist zum Anschluss an einen internen ISDN-Bus einer AGFEO ISDN-Telekommunikationsanlage bestimmt.

Das ISDN-Systemtelefon ST 25 können Sie an folgende AGFEO ISDN TK-Anlagen anschließen:

- AGFEO Com-Line AC 141 WebPhonie plus ab Firmware Version 1.x
- 
- AGFEO Basic-Line plus AS 141 plus, AS 191 plus
- AGFEO Business-Line AS 32, AS 33, AS 34 ab Firmware Version 3.x<br>- AGFFO Profi-Line AS 40
- AGFFO Profi-Line AS 40

- AGFEO Basic-Line AS 141, AS 191<br>- AGFEO Basic-Line plus AS 141 plus. AS 191 plus ab Firmware Version 1.x

#### **Das ISDN-Systemtelefon ST 25 darf nicht an einen ISDN-Anschluss eines öffentlichen Telekommunikationsnetzes angeschlossen werden.**

Eine Haftung der AGFEO GmbH & Co. KG für Schäden aus nicht bestimmungsgemäßem Gebrauch des ISDN-Systemtelefons ST 25 ist ausgeschlossen.

### Sicherheitshinweise

- Während eines Gewitters dürfen Sie die Anschlussleitung der Systemtelefone ST 20 und ST 25 nicht anschließen und nicht lösen.
- Verlegen Sie die Anschlussleitung der Systemtelefon ST 20 und ST 25 so, dass niemand darauf treten oder stolpern kann.
- Achten Sie darauf, dass keine Flüssigkeit ins Innere der Systemtelefone ST 20 und ST 25 gelangt. Kurzschlüsse können die Folge sein.

# Über dieses Handbuch

In diesem Handbuch ist die Bedienung der Systemtelefone ST 20 und ST 25 und die Bedienung der Leistungsmerkmale Ihrer AGFEO-ISDN-TK-Anlage in kurzer Form erklärt. Ausführliche Erklärungen zu den Leistungsmerkmalen finden Sie in der Bedienungsanleitung Ihrer TK-Anlage.

Das Systemtelefon ST 20 ist nach dem Anschließen an die TK-Anlage nach kurzer Zeit betriebsbereit.

Das digitale Systemtelefon ST 25 müssen Sie nach dem ersten Anschließen an den internen ISDN-Bus der TK-Anlage anmelden (siehe Inbetriebnahme des ST 25).

## Aufstellen und Reinigen der Systemtelefone, Einlegen der Beschriftungsstreifen

## Aufstellungsort

Stellen Sie die Systemtelefone an einem geeigneten Ort auf. Bitte beachten Sie beim Aufstellen folgende Punkte:

- Nicht an Orten, an denen die Telefone durch Wasser oder Chemikalien bespritzt werden können.
- Kunststoffüße des Telefons: Ihr Gerät wurde für normale Gebrauchsbedingungen gefertigt. Durch Chemikalien, die in der Produktion oder bei der Pflege der Möbel verwendet werden,

kann es zu Veränderungen der Telefon-Kunststoffüße kommen. Die so durch Fremdeinflüsse veränderten Gerätefüße können unter Umständen unliebsame Spuren hinterlassen. Aus verständlichen Gründen kann für derartige Schäden nicht gehaftet werden. Verwenden Sie daher, besonders bei neuen oder mit Lackpflegemittel aufgefrischten Möbeln, für Ihre Telefone eine rutschfeste Unterlage.

## Reinigung

Sie können Ihre Telefone problemlos reinigen. Beachten Sie folgende Punkte:

- Wischen Sie das Telefon mit einem leicht feuchten Tuch ab oder verwenden Sie ein Antistatiktuch.
- Verwenden Sie niemals ein trockenes

Tuch (Aufladung könnte zu Defekten der Elektronik führen).

- Achten Sie in jedem Fall darauf, dass keine Feuchtigkeit eindringen kann (Schalter und Kontakte könnten beschädigt werden).

## Einlegen der Beschriftung für die Funktionstasten

Gehen Sie mit dem Fingernagel oben zwischen Fenster und Telefongehäuse. Ziehen Sie das Fenster so nach unten, dass es sich wölbt.

Nun können Sie es herausnehmen.

Legen Sie den Beschriftungsstreifen ein. Mit dem Konfigurationsprogramm TK-Set können Sie sich am PC entsprechende Schilder ausdrucken.

Zum Einlegen stecken Sie das Fenster unten wieder in die Vertiefung. Durch Druck nach unten wölbt sich das Fenster und Sie können es wieder einsetzen.

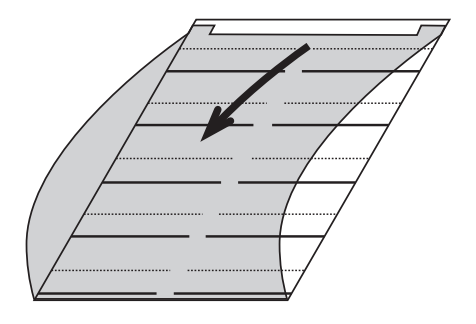

## Inbetriebnahme des ISDN-Systemtelefons ST 25

## ISDN- Systemtelefon ST 25 anschließen

Zur Inbetriebnahme des ISDN-Systemtelefons ST 25 stecken Sie den Westernstecker des ISDN-Anschlusskabels in eine IAE/UAE-Dose des internen ISDN-Anschlusses Ihrer AGFEO ISDN-Telekommunikationsanlage.

- Drücken Sie den Westernstecker in die ISDN-Dose, bis er hörbar einrastet.
- Zum Lösen des ISDN-Anschlusskabels drücken Sie (ggf. mit einem kleinen Schraubendreher) den Rasthaken des Westernsteckers in Richtung Steckerkörper und ziehen gleichzeitig den Stekker am Kabel heraus.

#### Internrufnummer des ISDN-Systemtelefons ST 25 anmelden

An jedem internen ISDN-Bus (interner S0- Bus) einer AGFEO ISDN-Telekommunikationsanlage (siehe Seite 4) können zwei ISDN-Systemtelefone ST 25 angeschlossen werden.

Beim Konfigurieren der TK-Anlage werden jedem ISDN-Systemtelefon ST 25, wie jedem anderen Endgerät, eine primäre

Internrufnummer und möglicherweise eine sekundäre Internrufnummer aus dem Rufnummernvorrat der TK-Anlage zugewiesen.

Wenn Sie das ISDN-Systemtelefon ST 25 erstmalig an die TK-Anlage anschließen, müssen Sie das ISDN- Systemtelefon ST 25 anmelden.

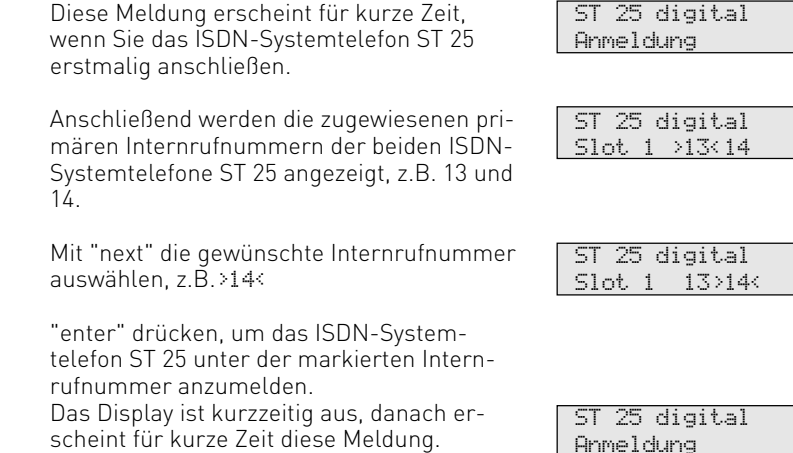

Anschließend wird das Standard-Display angezeigt. Das ISDN-Systemtelefon ST 25 ist angemeldet und betriebsbereit.

-- 11:52 28.Juli 2000

#### Hinweise

next

enter

Sollte es notwendig sein, die Zuordnung der Internrufnummer zu ändern, können Sie mit  $\overline{\text{Set}}$  9 H 6 die vorstehende Funktion zum Anmelden einleiten.

Wenn Sie ein angemeldetes ISDN-Systemtelefon ST 25 vom internen S0-Anschluss

trennen und später wieder am selben internen S0-Anschluss (Slot) anschließen, müssen Sie es nicht erneut anmelden.

Sie müssen das ISDN-Systemtelefon ST 25 neu anmelden, wenn Sie es an einen anderen internen S0-Anschluss anschließen.

# Headset (Sprechgarnitur) für das ST 25

Das ISDN-Systemtelefon ST 25 verfügt über einen separaten Anschluss (Westernbuchse) für ein Headset. Empfohlene Headset-Modelle: (Bezug über den Fachhandel)

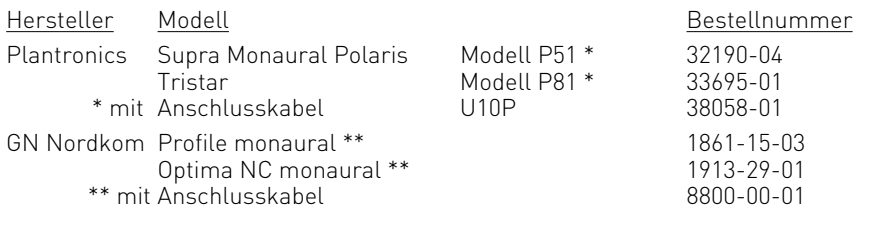

#### Headset anschließen

Die Westernbuchse für den Headset-Anschluss befindet sich auf der Unterseite des digitalen Systemtelefons. Die Buchse ist mit dem Kopfhörer-Symbol gekennzeichnet.

- Drücken Sie den Stecker des Headsets in die Headset-Buchse, bis er hörbar einrastet.
- Verlegen Sie das Kabel des Headsets zur Zugentlastung im Kabelkanal an der Unterseite des digitalen Systemtelefons.
- Zum Lösen des Headset-Kabels drücken Sie (ggf. mit einem kleinen Schraubendreher) den Rasthaken des Westernsteckers in Richtung Steckerkörper und ziehen gleichzeitig den Stecker am Kabel heraus.

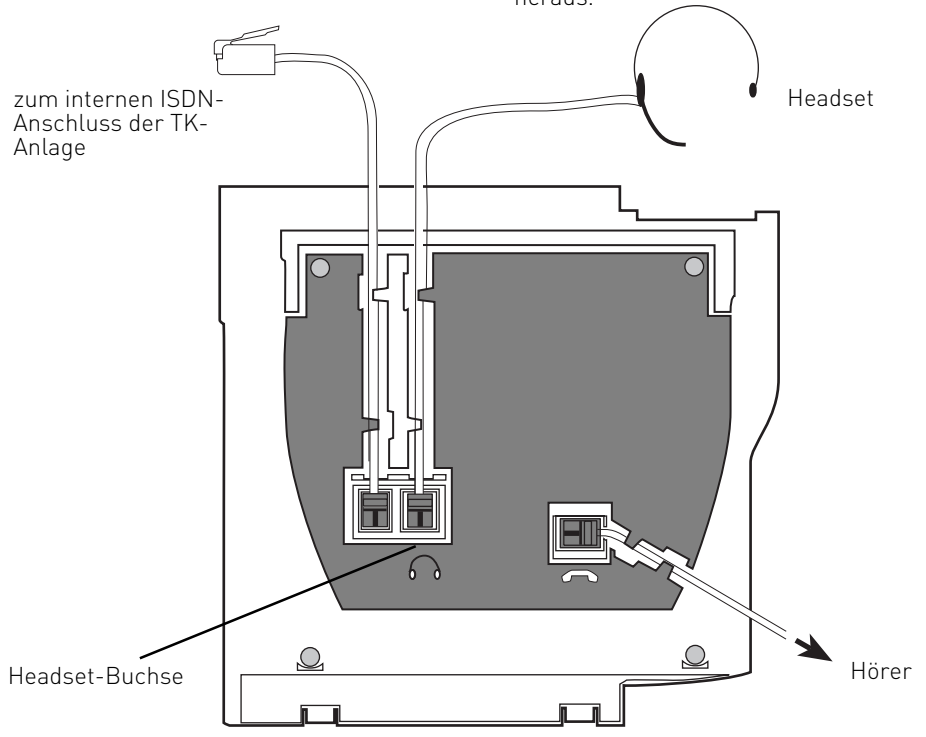

Anschlüsse an der Unterseite des digitalen Systemtelefons ST 25

### Funktionstaste "Headset" einrichten

Wenn Sie zum Telefonieren ein Headset nutzen wollen, müssen Sie eine frei programmierbare Funktionstaste Ihres digitalen Systemtelefons als Funktionstaste "Headset" programmieren.

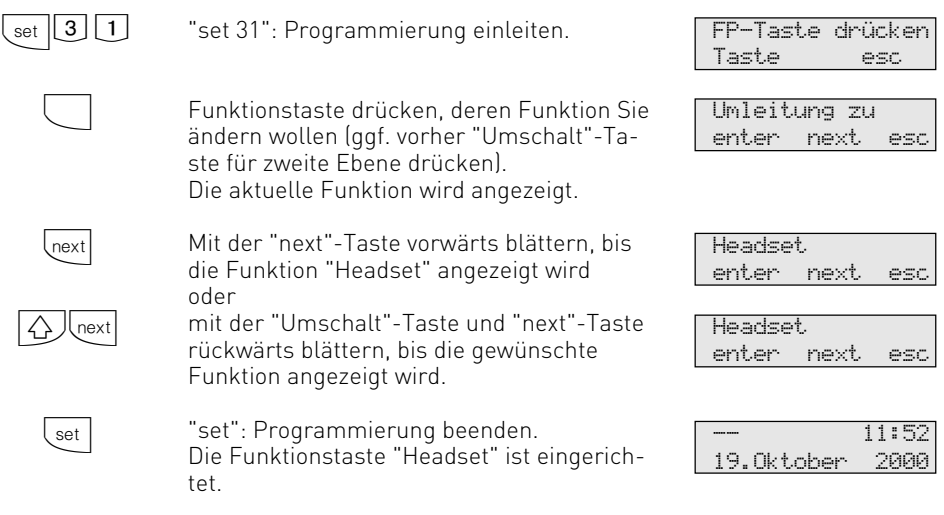

#### Headset-Lautstärke einstellen

 $\mathsf{set}$  | 2

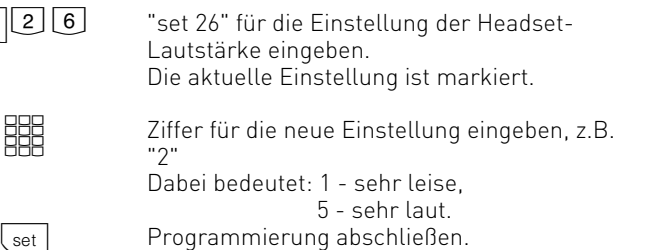

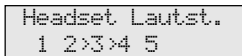

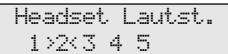

#### Telefonieren mit dem Headset

Zum Telefonieren können Sie anstelle des Hörers des digitalen Systemtelefons ein Headset benutzen. Statt "Hörer abnehmen" und "Hörer auflegen" drücken Sie jedesmal die Funktionstaste "Headset". Beispiel - Anruf entgegennehmen Ihr Telefon klingelt.

- "Headset"-Taste drücken, um den Anruf anzunehmen
- Gespräch führen

- "Headset"-Taste drücken, um das Gespräch zu beenden.

Die Funktionen des digitalen Systemtelefons

- Wahl vorbereiten,
- Wahl bei aufgelegtem Hörer,
- Lauthören

können Sie auch in Verbindung mit dem Headset nutzen.

# Display der Systemtelefone

## Zeichen und Piktogramme im Display

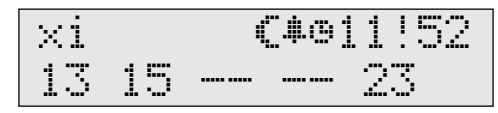

#### **1. Displayzeile**

- $\times$ Externer S0-Anschluss. Eine Wählleitung (ein B-Kanal) ist belegt. Das x blinkt, solange von extern gerufen wird.
- i Interner S0-Anschluss. Eine Leitung (ein B-Kanal) ist belegt.
- $\times$ Externer S0-Anschluss. Beide Wählleitungen (beide B-Kanäle) sind belegt.
- I Interner S0-Anschluss. Beide Leitungen (beide B-Kanäle) sind belegt.
- Beide B-Kanäle vom S0-Anschluss (intern oder extern) sind frei.
- ≈ Anrufvariante 2 (Nachtschaltung) ein (Mondsymbol)
- ∑ Wecken ein
- " Termin ein
- 11:52 Uhrzeit oder wenn Sie den Hörer abnehmen, stehen hier die Internrufnummern Ihres Systemtelefons, z.B. " 12/20 " ( 12 = 1. Internrufnummer, 20 = 2. Internrufnummer) oder  $" 12/... "$   $[...]$  = keine 2. Internrufnummer festgelegt).
- ! Achtung! An Ihrem Systemtelefon sind Funktionen aktiviert, z.B. "Anrufliste auslesen", "Anrufschutz", "Umleitung", "Terminanruf". Mit der Taste "next" können Sie sich die aktivierte/n Funktion/en anzeigen lassen.

Während eines Externgespräches werden in der 1. Displayzeile nach jedem Gebührenimpuls die aktuellen Gesprächskosten für maximal 5 Sekunden angezeigt, z.B. "0,36 DM". Voraussetzung: Die "Übermittlung der Verbindungsentgelte während / am Ende der Verbindung" ist beim Netzbetreiber beauftragt und die Kostenanzeige ist eingeschaltet.

Nach einem Externgespräch werden 20 Sekunden lang die Kosten des letzten Gesprächs angezeigt, wenn die Verbindungsentgelte nur am Ende der Verbindung gesendet werden und die Kostenanzeige eingeschaltet ist. Danach erscheint die Uhrzeit.

#### **2. Displayzeile**

--

Datum, z.B. " 1.Januar 2000 " oder wenn Sie die Statusanzeige eingerichtet haben (set 29), stehen hier die zweistelligen Internrufnummern der maximal fünf ausgewählten Teilnehmer die besetzt sind, z.B. 13, 15 und 23.

Der für den Internstatus ausgewählte Internteilnehmer ist frei. 13

> Haben Sie für den Internstatus keinen Teilnehmer ausgewählt, stehen hier die 2. Ziffern der Internrufnummern der Teilnehmer (max. 16 Teilnehmer), die besetzt sind. Beispiel: 123-5--8---23---

Teilnehmer 11, 12, 13, 15, 18, 22 und 23 sind besetzt.

# Einstellungen der Systemtelefone

An Ihrem Systemtelefon können Sie folgende Einstellungen vornehmen:

- Lautstärke und Klang für den Tonruf
- Lautstärke für das Lauthören/Freisprechen
- Headset-Lautstärke (nur ISDN- Systemtelefon ST 25
- Displaykontrast, um ihn optimal an den Winkel anzupassen, aus dem Sie das Telefon sehen.
- Freisprech-Mikrofon (automatisches Einschalten). Es schaltet sich automatisch ein, wenn Sie eine Einzeldurchsage erhalten.
- Telefoncode, zum Sperren Ihres Telefons

## - Anzeige der Gesprächskosten in der ersten Displayzeile

- Statusanzeige (Internteilnehmer besetzt/ frei/nicht angeschlossen) oder Datum in der zweiten Displayzeile
- Sprache für die Displaymeldungen (deutsch/englisch/ . . . )
- Anrufliste einstellen
- Amtsholung einstellen Direkte Externwahl oder Externwahl mit "0"

Die Einstellungen von Datum und Uhrzeit werden durch das ISDN-Netz vorgenommen.

## Tonruf - Lautstärke einstellen

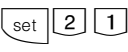

"set 21" für die Einstellung der Tonruf-Lautstärke eingeben.

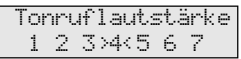

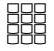

Ziffer für die neue Einstellung eingeben, z.B. "2"

Dabei bedeutet:

- 1 sehr leise,
- 7 sehr laut.

Sie hören einen kurzen Musterton.

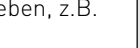

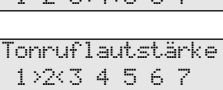

set

Programmierung abschließen. Ihr Telefon ruft zukünftig mit der neu eingestellten Lautstärke.

## Tonruf - Klang einstellen

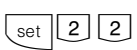

"set 22" für die Einstellung des Tonruf-Klangs eingeben. Die aktuelle Einstellung ist markiert.

Tonruf-Klang 1 2 3>4<5 6 7

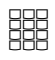

set

Ziffer für die neue Einstellung eingeben, z.B. "2"

Dabei bedeutet:

- 1 sehr langsam,
- 7 sehr schnell.

Sie hören einen kurzen Musterton.

Programmierung abschließen. Ihr Telefon ruft zukünftig mit dem neu eingestellten Klang.

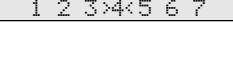

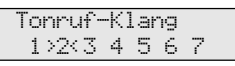

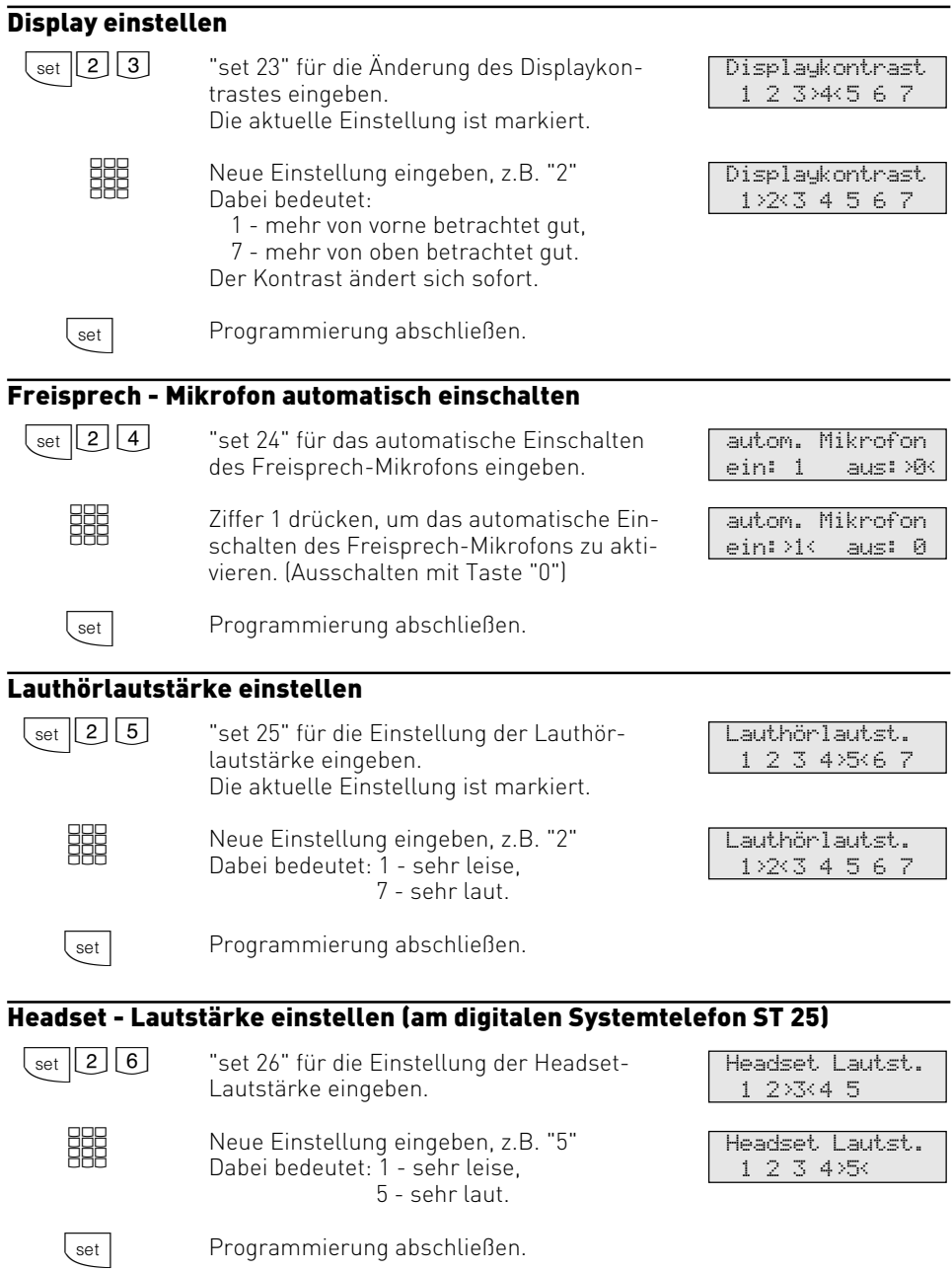

## Telefoncode

Jedes Systemtelefon kann mit Hilfe des Telefonschlosses abgeschlossen werden (siehe "Telefonschloss - Notruf/Direktruf"). Außer den gespeicherten Notrufnummern **\*, #**, der Direktrufnummer<br>(Babyruf), und der Rufnummer der "Ai (Babyruf) und der Rufnummer der "Auto-

matischen Wahl" sind dann keine Externanrufe möglich. Normalerweise kann jeder dieses Telefonschloss aufschließen. Das Abschließen und Aufschließen können Sie durch einen Code sichern.

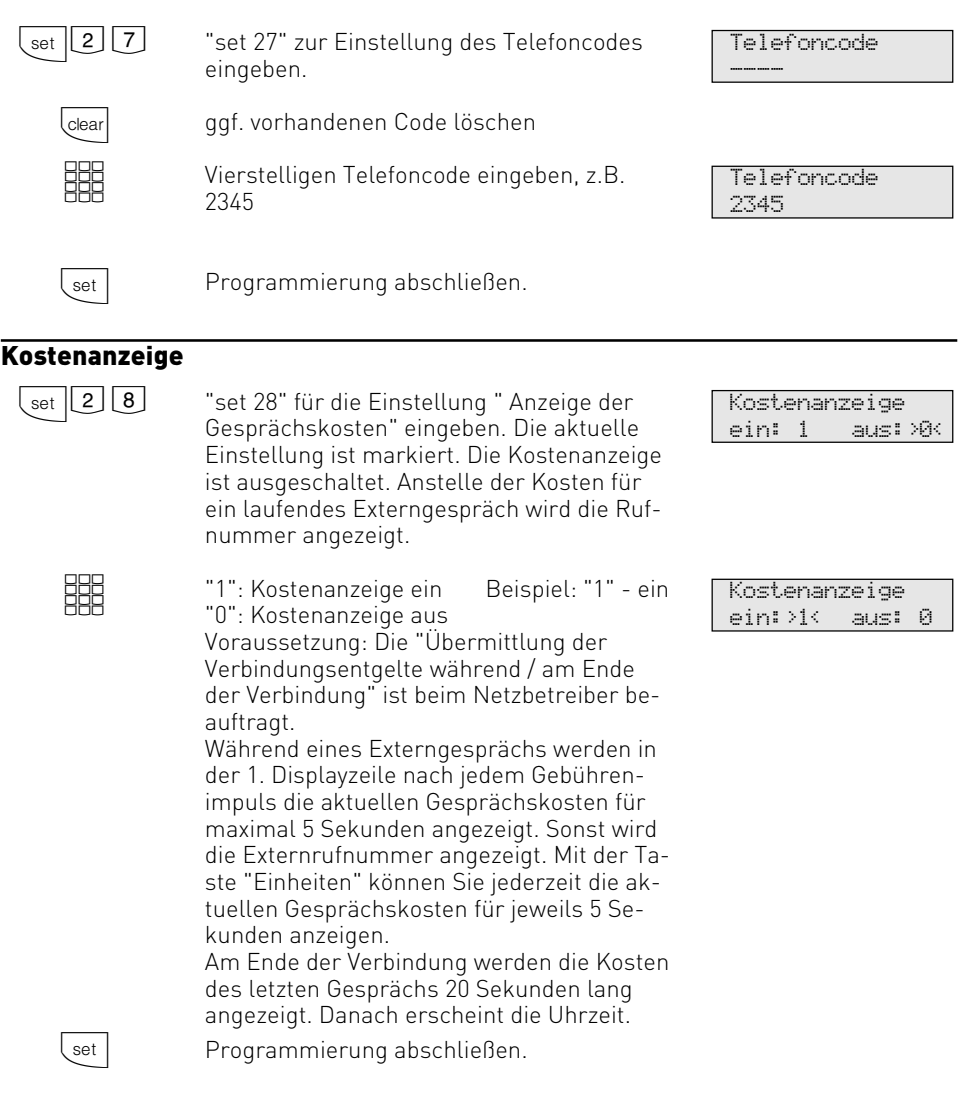

### Statusanzeige / Datum

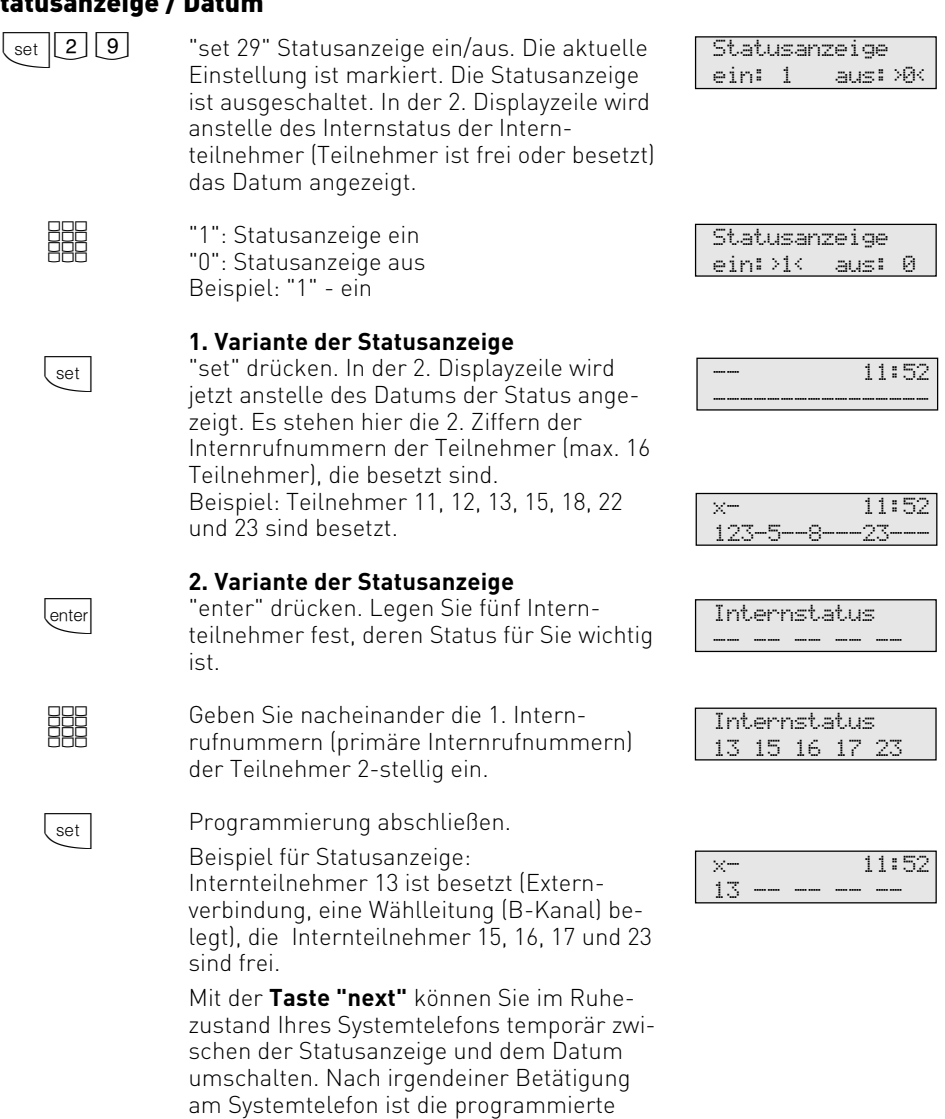

## Datum / Uhrzeit

Das Datum und die Uhrzeit brauchen Sie nicht eingeben. Die Anzeige des Datums und der Uhrzeit wird vom ISDN-Netz gesteuert. Bei der Installation der TK-Anlage werden nach der ersten kostenpflichtigen Externverbindung Datum und Uhrzeit auto-

Anzeige wieder eingeschaltet.

matisch eingestellt und anschließend von der TK-Anlage weitergeführt. Gegebenenfalls werden Korrekturen, die Umstellung Sommerzeit/Winterzeit, durch die ISDN-Vermittlungsstelle vorgenommen, immer wenn Sie extern telefonieren.

#### Sprachenumstellung

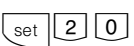

"set 20" für die Einstellung der gewünschten Sprache im Display.

Mit "next" gewünschte Sprache auswählen.

next

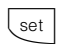

Programmierung abschließen

#### Anrufliste ein-/ausschalten

Nehmen Sie den Anruf eines externen ISDN-Teilnehmers nicht an, so wird automatisch die übermittelte Rufnummer des Anrufers, die Uhrzeit und das Datum in die Anrufliste Ihres Systemtelefons eingetragen.

Internteilnehmer können sich über die Prozedur "Eintrag in die Anrufliste" eintragen.

Sie können die Rufnummern aus der Anrufliste wählen lassen oder einen Eintrag löschen (siehe "Anrufliste ").

Legen Sie fest,

- ob eine Anrufliste für alle Anrufe, d.h., Anrufe mit Rufnummer und Anrufe mit Namen (Anrufer, deren Namen im Telefonbuch der TK-Anlage stehen),

Sprache deutsch

Sprache englisch

- ob eine Anrufliste nur für Anrufe mit Namen oder
- ob für Externanrufe keine Anrufliste angelegt werden soll. Für Internanrufe wird immer eine Anrufliste angelegt.

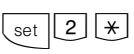

"set 2\*" zur Einstellung der Anrufliste eingeben. Die aktuelle Einstellung ist markiert.

**EEE** 

Ziffer eingeben, z.B. "1"

- 0 = Anrufliste **a**us für Externanrufe
- 1 = Anrufliste ein. Alle Anrufe werden ein getragen. Anrufe mit Rufnummer und Anrufe mit Namen (Anrufer, deren Namen im Telefonbuch der TK-Anlage stehen)
- 2 = in die Anrufliste werden **n**ur Anrufe mit **N**amen eingetragen

set

Programmierung abschließen.

#### **Beispiel für Eintrag in die Anrufliste:**

- mit Rufnummer
- mit Namen

Anrufliste a:>0<e: 1 nN: 2

Anrufliste a: 0 e:>1<nN: 2

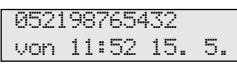

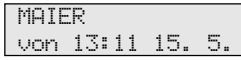

## Amtsholung (Externbelegung) einstellen

Nach Ihrem Einsatzgebiet können Sie für Ihr Systemtelefon zwischen zwei Einstellungen für die Externbelegung (Belegen einer Wählleitung/B-Kanals) wählen.

#### **Variante Amtsholung spontan mit intern (direkte Externwahl)**

Nach Abheben des Hörers oder Drücken der Lautsprechertaste hören Sie den Externwählton (Dauerton).

Einen Externteilnehmer erreichen Sie einfach durch Wahl der entsprechenden Rufnummer. Die TK-Anlage belegt automatisch eine Wählleitung (B-Kanal). Um einen Internteilnehmer Ihrer TK-Anlage zu erreichen, müssen Sie erst die Interntaste drücken und die Internrufnummer nachwählen.

#### **Variante Amtsholung "0"**

 (Auslieferungszustand) Nach Abheben des Hörers oder Drücken der Lautsprechertaste hören Sie den Internwählton (drei kurze Töne, die ständig wiederholt werden). Einen Externteilnehmer erreichen Sie durch Wahl einer Kennziffer "0" und der

entsprechenden Rufnummer. Um einen Internteilnehmer Ihrer TK-Anlage zu erreichen, müssen Sie nur die Internrufnummer wählen.

Bei dieser Variante verhalten sich die Systemtelefone wie analoge Standard- und ISDN-Telefone.

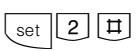

**BBB** 

set

"set 2 #" zur Einstellung der Amtsholung eingeben. Die aktuelle Einstellung ist markiert.

Ziffer eingeben, z.B. "1"

- 1 = direkte Externwahl (Amtsholung spontan mit intern) einschalten
- 0 = direkte Externwahl ausschalten, die Amtsholung "0" ist dann eingeschaltet

Programmierung abschließen.

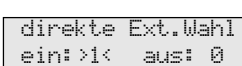

direkte Ext.Wahl ein: 1 aus:>0<

## <span id="page-15-0"></span>Funktionstasten - freiprogrammierbare Funktionen (Übersicht)

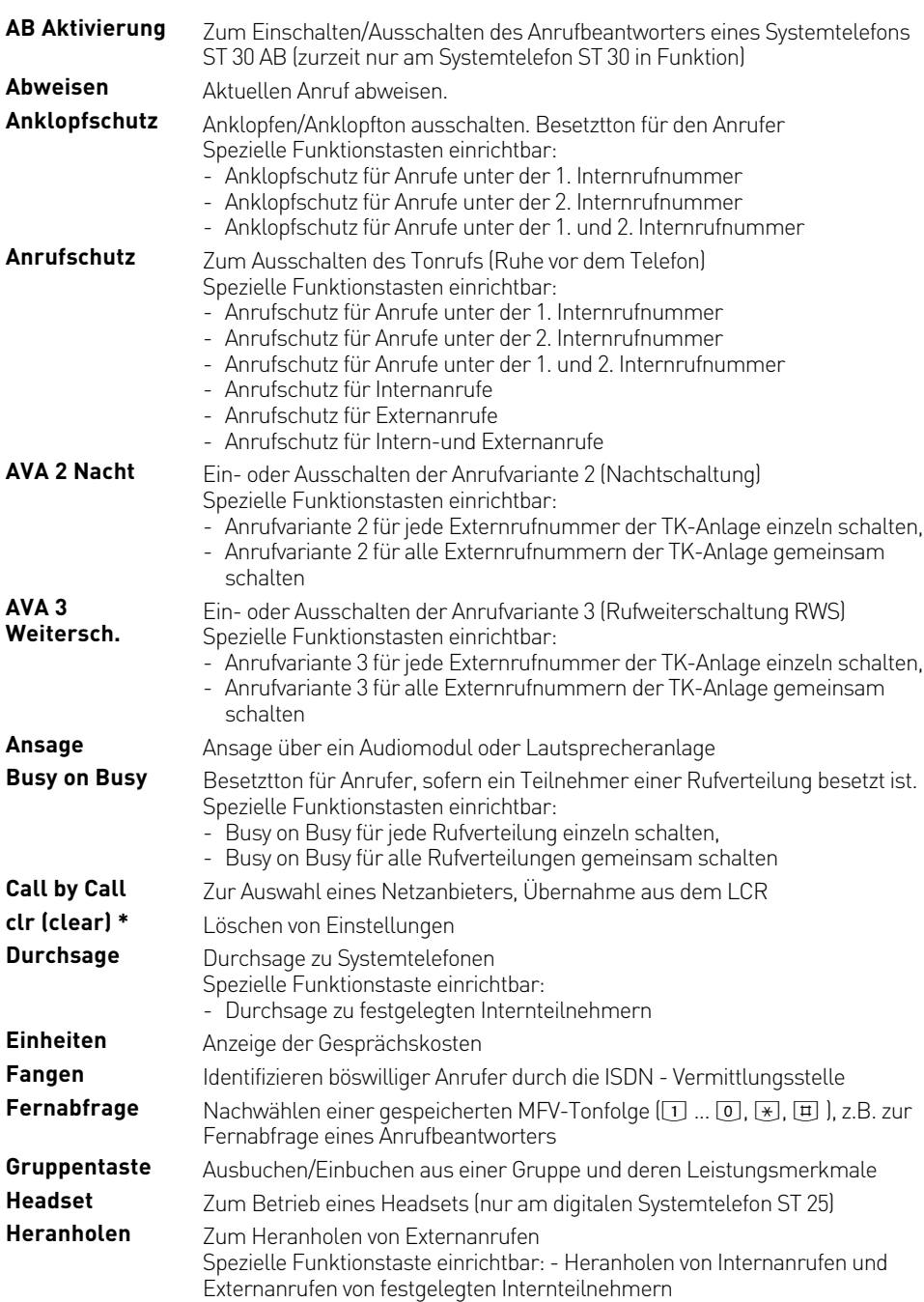

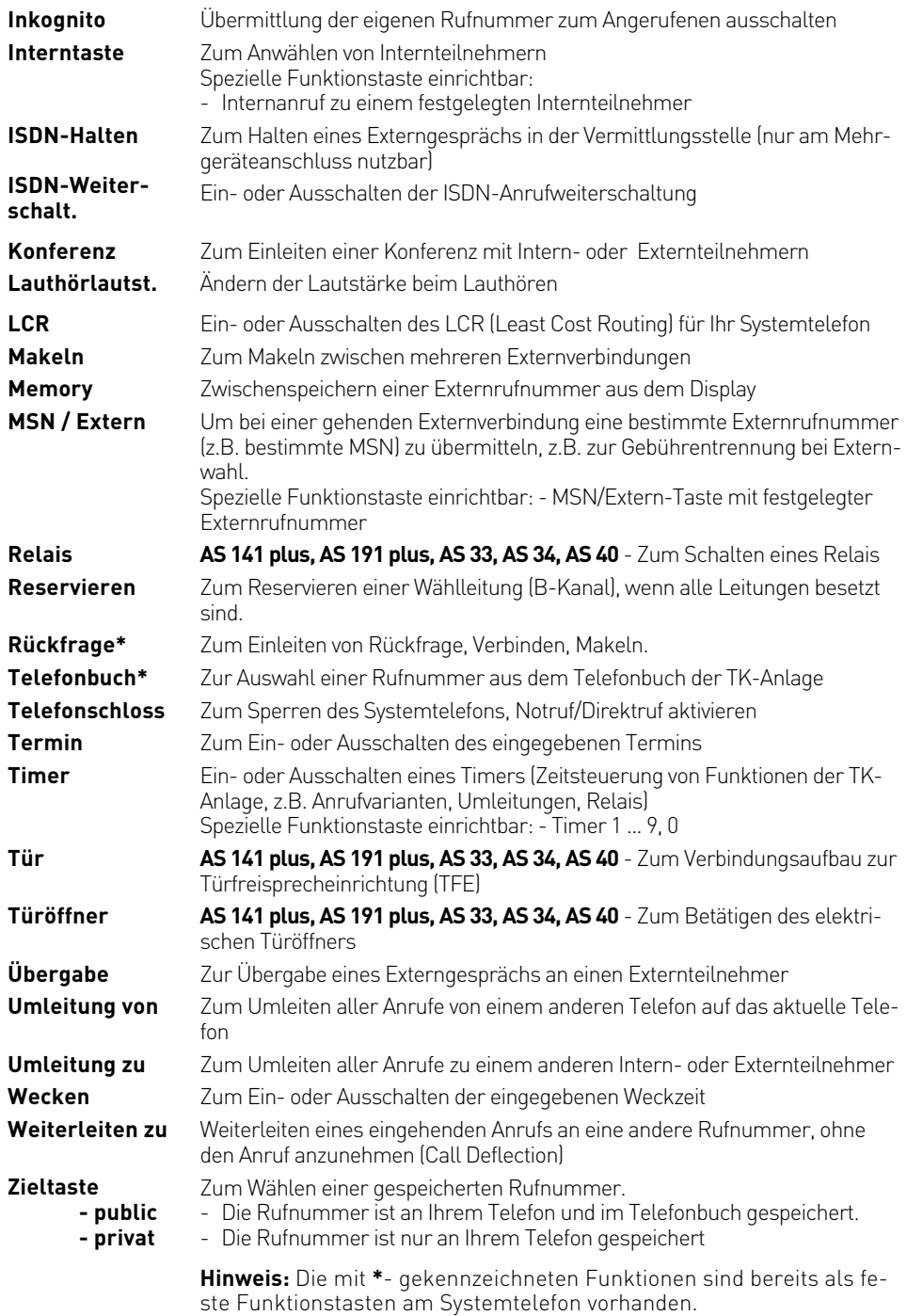

# <span id="page-17-0"></span>Funktionstastenbelegung

Im Auslieferungszustand der TK-Anlage ist die Belegung der freiprogrammierbaren Funktionstasten (FP-Tasten) zunächst festgelegt und an allen Systemtelefonen gleich. Die Funktionstastenbelegung können Sie individuell an Ihre spezifischen Bedürfnisse anpassen. Sie können selber festlegen, welche Funktion auf welcher Taste liegt.

Auf jede der 10 Funktionstasten können Sie eine Funktion legen, die Sie nur durch Drücken der entsprechenden Funktionstaste einleiten.

Zusätzlich hat jede Funktionstaste eine zweite Ebene. Die Funktionen der zweiten Ebene leiten Sie durch Drücken der "Umschalt"-Taste und anschließendes Drücken der entsprechenden Funktionstaste ein.

#### Funktionstastenbelegung - Auslieferungszustand

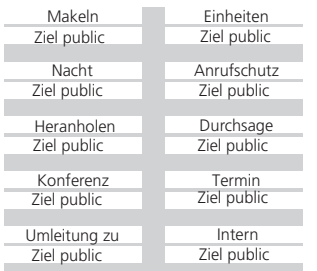

## Funktionstastenbelegung ändern

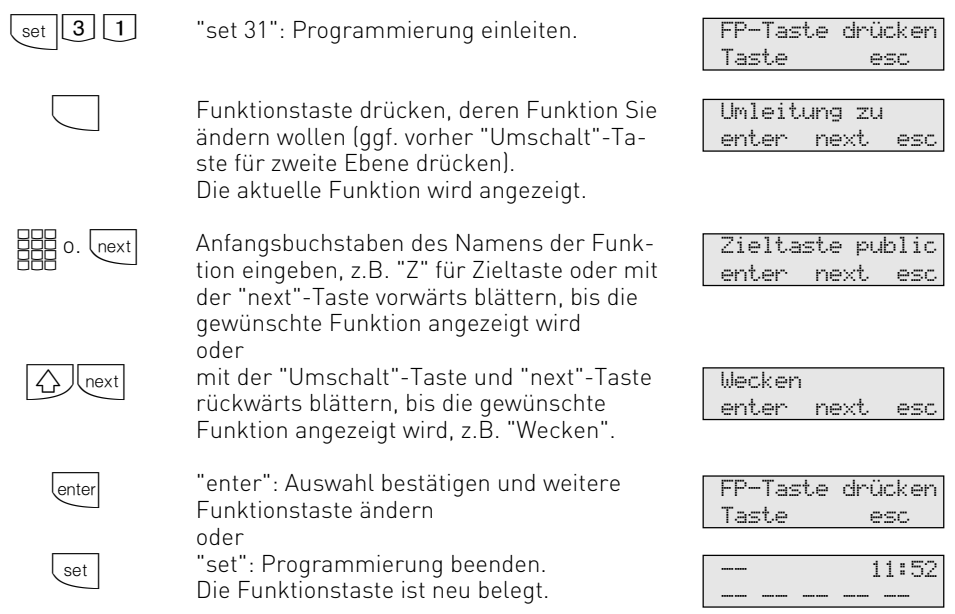

## Tastenbelegung mit speziellen Funktionen

Wie unter "Funktionstastenbelegung ändern", mit "set 31" Programmierung einlei-

ten und Funktionstaste und Funktion auswählen.

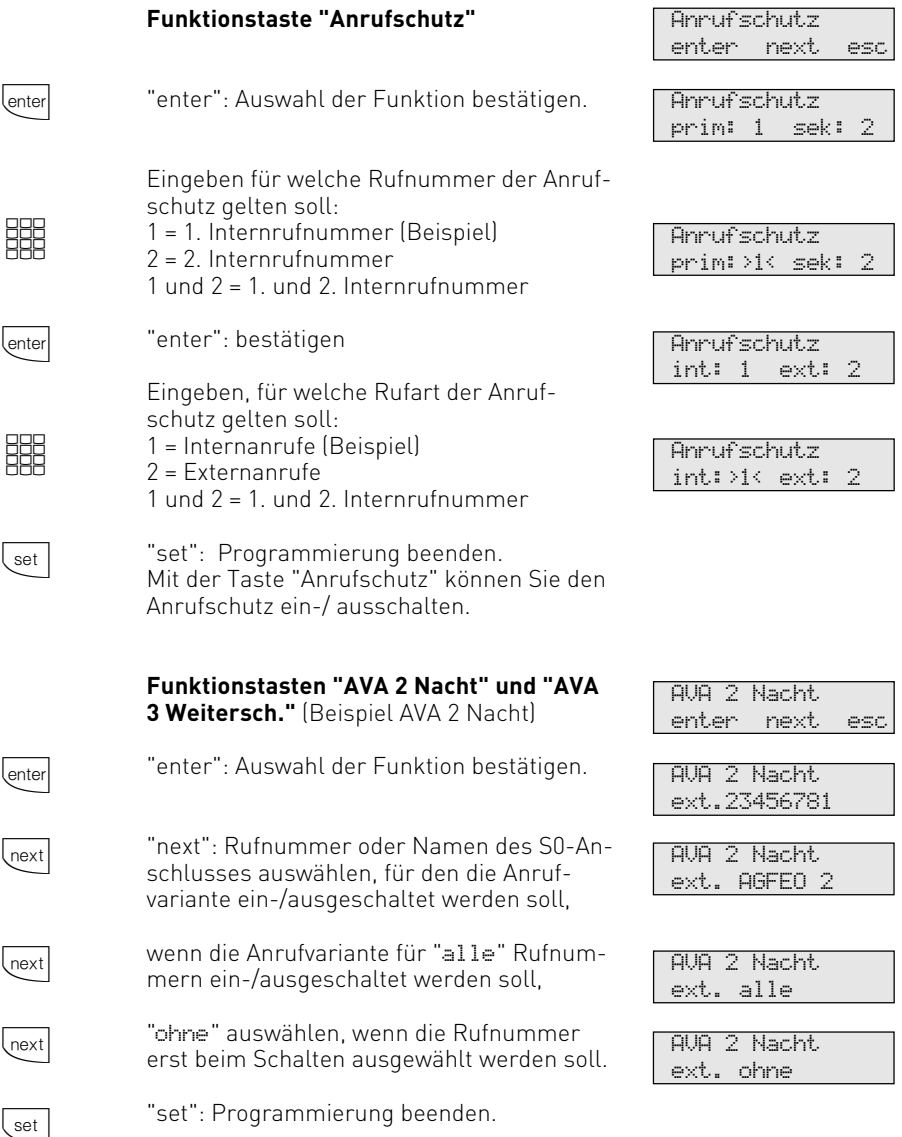

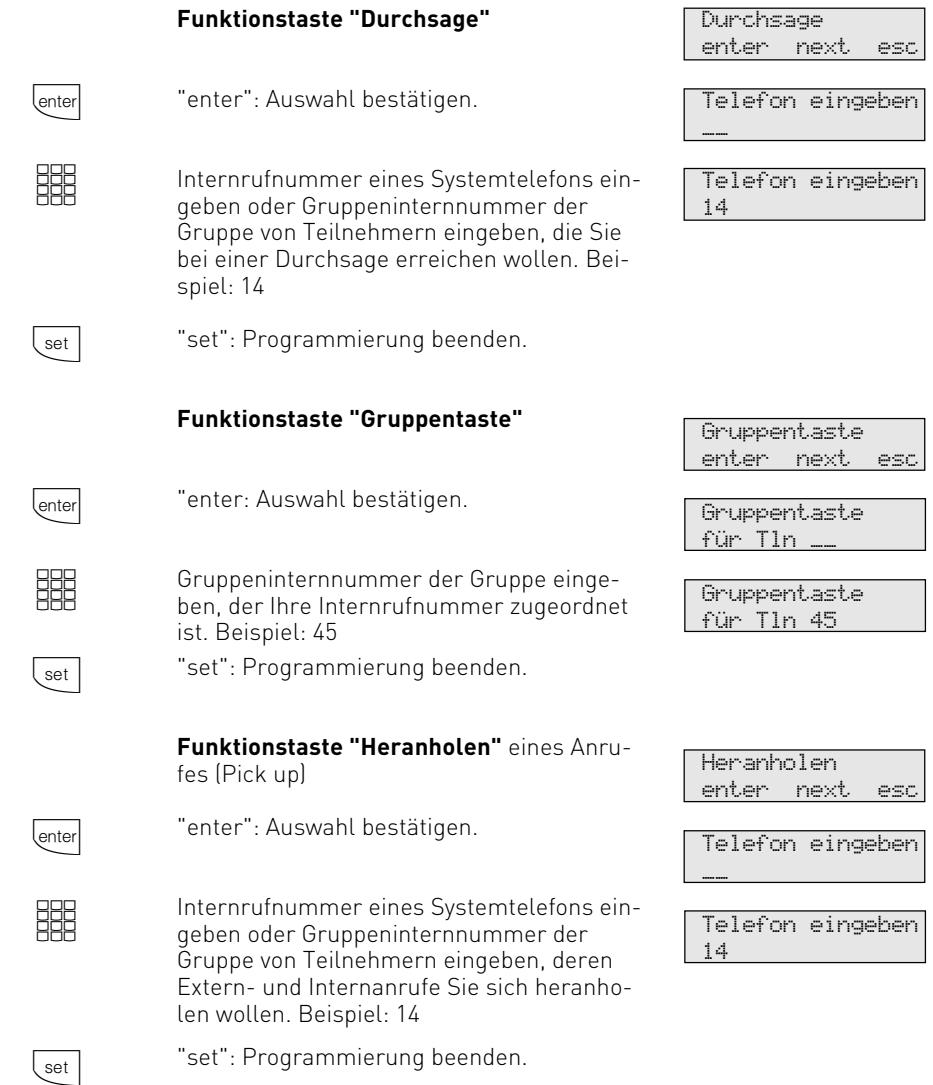

#### **Hinweise**

Sie erreichen mit den Funktionen "Durchsage" oder "Heranholen" mehrere Internteilnehmer, wenn Sie die Gruppeninternnummer einer Teilnehmergruppe eingeben. (Gruppen - siehe Konfigurator TK-Set).

Die Funktionstaste "Durchsage" hat eine allgemeine Funktion, wenn Sie keine

Internrufnummer festlegen. Bei Bedienung der Funktionstaste müssen Sie dann die Internrufnummern wählen.

Legen Sie für die Funktionstaste "Heranholen" keine Internrufnummer fest, können Sie mit der Taste nur Externanrufe von allen Internteilnehmern heranholen.

#### **Funktionstaste "Interntaste"** "enter": Auswahl bestätigen Internrufnummer des Internteilnehmers eingeben, den Sie über die Interntaste direkt erreichen wollen. Beispiel: 13 "set": Programmierung beenden. Drücken Sie die Interntaste, wird der Internteilnehmer 13 gerufen. lenter 88 set Interntaste enter next esc Interntaste Telefon -- Interntaste Telefon 13

#### **Hinweise**

Wenn Sie eine Interntaste mit der Internrufnummer des Anrufbeantworters einrichten, können Sie mit dieser Taste ein Gespräch vom Anrufbeantworter übernehmen (Pick up vom Anrufbeantworter).

Die Funktionstaste "Interntaste" hat eine allgemeine Funktion, wenn Sie keine Internrufnummer festlegen. Bei Bedienung der Funktionstaste müssen Sie dann die Internrufnummer wählen.

#### **Funktionstaste "MSN/Extern"** "enter": Auswahl bestätigen "next": Externrufnummer oder Namen zur Externrufnummer auswählen, für den die Taste "MSN / Extern" eingerichtet werden soll "ohne" auswählen, wenn die Rufnummer erst nach Drücken der Taste ausgewählt werden soll. "set": Programmierung beenden enter next next set MSN / Extern enter next esc MSN / Extern ext. ohne MSN / Extern ext. AGFEO 2 MSN/Extern Taste ext. ohne

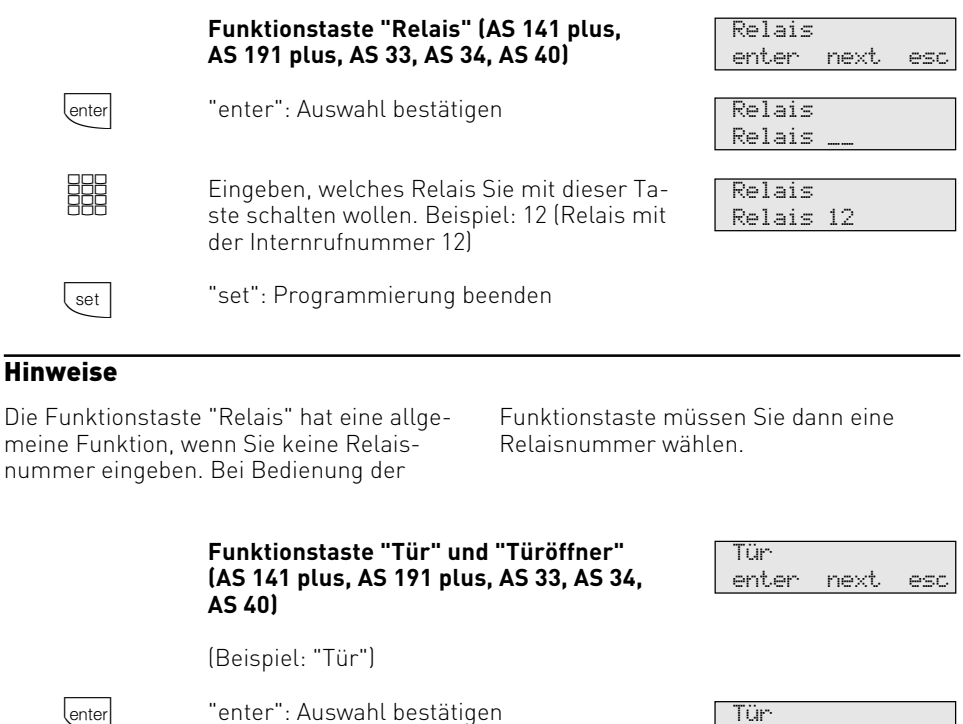

Eingeben, welche Türfreisprecheinrichtung (Tür) Sie mit dieser Taste bedienen wollen. Beispiel: 31 (Tür mit der Internrufnummer

"set": Programmierung beenden

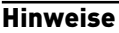

enter

**WHAT** 

set

Die Funktionstaste "Tür" ("Türöffners") hat eine allgemeine Funktion, wenn Sie keine Tür-Nummer (Internrufnummer der Tür)

31)

eingeben. Bei Bedienung der Funktionstaste müssen Sie dann eine Internrufnummer wählen.

Tür Tür -- Tür Tür 31

#### <span id="page-22-0"></span>Telefonieren - Variante Amtsholung spontan mit intern

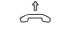

Hörer abheben. Im Display wird Ihre Internrufnummer angezeigt.

# **EEE**

**HH** 

#### **Internteilnehmer anrufen:**

**Taste "Intern"** drücken und die Internrufnummer wählen, z.B. 13, um das Telefon 13 anzurufen. Ggf. wird der Name von Teilnehmer 13 angezeigt.

#### **Externteilnehmer anrufen**:

Externrufnummer direkt wählen, die TK-Anlage belegt automatisch eine Wählleitung (B-Kanal).

Weicht die Rufnummer des angerufenen Teilnehmers von der gewählten ab, so erscheint diese über der gewählten Rufnummer (Teilnehmer hat z.B. seinen Anschluss umgeleitet).

# -- 11/-- Bitte wählen

Ruf an 13 ANTON

Ruf an 98765432

03098765123 98765432

#### Telefonieren - Variante Amtsholung "0"

 $\Rightarrow$ 

**HHA** 

 $|0|$ 

Hörer abheben. Im Display wird Ihre Internrufnummer angezeigt.

#### **Internteilnehmer anrufen:**

Internrufnummer wählen, z.B. 13 um das Telefon 13 anzurufen.

#### **Externteilnehmer anrufen:**

Taste "0" drücken, um eine beliebige Wählleitung (B-Kanal) zu belegen. An einem Anlagenanschluss wird Ihre Anlagenrufnummer oder an einem Mehrgeräteanschluss die Ihnen zugeordnete Mehrfachrufnummer angezeigt.

Ggf. wird statt der Externrufnummer der TK-Anlage ein Name angezeigt. Gesendet wird aber die Rufnummer.

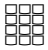

Sie hören den Externwählton und können anschließend die Rufnummer wählen.

-- 11/-- Bitte wählen

Ruf an 13

ext. 3456780 Bitte wählen

ext. 23456781 Bitte wählen

ext. AGFEO 2 Bitte wählen

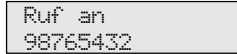

## Amtsholung mit der MSN/Extern - Taste

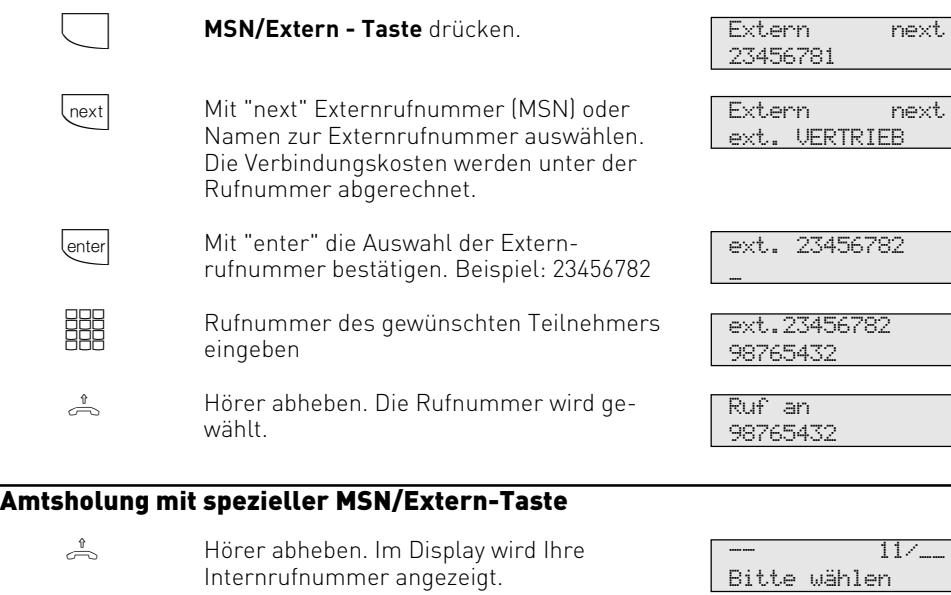

**MSN/Extern - Taste** drücken, um eine Wählleitung zu belegen. Die Verbindungskosten werden unter dieser Rufnummer abgerechnet. Beispiel: 23456782 Ggf. wird statt der Rufnummer ein Name angezeigt. Gesendet wird aber die Rufnummer.

Sie hören den Externwählton und können anschließend die Rufnummer wählen.

ext. 23456782

Rufnummer wählen

ext. Vertrieb Rufnummer wählen

Ruf an 98765432

 $\Box$ 

**BBB** 

#### Eine Wählleitung reservieren

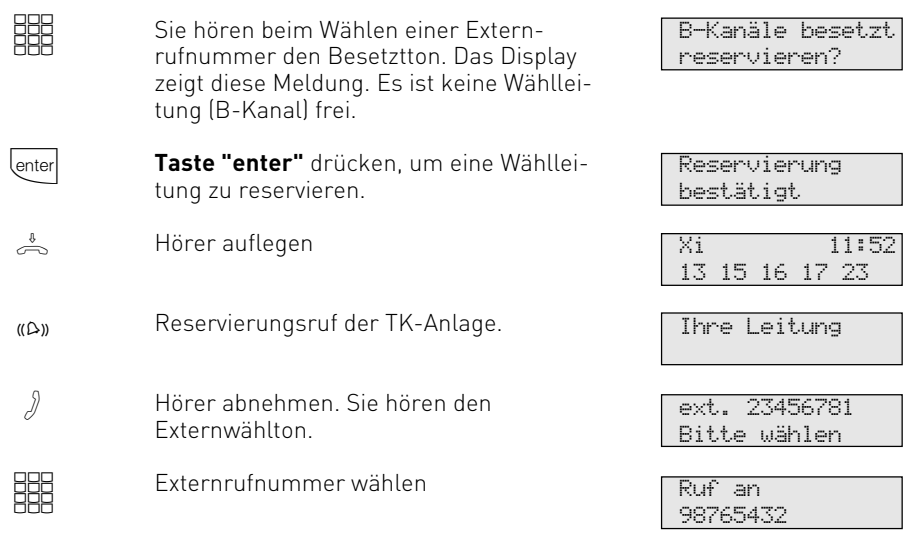

#### **Hinweise**

**MFV-Nachwahl -** ist bei allen bestehenden Externverbindungen möglich, auch bei einer Rückfrage, beim Makeln und während einer Dreierkonferenz. Sie können  $Z$ iffern und Zeichen  $[1, \ldots, 0]$ ,  $\mathbb{R}$ und  $\mathbb{H}$ nachwählen.

Über die Taste "Fernabfrage" können Sie eine gespeicherte MFV-Tonfolge nachwählen, z.B. zur Fernabfrage eines Anrufbeantworters.

**Wahl vorbereiten** - Der Hörer ist aufgelegt. Geben Sie die Rufnummer ein. Die eingegebene Rufnummer wird im Display angezeigt. Wenn Sie den Hörer abheben oder die Taste "Lautsprecher" drücken, beginnt Ihr Systemtelefon automatisch zu wählen.

**Wahl bei aufgelegtem Hörer** - Drücken Sie die Taste "Lautsprecher" und wählen Sie die Rufnummer. Erst wenn sich der andere Teilnehmer meldet, heben Sie den Hörer ab.

**Freisprechen** - Statt den Hörer abzuheben, können Sie in allen Fällen auch die Taste "Lautsprecher" drücken. Sie telefonieren dann im Freisprechmodus. Nehmen Sie während des Gesprächs den Hörer ab, wird das Freisprechen ausgeschaltet. Sie können das Gespräch über den Hörer führen. Wechsel in den Freisprechmodus - Taste "Lautsprecher" drücken bis der Hörer aufgelegt ist. Gespräch beenden - Taste "Lautsprecher" drücken.

**Lauthören** - Über den eingebauten Lautsprecher können andere Personen im Raum Ihr Gespräch, das Sie weiterhin über den Hörer führen, laut mithören. Drücken Sie die Taste "Lautsprecher" [4]. Über die Taste "Lauthörlautstärke" können Sie die Lautstärke einstellen.

**Reservieren einer Wählleitung** - Das Systemtelefon gibt ein kurzes Signal und im Display steht für 4 Min. Ihre Leitung, wenn die reservierte Wählleitung frei ist.

# <span id="page-25-0"></span>Anrufe entgegennehmen

## Sie werden angerufen

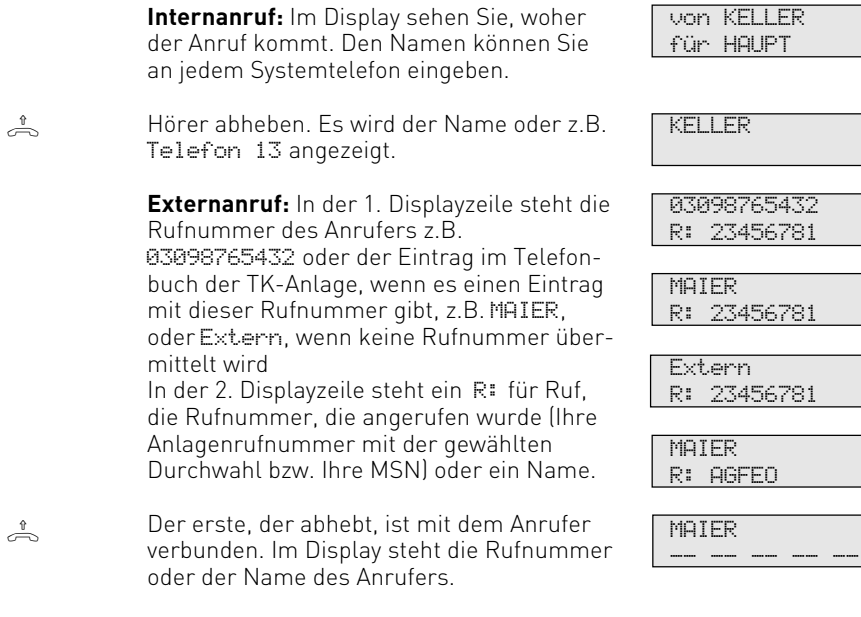

## Bei Ihnen wird angeklopft

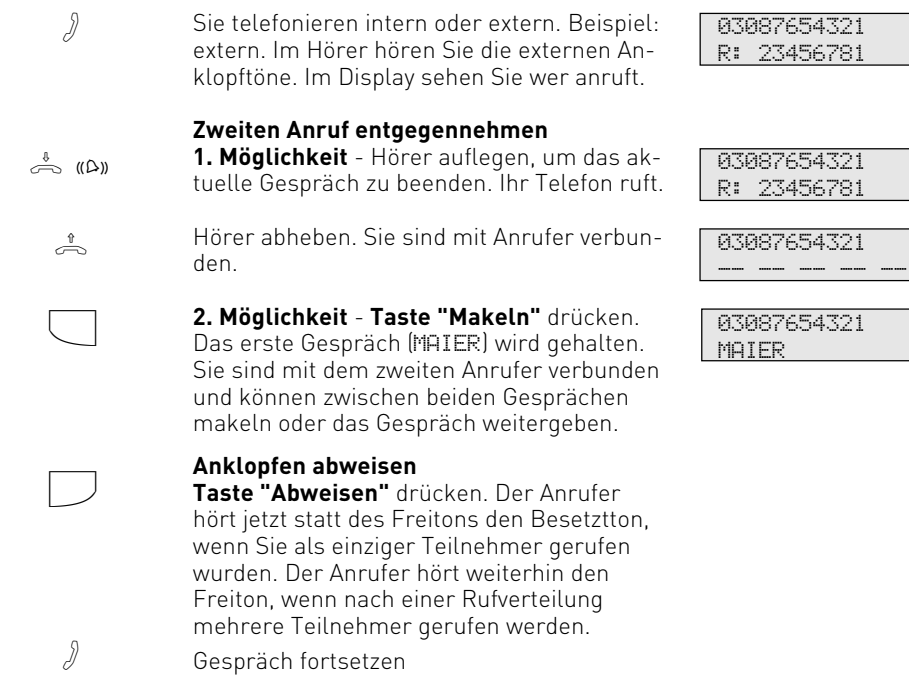

# <span id="page-26-0"></span>Weitergabe (Übergabe) eines Gesprächs

### Weitergabe intern mit und ohne Ankündigung

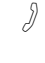

Sie telefonieren extern und wollen das Gespräch an einen Internteilnehmer weitergeben.

**Internteilnehmer anwählen**

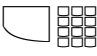

**Variante Amtsholung spontan mit intern Interntaste** drücken und Internrufnummer wählen, z.B. 13. Der Externteilnehmer wartet und hört ggf. die Wartemusik.

# r"

#### **Variante Amtsholung "0"**

Taste "Rückfrage" drücken und Internrufnummer wählen, z.B. 13. Der Externteilnehmer wartet und hört ggf. die Wartemusik.

#### **Weitergabe mit Ankündigung Internteilnehmer meldet sich** -

Kündigen Sie das Externgespräch an. Hörer auflegen. Der Internteilnehmer 13 und der Externteilnehmer sind miteinander verbunden.

#### **Internteilnehmer meldet sich nicht** -

Mit der Taste "esc" schalten Sie zum Externteilnehmer zurück. Sie können das Externgespräch an einen anderen Teilnehmer weitergeben.

#### **Internteilnehmer ist besetzt** -

Mit der Taste "esc" schalten Sie zum Externteilnehmer zurück. Andernfalls sind Sie nach ca. 10 Sekunden automatisch wieder mit ihm verbunden. Sie können das Externgespräch an einen anderen Teilnehmer weitergeben

oder

Mit der Taste "enter" das **Gespräch parken** und den Hörer auflegen. Beim Internteilnehmer wird angeklopft. Legt der Internteilnehmer den Hörer auf, erhält er den Externanruf des wartenden Externteilnehmers.

MAIER --- --- --- --- --- ---

Ruf an 13

Ruf an 13

Telefon 13 MAIER

MAIER --- -- -- -- -- --

einparken ? enter

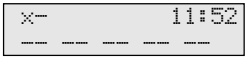

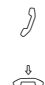

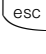

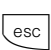

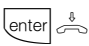

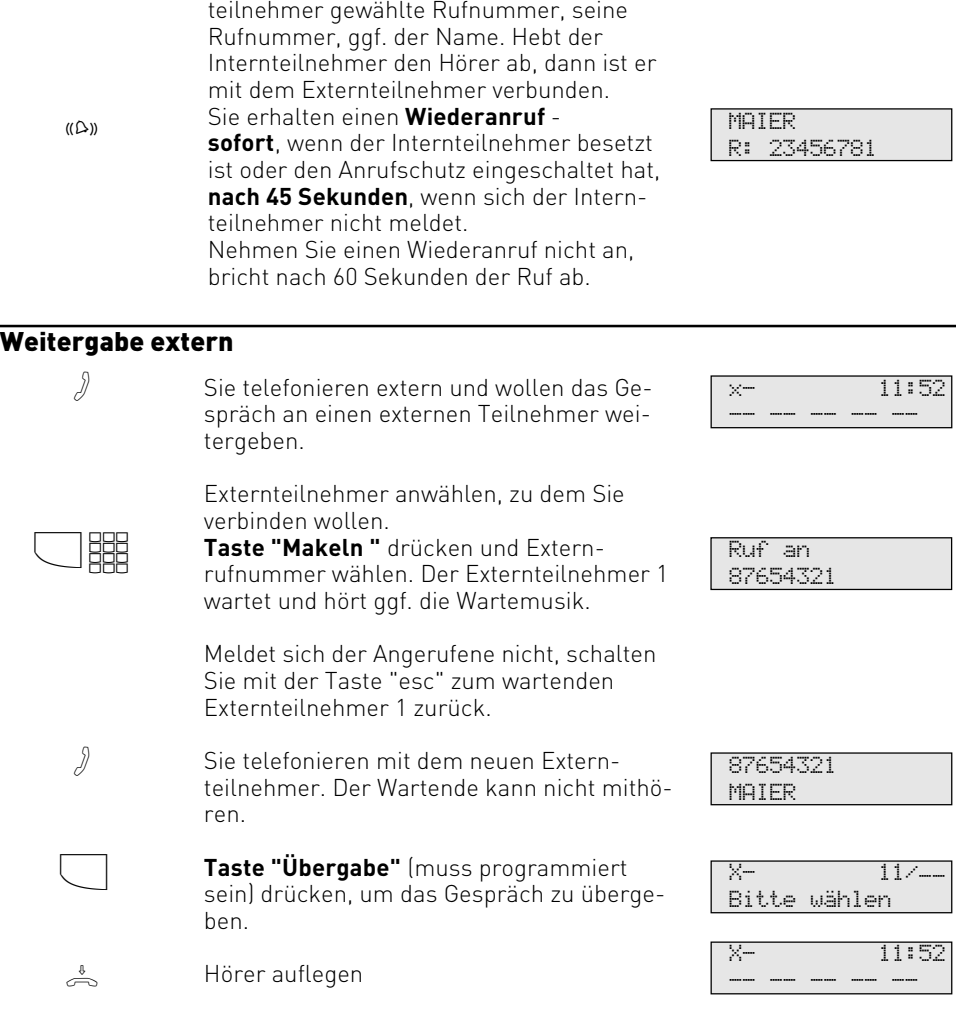

**Weitergabe ohne Ankündigung** Hörer auflegen, bevor sich der Internteilnehmer meldet. Beim gerufenen Internteilnehmer steht im Display die vom Extern-

#### **Hinweise**

 $\stackrel{\ast}{\rightleftharpoons}$ 

Die Weitergabe extern/extern ist nur möglich, wenn mindestens ein Externgespräch, ein kommendes Gespräch ist. Es werden beide Wählleitungen (beide B-Kanäle) belegt.

Für die von Ihnen aufgebaute Externverbindung entstehen Ihrem Teilnehmeranschluss Gesprächskosten.

## <span id="page-28-0"></span>Weitergabe einer Wählleitung

Sie wurden intern angerufen. Ihr Teilnehmer, der sonst nicht extern telefonieren kann, möchte eine Wählleitung vermittelt haben. **Taste "Makeln"** drücken. Sie hören den Externwählton der freien Wählleitung. **Taste "Übergabe"** drücken. Sie haben die

freie Wählleitung übergeben. Der Internteilnehmer kann eine Externrufnummer wählen.

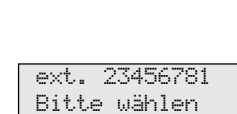

Telefon 16 -- -- -- -- --

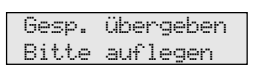

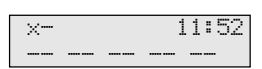

 $\Rightarrow$ 

A

 $\Box$ 

 $\Box$ 

Hörer auflegen.

# Anklopfschutz

## Anklopfschutz programmieren und schalten

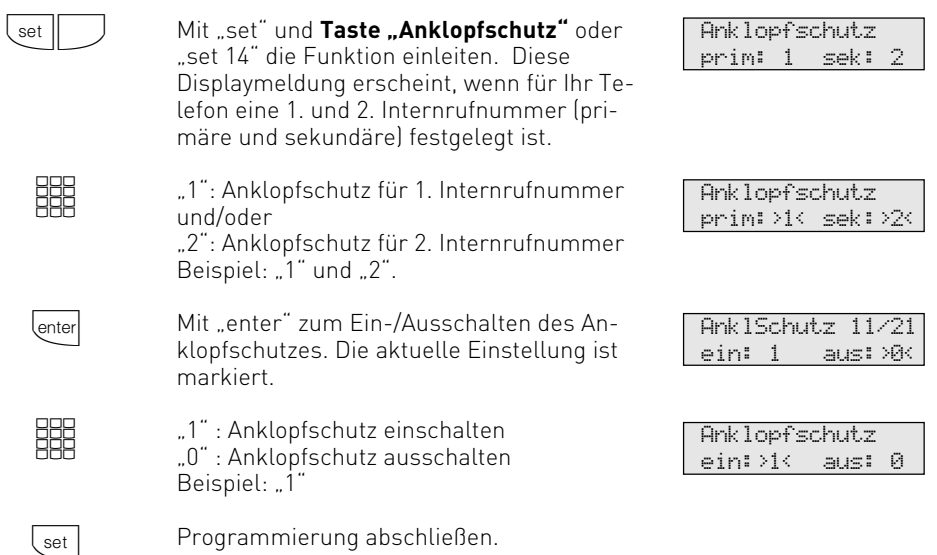

## Anklopfschutz ein-/ausschalten

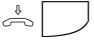

Der Hörer ist aufgelegt. Mit der Taste "An**klopfschutz"** schalten Sie den programmierten Anklopfschutz ein-/aus.

AnklSchutz 11/21 eingeschaltet

## <span id="page-29-0"></span>Anrufe heranholen

#### Externruf heranholen

 $u \bigtriangleup n$ 

 $\stackrel{\text{\tiny 0}}{\Rightarrow}$  lenter

Ein anderes Telefon klingelt. Im Display blinkt das x. Sie wollen den Externruf heranholen.

Hörer abheben. Taste "enter" drücken. Sie sind nun mit dem Anrufer verbunden.

### Externruf / Internruf heranholen

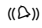

 $\Rightarrow$ 

Sie hören, dass z.B. das Telefon 13 angerufen wird.

Hörer abheben, **Taste "Heranholen" (HdR)** drücken. Sie sind nun mit dem Anrufer (Telefon 15) verbunden.

#### Gespräch vom Anrufbeantworter übernehmen

- A
- Ein Externanruf hat den Anrufbeantworter (z.B. Internrufnummer 23) aktiviert.

#### **Variante Amtsholung spontan mit intern**

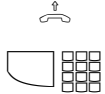

 $\triangle$ 

Hörer abheben, **Interntaste** und z.B. Internrufnummer 23 drücken, um das Gespräch zu übernehmen. Sie sind mit dem Anrufer verbunden.

#### **Variante Amtsholung "0"**

Hörer abheben, z.B. Internrufnummer 23 drücken, wenn Sie das Gespräch übernehmen wollen. Sie sind mit dem Anrufer verbunden.

0309876543 -- -- -- -- -- -- 11:52  $13 - 15$ Telefon 15

x- 11:52

 $13<sub>1</sub>$ 

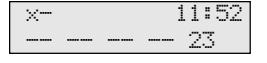

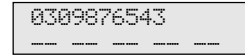

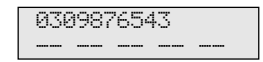

#### Hinweise

Mit einer allgemeinen Funktionstaste "Heranholen" (siehe "Funktionstastenbelegung") können Sie nur Externanrufe von allen Internteilnehmern heranholen.

Mit einer speziellen Funktionstaste "Heranholen" (mit ausgewählten Internteilnehmern) können Sie Externanrufe und Internanrufe von den festgelegten Teilnehmern heranholen. Mit "set"und "Taste Heranholen" können Sie die Teilnehmergruppe programmieren.

Rückrufe und Wiederanrufe können Sie nicht heranholen.

Sie können ein Gespräch vom Anrufbeantworter nur übernehmen, wenn der Anschluss auf den Endgerätetyp "Anrufbeantworter" eingestellt ist.

# <span id="page-30-0"></span>**Anrufliste**

Nehmen Sie den Anruf eines externen Teilnehmers nicht an, so wird automatisch die gesendete Rufnummer des Anrufers, die Uhrzeit und das Datum in Ihre Anrufliste eingetragen. Zusätzlich wird die gesendete Rufnummer mit den Einträgen im Telefonbuch verglichen. Bei Übereinstimmung erscheint anstelle der Rufnummer der Name im Display.

Rufen Sie einen Internteilnehmer mit einem Systemtelefon an, der frei ist und sich nicht meldet, können Sie sich in die **Anrufliste** seines Telefons eintragen.

Die Anrufliste beinhaltet maximal 10 Einträge. Bei einem weiteren Anruf wird der

älteste Eintrag gelöscht. Andernfalls bleibt der Eintrag so lange erhalten, bis Sie die betreffende Rufnummer wählen oder löschen.

Jede Rufnummer steht nur einmal in der Anrufliste. Ruft jemand an, dessen Rufnummer bereits in der Liste steht, wird die Zeitangabe aktualisiert.

Die Rufnummern in Ihrer Anrufliste können Sie sich anzeigen lassen und einfach durch Hörer abnehmen wählen lassen.

Wenn Sie die Anrufliste ausschalten, werden nur Internanrufe eingetragen, keine Externanrufe.

### Anrufliste ein-/ausschalten

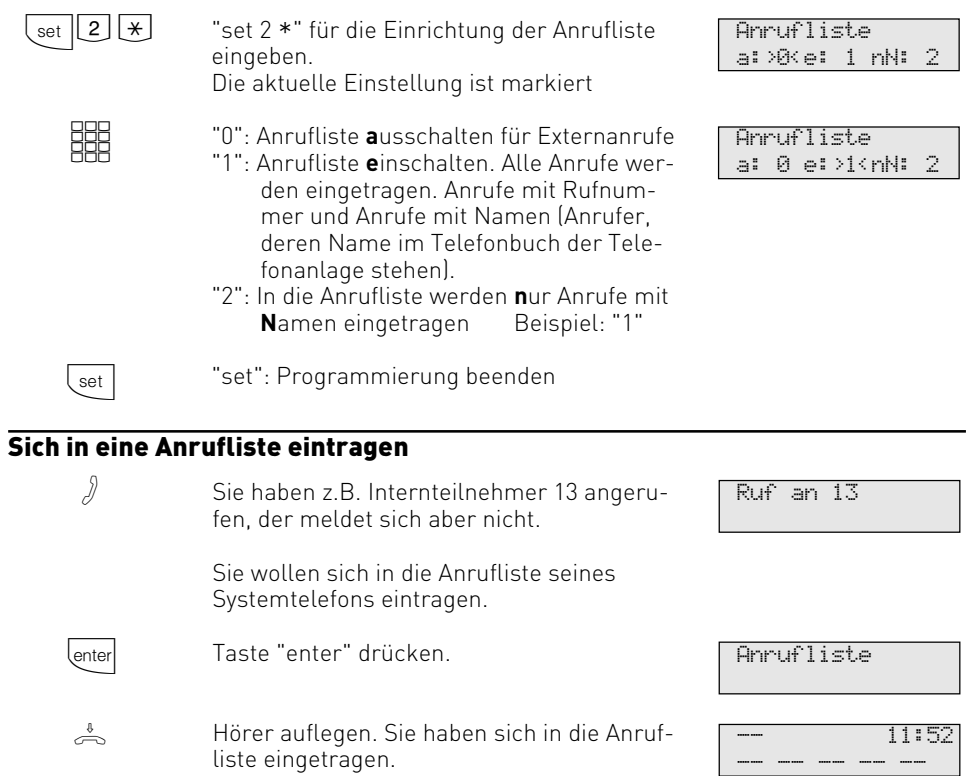

#### Anrufliste anzeigen

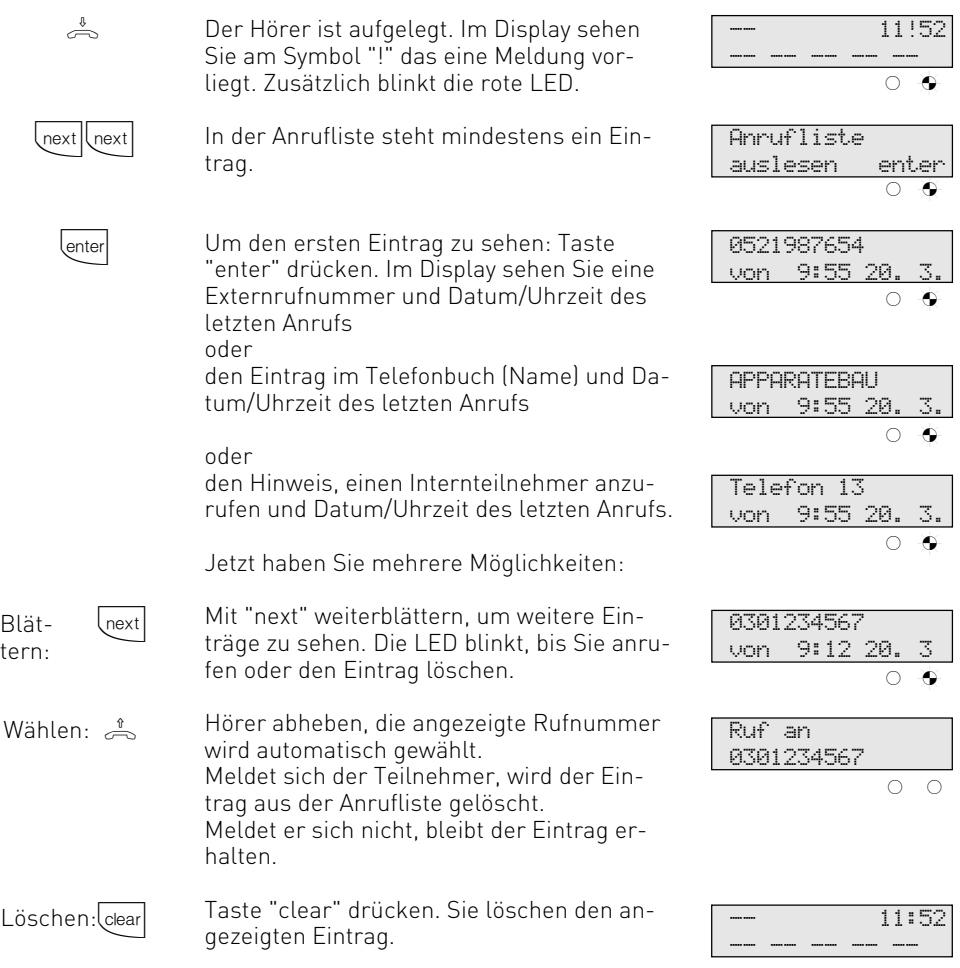

#### **Hinweise**

Mit "esc" brechen Sie die Anzeige der Anrufliste ab.

Da die Rufnummer mit der Vorwahl in die Anrufliste eingetragen wird, kann es sein, dass Sie mit einer Amtsberechtigung "Ortsnetz", die Rufnummer nicht direkt aus der Anrufliste wählen können. Für diesen Fall sollte für Sie der "Nahbereich/Amtsberechtigung 3" freigeben und die eigene Ortskennzahl eingeben werden.

Bei Netzausfall wird die Anrufliste nicht gespeichert.

## <span id="page-32-0"></span>Anrufschutz (Ruhe vor dem Telefon)

#### Anrufschutz einschalten

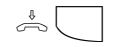

Der Hörer ist aufgelegt. **Taste "Anrufschutz"** drücken. Sie schalten den Anrufschutz ein. Zur Kontrolle leuchtet die rote LED.

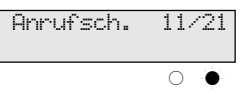

#### Anrufschutz ausschalten

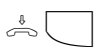

Der Hörer ist aufgelegt. **Taste "Anrufschutz"** drücken. Sie schalten den Anrufschutz aus, wenn er eingeschaltet war. Die rote LED ist aus.

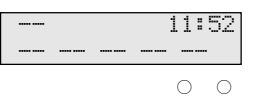

#### Anrufschutz programmieren und schalten

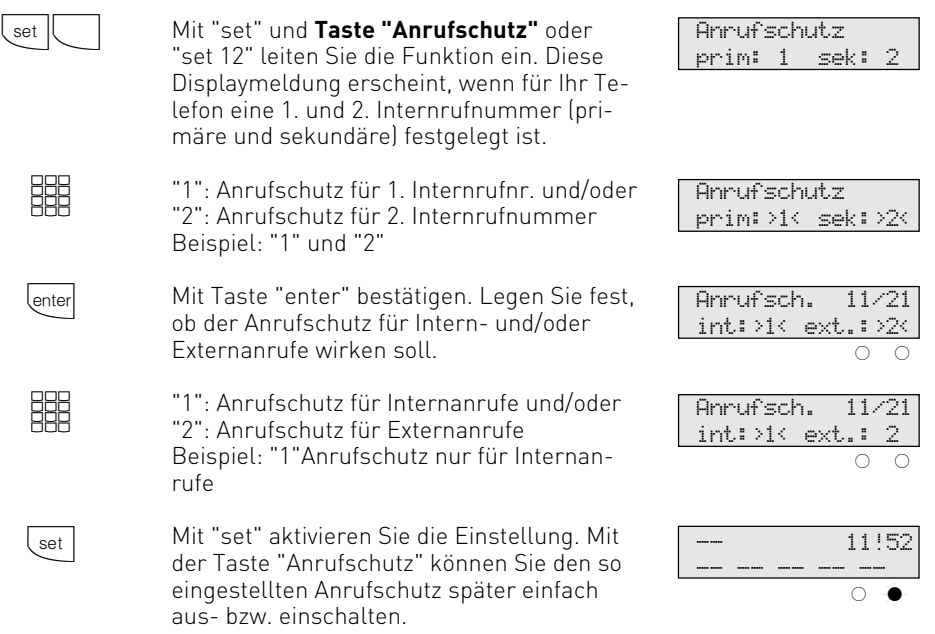

#### **Hinweise**

Wenn Sie den Anrufschutz eingeschaltet haben:

- werden die entsprechenden Internanrufe nur im Display und von der roten LED durch Blinken angezeigt. Ihr Telefon klingelt nicht. Sie können die Anrufe aber wie gewohnt entgegennehmen.
- werden Intern- und Externanrufe in die Anrufliste eingetragen.
- klingelt bei einem Rückruf, Weck- und Terminanruf trotzdem Ihr Telefon.

Sie können mehrere spezielle Funktionstasten "Anrufschutz" programmieren. Funktionstaste "Anrufschutz" für Ihre 1. Internrufnummer, für Ihre 2. Internrufnummer, für Ihre beiden Internrufnummern, für Internanrufe, Externanrufe und alle Anrufe (siehe "Funktionstastenbelegung").

# <span id="page-33-0"></span>Anrufvariante umschalten (Nachtschaltung)

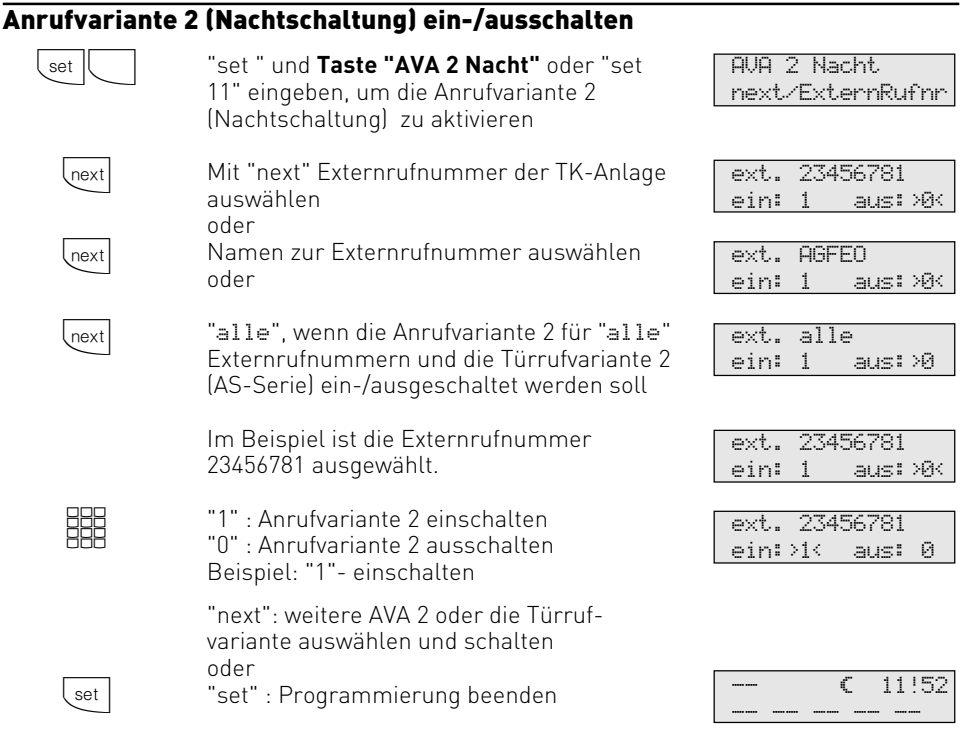

## Anrufvariante 2 mit spezieller Funktionstaste ein-/ausschalten

Haben Sie beim Einrichten der Funktionstaste "Anrufvariante 2" eine Rufnummer fest zugeordnet, können Sie die Anrufvariante 2 für diese Rufnummer einfach durch Drücken der Taste "AVA 2 Nacht" ein-/ausschalten.

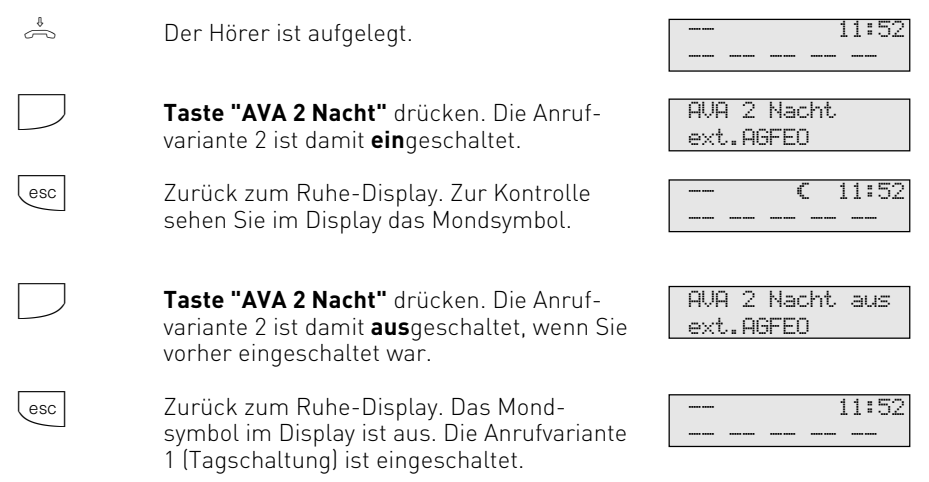

# <span id="page-34-0"></span>Anrufvariante 3 (Weiterschaltung intern) ein-/ ausschalten

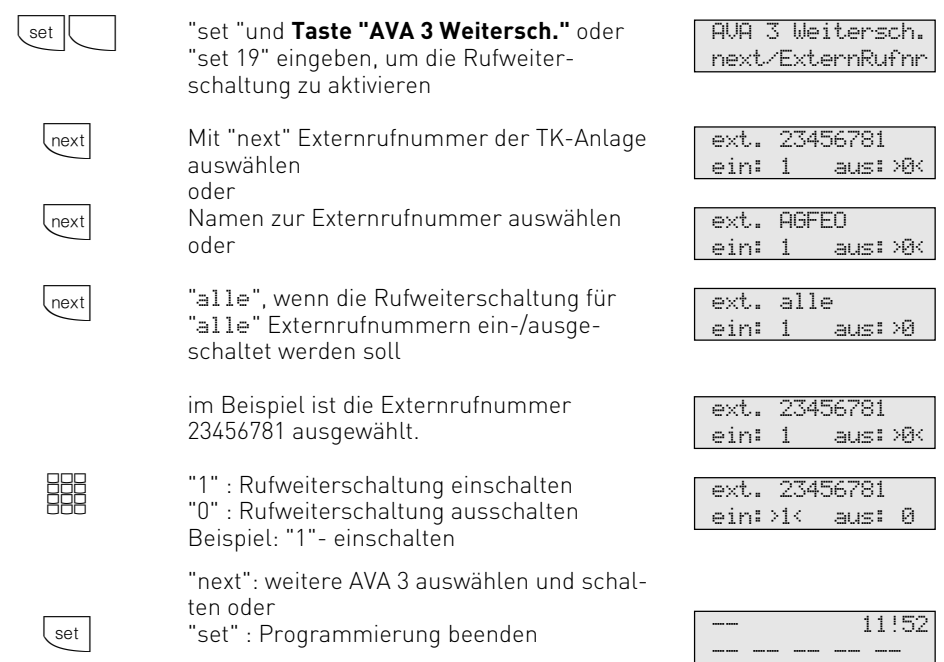

### Anrufvariante 3 mit spezieller Funktionstaste ein-/ausschalten

Haben Sie beim Einrichten der Funktionstaste "AVA 3 Weitersch." eine Externrufnummer Ihrer TK-Anlage fest zugeordnet, können Sie die Anrufvariante 3 (Rufweiterschaltung intern) einfach durch Drücken der Taste "AVA 3 Weitersch." ein-/ ausschalten.

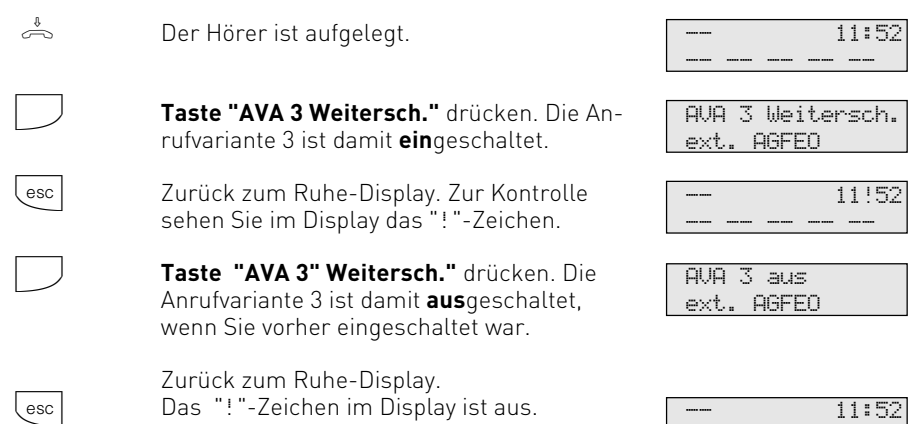

-- -- -- -- --

# <span id="page-35-0"></span>Anruf weiterleiten während des Rufes

Einen Externruf können Sie am Systemtelefon während des Rufes zu einem Intern- oder Externteilnehmer weiterleiten. Sie nehmen den Ruf nicht an.

Zur Weiterschaltung an einen Externteilnehmer muss das ISDN-Dienstmerkmal "Anrufweiterschaltung während der Rufphase" (Call Deflection) in der Vermittlungsstelle verfügbar und für den Anschluss freigeschaltet sein.

### Anruf weiterleiten während des Rufes

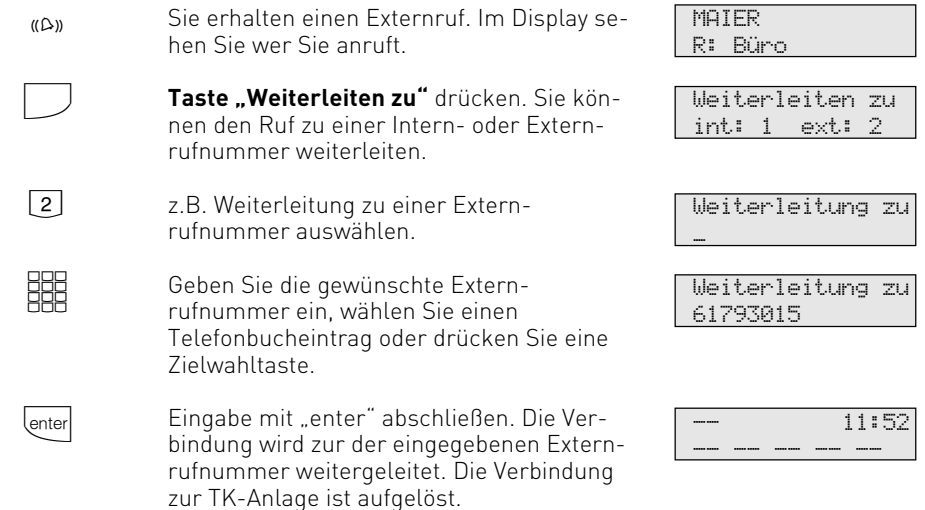

#### Anruf abweisen während des Rufes

 $\Box$ 

**Taste "Abweisen"** drücken. Der Anrufer hört jetzt statt des Freitons den Besetztton, wenn Sie als einziger Teilnehmer gerufen wurden. Der Anrufer hört weiterhin den Freiton, wenn nach einer Rufverteilung mehrere

Teilnehmer gerufen werden.

## Anrufweiterschaltung für Nebenstellen am Anlagenanschluss

Mit dem ISDN-Dienstmerkmal "Anrufweiterschaltung während der Rufphase" (Call Deflection) kann die Anrufweiterschaltung für Nebenstellen am Anlagenanschluss realisiert werden (Partial Rerouting). Dazu ss im Programm TK-Set unter "Anpassungen" das Feld "Partial Rerouting" gesetzt sein.

Programmieren Sie für die Nebenstelle eine "Umleitung zu" zu einem Externteilnehmer, leitet die TK-Anlage das Gespräch nicht über einen 2. B-Kanal zum Externteilnehmer um. Das Gespräch wird während der Rufphase durch die Vermittlungsstelle umgeleitet.
# Ansage (AS-Serie)

 Sie können von Ihrem Telefon aus eine Ansage über ein Audiomodul oder eine Lautsprecheranlage machen.

Das Audiomodul oder eine Lautsprecheranlage wird, abhängig von der TK-Anlage, an einen analogen Port oder an die TFE-Schnittstelle der TK-Anlage angeschlossen.

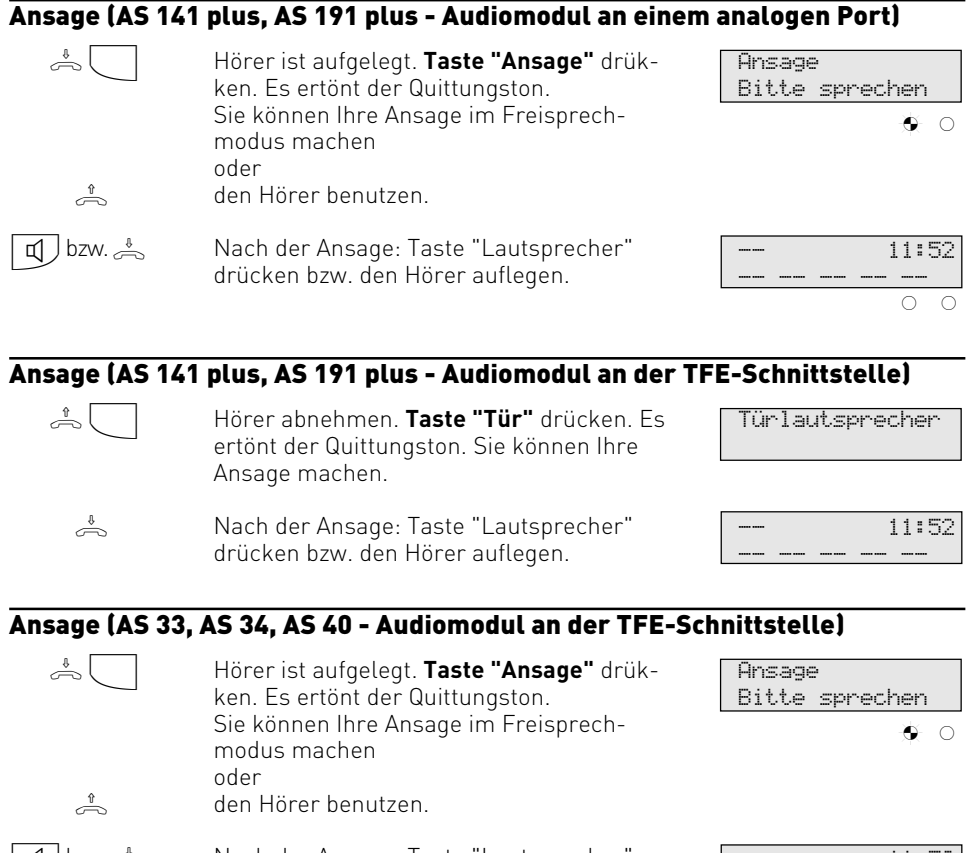

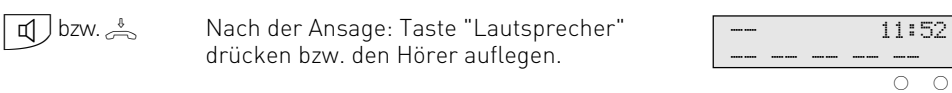

# Automatische Wahl - Verbindung ohne Wahl

# Automatische Wahl - Rufnummer programmieren

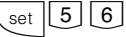

Eingabe einleiten

**WHAT** set

Externrufnummer eingeben, z.B. 987654

"set": Programmierung beenden

### Automatische Wahl ein- /ausschalten

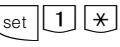

Funktion einleiten

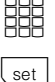

"1" : Einschalten "0" : Ausschalten Beispiel: "1"

"set": Programmierung beenden Ist die "automatisch Wahl" eingeschaltet, hören Sie den Sonderwählton.

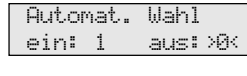

RufNr. eingeben

RufNr. eingeben

-

987654-

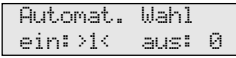

# Busy on Busy - Besetztton bei Besetzt

#### Besetztton bei Besetzt programmieren und schalten Mit "set" und **Taste "Busy On Busy"** oder "set 1#" Funktion einleiten Mit "next" Externrufnummer auswählen oder Namen der Externrufnummer auswählen im Beispiel ist die Externrufnummer 23456781 ausgewählt. "1" : Busy on Busy einschalten "0" : Busy on Busy ausschalten Beispiel: "1"- einschalten "next": Externrufnummern auswählen und Besetztton bei Besetzt schalten oder "set" : Programmierung beenden set next next **EEE** set Busy on Busy next/ExternRufnr ext. 23456781 ein: 1 aus:>0< ext. AGFEO ein: 1 aus:>0< ext. 23456781 ein: 1 aus:>0< ext. 23456781

### Besetztton bei Besetzt ein-/ausschalten

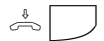

Der Hörer ist aufgelegt. Mit der **Taste "Busy On Busy"** schalten Sie die programmierte Funktion ein-/aus.

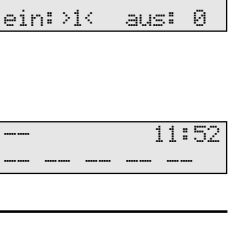

Busy On Busy aus ext. 23456781

# Durchsage/Sprechanlagenfunktion

Sie können die TK-Anlage wie eine Sprechanlage benutzen. Das heißt, Sie können Durchsagen zu den anderen Systemtelefonen Ihrer TK-Anlage machen, und zwar in Form einer

- Durchsage zu einem oder zu mehreren, noch auszuwählenden Systemtelefonen,
- Durchsage zu einer festgelegten Gruppe von Systemtelefonen (siehe "Hinweise").

Die Lautsprecher der betreffenden Systemtelefone werden dabei automatisch eingeschaltet (wenn die Telefone nicht gerade besetzt sind).

Jede Durchsage können Sie auch aus einem Externgespräch heraus vornehmen. Eine Durchsage ist nur möglich, wenn Sie die Funktion auf eine Funktionstaste "Durchsage" programmiert haben (siehe

"Funktionstastenbelegung").

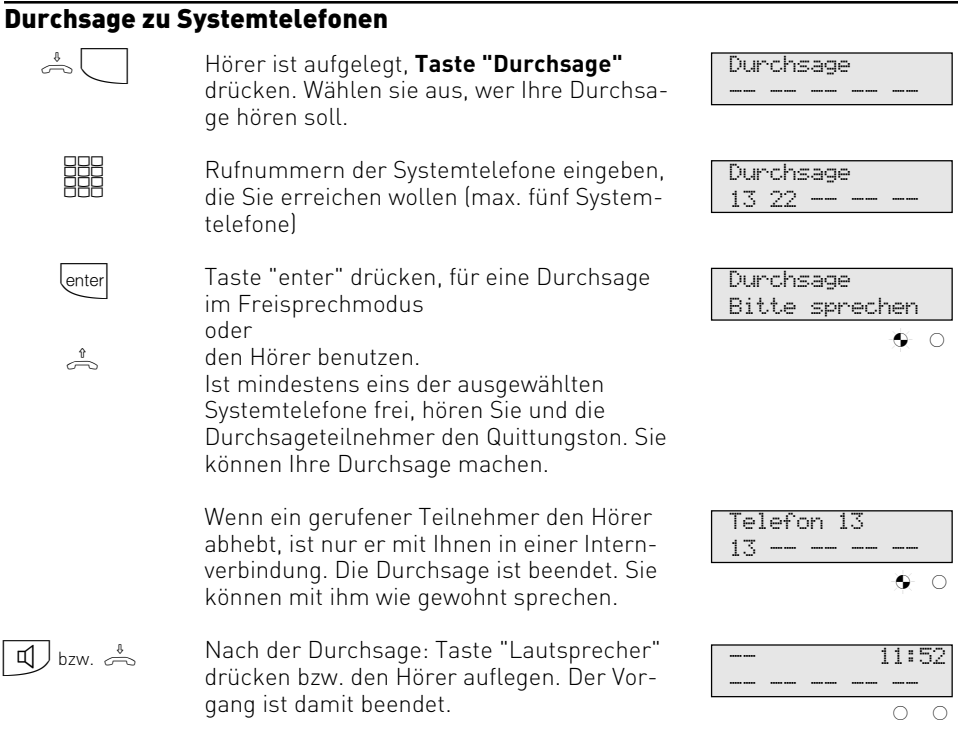

## Gruppendurchesag

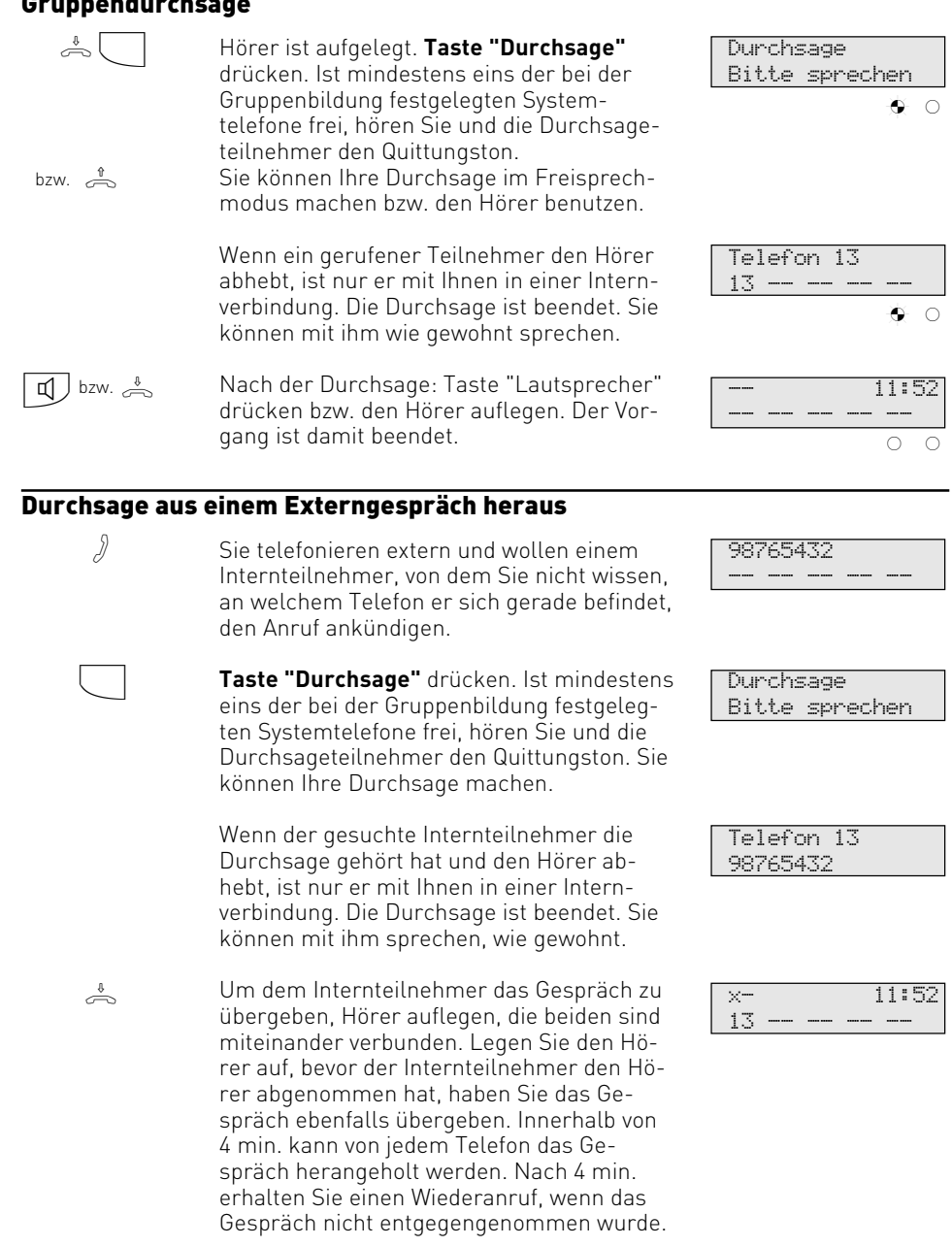

### Wenn Sie eine Telefon-Durchsage hören

Sie hören den Quittungston und anschließend eine Durchsage.

#### **Wenn Sie mit dem Durchsagenden sprechen wollen:**

Taste "Lautsprecher" drücken bzw. Hörer abheben. Nur Sie sind dann mit ihm in einer Internverbindung.

Sind Sie der einzige Durchsageteilnehmer und haben Sie das automatische Einschalten Ihres Freisprech-Mikrofons aktiviert, können Sie sofort mit dem Durchsagenden freisprechen.

Taste "Lautsprecher" drücken bzw. den Hörer auflegen. Das Gespräch ist beendet.  $\boxed{1}$  bzw.  $\overset{\text{\tiny 6}}{\Longleftrightarrow}$ 

Durchsage von 13 für Telefon 11

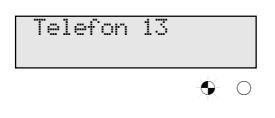

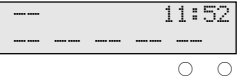

#### Hinweise

 $\boxed{q}$  bzw.  $\overset{\text{\$}}{\rightleftharpoons}$ 

Durchsage ist nur zu Systemtelefonen möglich und mindestens eins der ausgewählten Systemtelefone muss frei sein.

Wenn ein Teilnehmer an seinem Systemtelefon das automatische Einschalten des Freisprech-Mikrofons aktiviert hat (siehe "Einstellungen des Systemtelefons"), muss er bei einer Einzeldurchsage nicht mehr den Hörer abheben, um mit dem Durchsagenden sprechen zu können. Er befindet sich automatisch mit ihm im Freisprechmodus, so dass Wechselsprechen möglich ist.

Die Durchsagelautstärke können Sie mit der Taste "Lauthörlautstärke" ändern.

Sie erreichen mit den Funktionen "Durchsage" mehr als fünf Internteilnehmer, wenn Sie die Internrufnummer einer Teilnehmergruppe eingeben.

Mehreren Internteilnehmern kann die gleiche 1. oder 2. Internrufnummer zugeordnet sein. Sie bilden eine Teilnehmergruppe und sind unter der gleichen Internrufnummer erreichbar.

Mit "set" und Taste "Durchsage" können Sie die Teilnehmer für eine Gruppendurchsage direkt eingeben.

# Gruppe - einbuchen / ausbuchen

Sie gehören über Ihre Internnummer zu einer Gruppe von Teilnehmern. Mit der Funktionstaste "Gruppentaste" können Sie sich aus einer Teilnehmergruppe ausbuchen, wenn Sie die Funktionen nicht nutzen wollen, für die eine Gruppe berechtigt wurde, z.B. Zuordnung zu einer "Anrufvariante". Mit der Gruppentaste können Sie sich wieder in die Gruppe einbuchen.

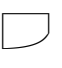

**WH** 

**Taste "Gruppentaste"** drücken. Die aktuelle Einstellung wird angezeigt.

"2": Ausbuchen (aus). Sie können die Funktionen nicht mehr nutzen, für die Ihre Gruppe berechtigt werden kann. Beispiel: 2

"1": Einbuchen (ein). Sie können die Funktionen wieder nutzen, für die Ihre Gruppe berechtigt ist.

Gruppennr.45 ein:>1< aus: 2

Gruppennr.45 ein: 1 aus:>2<

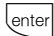

Auswahl speichern

# Halten einer Verbindung

A

 $\Box$ 

Sie telefonieren extern (Mehrgeräteanschluss).

**Taste "ISDN-Halten"** drücken, Sie hören den Externwählton.

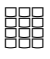

A

 $\Box$ 

esc

Rufnummer des Externteilnehmer wählen, bei dem Sie rückfragen wollen.

Der wartende Teilnehmer kann nicht mithören. Das Display zeigt Ihnen durch die Rufnummer, dass Sie mit dem Teilnehmer 2 telefonieren.

Meldet sich der Angerufene nicht, schalten Sie mit der Taste "esc" zum Wartenden zurück.

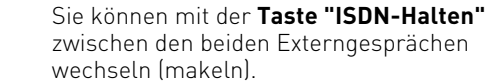

Mit "esc" trennen Sie das aktuelle Externgespräch und können sofort mit dem wartenden Externteilnehmer sprechen.

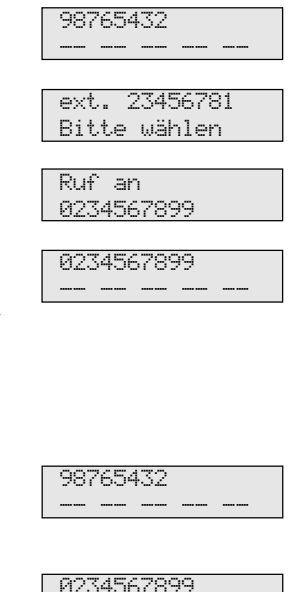

-- -- -- -- --

# Identifizieren böswilliger Anrufer (Fangen)

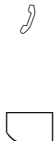

Sie werden durch einen Anrufer belästigt und wollen diesen Anrufer durch die Vermittlungsstelle identifizieren lassen.

**Taste "Fangen "** drücken. Sie hören den Quittungston der Vermittlungsstelle.

Sie können nach dem Identifizieren des Anrufers das Gespräch fortsetzen oder beenden

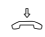

Hörer auflegen.

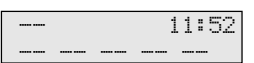

Extern

Fangen

# Konferenz

### Dreierkonferenz intern

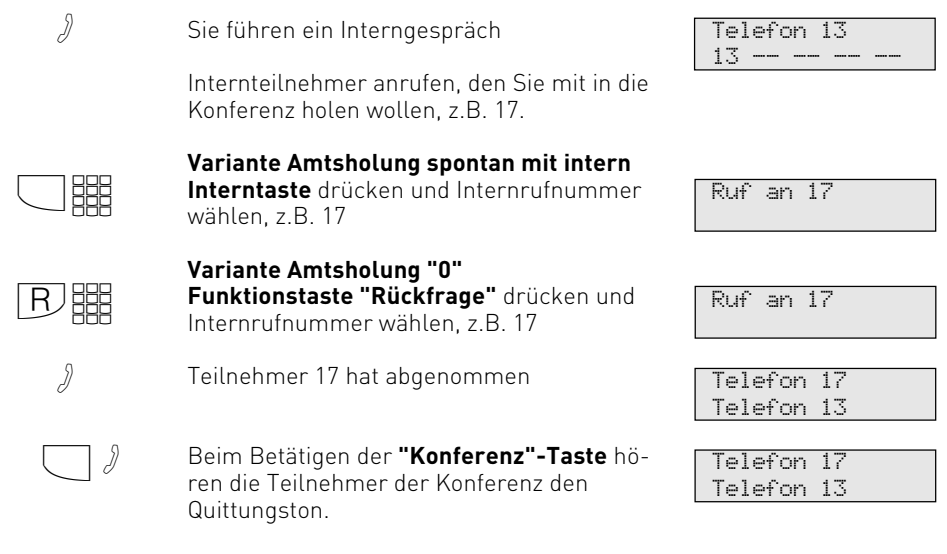

### Dreierkonferenz intern/extern

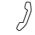

Sie führen ein Externgespräch

Weiteren Externteilnehmer oder Internteilnehmer anrufen, den Sie mit in die Konferenz holen wollen.

Beispiel: Dreierkonferenz - ein Internteilnehmer und zwei Externteilnehmer

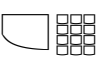

**Taste "Makeln "** drücken und Externrufnummer wählen

03098765432 --- --- --- --- --- ---

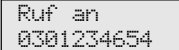

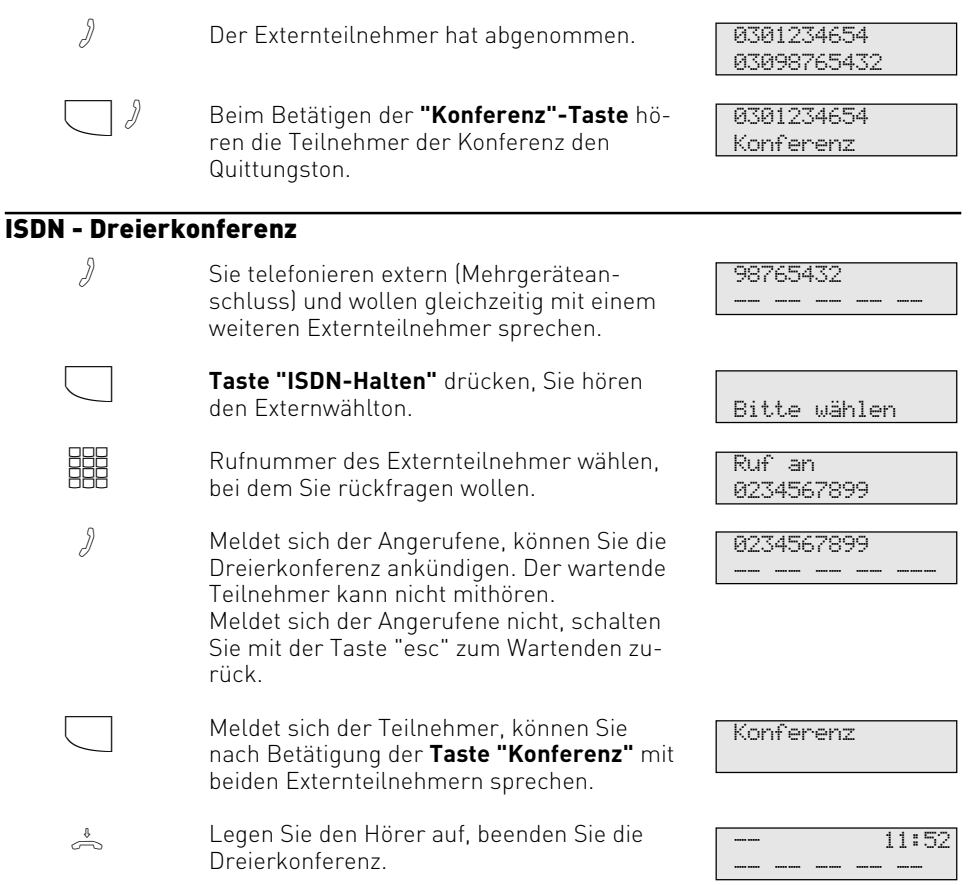

### Hinweise

#### **Konferenzschaltung in der TK-Anlage**

Das Heranholen eines Rufes kann nur der Konferenzleiter vornehmen. Er drückt die "Makeltaste" und wählt mit "next" den Anruf aus. Die anderen beiden Konferenzteilnehmer werden gehalten. Die Konferenz ist aber beendet. Nachdem der Konferenzleiter das Rückfragegespräch mit "esc" beendet hat, kann er mit der "Makeltaste" und der Taste "Konferenz" die gehaltenen Teilnehmer wieder zu einer Konferenz schalten.

#### **Konferenzschaltung in der ISDN-Vermittlungsstelle**

Hören Sie den Fehlerton statt des Externwähltons, ist das Halten in der

Vermittlungsstelle nicht möglich. Durch Drücken der "esc"-Taste sind Sie wieder mit dem Externteilnehmer verbunden.

Hören Sie nach Betätigung der Taste "Konferenz" den Fehlerton, ist die Dreierkonferenz nicht möglich. Durch Drücken der "esc"-Taste sind Sie wieder mit dem 2. Externteilnehmer verbunden.

Wollen sie eine bestehende ISDN-Dreierkonferenz auflösen, drücken Sie Taste "Konferenz". Sie sind mit dem Teilnehmer verbunden, den Sie zuletzt in die Konferenz gewählt haben. Der 1. Teilnehmer wird gehalten.

# Least Cost Routing (LCR) - Kostenoptimiertes Telefonieren

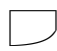

/ **Funktionstaste "LCR"** drücken, um für Ihr Telefon die LCR-Funktion ein- oder auszuschalten. Beispiel: einschalten.

LCR eingeschaltet

# Makeln - Zwischen mehreren Gesprächen wechseln

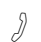

 $\Box$ 

next

next

 $\Box$ 

Sie führen ein Gespräch, zusätzlich werden ein oder mehrere Gespräche gehalten. 1. Displayzeile: Rufnummer oder der Name

zum aktiven Gespräch

2. Displayzeile: Rufnummer oder der Name zum nächsten gehaltenen Gespräch "Extern -", wenn keine Rufnummer über-

mittelt wird.

### **Zum nächsten Gespräch wechseln:**

**Taste "Makeln"** drücken Taste "Makeln" ggf. mehrmals drücken, um gezielt zu einem Gespräch zu wechseln oder

### **Während des aktiven Gesprächs die gehaltenen Gespräche anzeigen:** (nicht in al-

len Ländervarianten möglich) blättern mit "next".

1. Displayzeile: Rufnummer, Name des Teilnehmers oder "Extern -"

2. Displayzeile: Rufnummer oder Name des Anschlusses (der Leitung)

- H: gehaltenes Gespräch
- R: neu eingehender Ruf
- V: verbundenes (aktives) Gespräch

Nach ca. 10 Sekunden wird automatisch wieder das aktive Gespräch angezeigt.

### **Zum angezeigten Gespräch wechseln:**

**Taste "Makeln"** drücken. Das angezeigte Gespräch ist nun aktiv. Das zuvor aktive Gespräch wird gehalten.

03012345678 Telefon 13

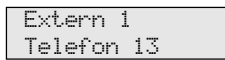

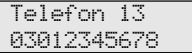

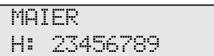

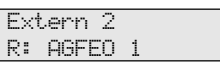

03012345678 V: AGFEO 2

MAIER 03012345678

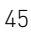

# Memory - Rufnummer ablegen

Die Rufnummern und ggf. die Namen der Teilnehmer der letzten fünf kommenden oder gehenden Externverbindung werden automatisch im Memory - Speicher abgelegt.

Jede Externrufnummer und jeden Namen die bei aufgelegtem Hörer im Display stehen, können Sie gezielt im Memory - Speicher ablegen.

Später können Sie den Eintrag anzeigen und die Rufnummer automatisch durch Abheben des Hörers wählen lassen. Beim Editieren von Rufnummern, z.B. im Telefonbuch, bei Umleitungen oder beim Einrichten von Zieltasten können Sie die Rufnummer und den Namen aus dem Memory - Speicher einfach übernehmen.

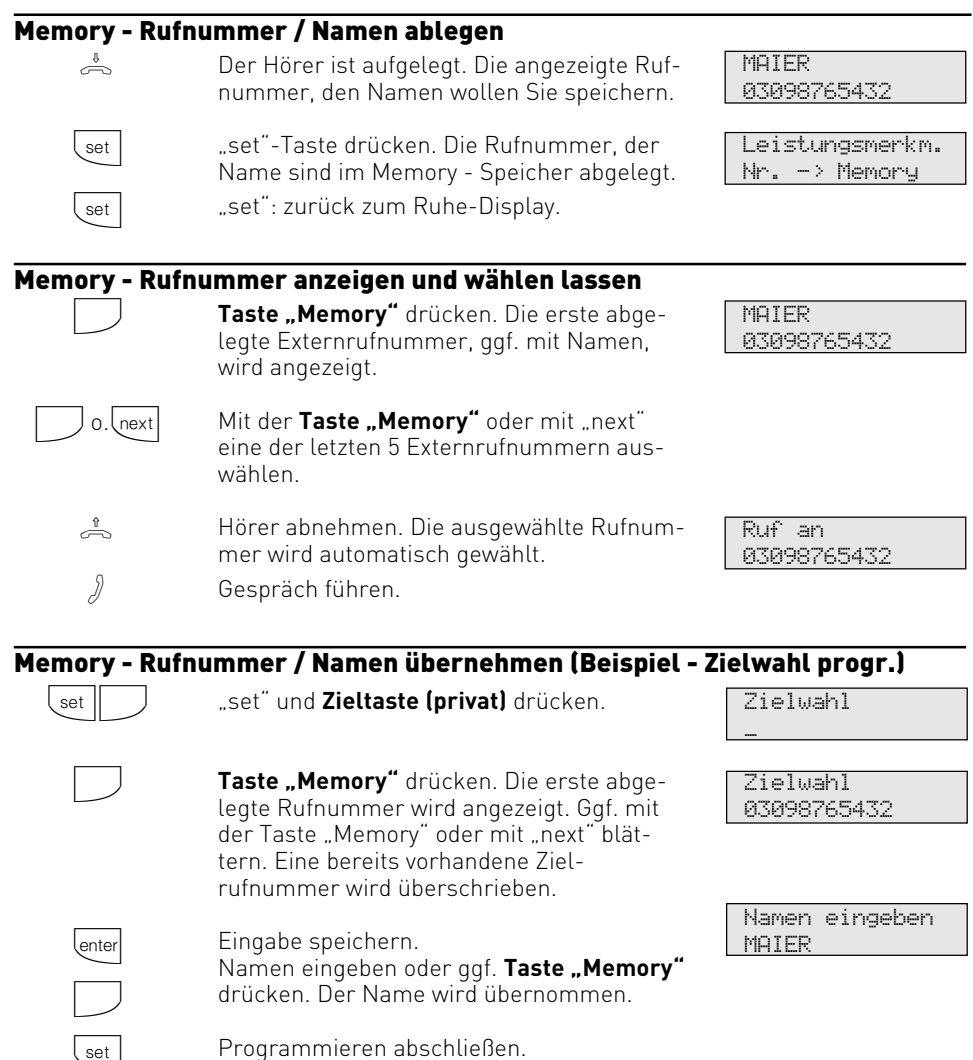

 $\left\lfloor \text{set} \right\rfloor$ 

# Netzvorwahl - Call by Call

Mit einer Funktionstaste "Call by Call" können Sie für ein Ferngespräch den gewünschten Netzanbieter per Tastendruck auswählen (z.B. Mobilcom 01019). Anschließend wählen Sie die Vorwahlnummer und die Teilnehmerrufnummer nach. Zur Nachwahl können Sie die Zielwahl oder die Wahlwiederholung nutzen. Bei der Wahlvorbereitung können Sie die Taste "Call by Call" außerdem in Verbindung mit einer Rufnummer aus dem Telefonbuch, dem Memory-Speicher oder der Anrufliste nutzen.

Zuerst müssen Sie an Ihrem Telefon eine Funktionstaste "Call by Call" einrichten (siehe "Funktionstastenbelegung", set 31) Den Netzanbieter, den Sie mit der Taste "Call by Call" wählen wollen, übernehmen Sie aus dem Least Cost Router (LCR) und speichern ihn unter der Taste "Call by Call".

### Netzanbieter für Taste "Call by Call" speichern

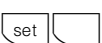

Mit "set" die Funktion einleiten. Gewünschte **Taste "Call by Call"** drücken. (Für die zweite Ebene: erst "Umschalt"-Taste, dann Funktionstaste).

Call by Call enter next esc

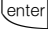

next

set

Ein eingetragener Netzanbieter wird angezeigt.

Mit "next" können Sie einen anderen Netzanbieter aus dem LCR auswählen.

"set": Auswahl bestätigen und Eingabe beenden

### Wählen mit der Taste "Call by Call"

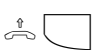

**EEE** 

Hörer abnehmen und **Taste "Call by Call"** drücken. Die gespeicherte Netzvorwahl wird angezeigt und gewählt.

Ortsnetzkennzahl und Rufnummer des Teilnehmers nachwählen oder Teilnehmer über die Wahlwiederholung oder eine Zieltaste nachwählen. Die Wählleitung wird automatisch belegt. Wenn der Teilnehmer sich meldet, telefo-

nieren Sie wie gewohnt.

MOBILCOM 01019

ARCOR 01070

MOBILCOM 01019

MOBILCOM 0521987650

### **Hinweise**

Die mit der Taste "Call by Call" gewählte Netzvorwahl (z.B. 01019) wird nicht in der Wahlwiederholung gespeichert.

# Parken eines Externgesprächs

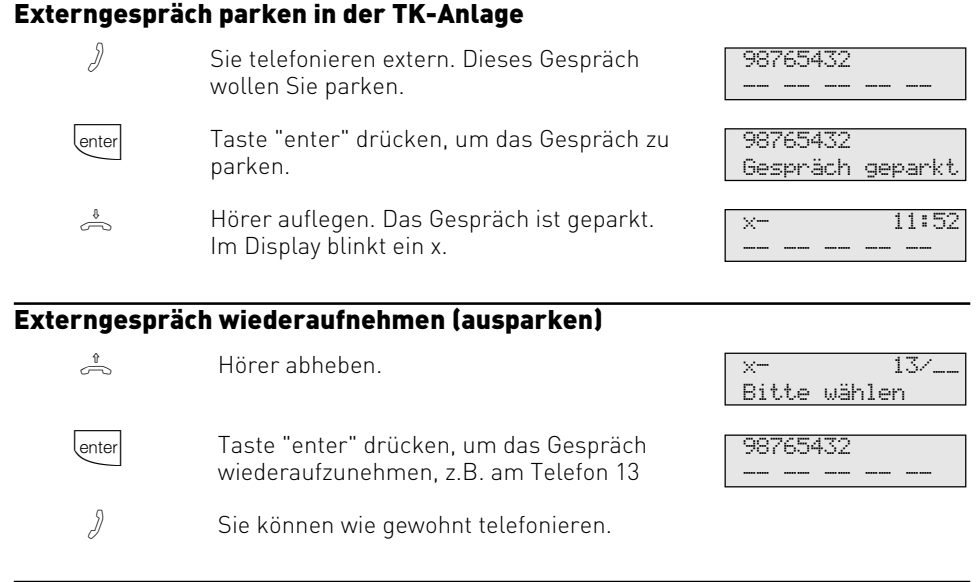

### **Hinweise**

Das geparkte Gespräch können Sie an jedem Telefon wiederaufnehmen (ausparken). Am a/b-Telefon wählen Sie zum Ausparken die Kennziffer - AS Serie:  $\sqrt{\frac{2}{2}}$  $AC$  Serie: $\sqrt{\frac{2}{7}}$ 

Sind in der TK-Anlage mehrere Gespräche geparkt, wird beim Ausparken vorrangig das 1. Gespräch zurückgeholt.

Für das geparkte Gespräch entstehen Verbindungskosten.

Das Parken (Umstecken am Bus) in der ISDN-Vermittlungsstelle (nur am Mehrgeräteanschluss) ist am Systemtelefon über Kennziffern möglich (siehe Bedienung - analoge / ISDN-Endgeräte "Parken eines Externgesprächs").

# Raumüberwachung

#### Raumüberwachung vorbereiten

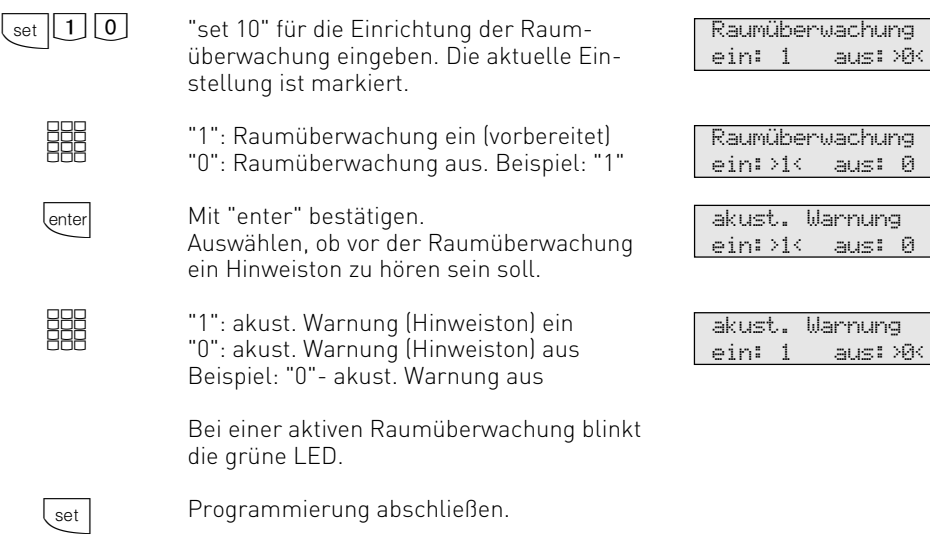

#### Raumüberwachung von einem Internteilnehmer

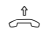

**WWW** 

- Hörer abheben
- Wachendes Telefon anrufen, z.B. Telefon 13 **Interntaste** drücken (Variante Amtsholung automatisch) und Internrufnummer wählen

 $11/$ Bitte wählen Telefon 13

 $13 -$ 

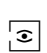

In den Raum hineinhören. Beachten Sie bitte beim Überwachen, dass Sie ggf. auch im zu überwachenden Raum zu hören sind.

Relais schalten (AS 141 plus, AS 191 plus, AS 33, AS 34, AS 40)

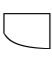

**Taste "Relais"** drücken, um ein Relais einoder ausschalten.

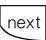

Mit "next" ein Relais auswählen.

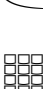

esc

"1": ausgewähltes Relais einschalten "0": ausgewähltes Relais ausschalten Beispiel: Relais 26, "1" einschalten

Mit "esc" zurück zum Ruhe-Display.

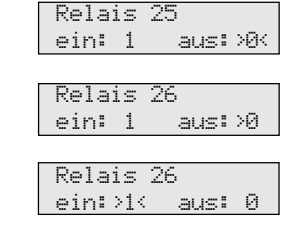

-- -- -- -- --

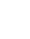

11:52

#### Relais mit spezieller Funktionstaste ein-/ausschalten

Zeit von selbst

oder

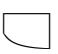

Mit der **Taste "Relais"** das Relais ein- oder ausschalten. Ist das Relais ein Impulsrelais, so bleibt die zweite Zeile unverändert.

Die Displaymeldung verlischt nach einiger

mit "esc" zurück zum Ruhe-Display.

Relais 25 eingeschaltet

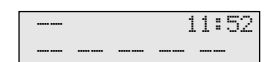

# Rückfrage

esc

#### Telefonische Rückfrage Sie telefonieren intern oder extern. Beispiel: extern **Rückfrage intern Interntaste** drücken und Internrufnummer wählen, z.B. 13. **Rückfrage extern Taste "Makeln"** drücken und Externrufnummer wählen. Sie telefonieren mit dem Rückfrageteilnehmer. Der wartende Teilnehmer kann nicht mithören. **Zurück zum wartenden Teilnehmer:** Mit "esc", das Rückfragegespräch wird getrennt oder mit der **Taste "Makeln"**, das Rückfragegespräch wird gehalten. A **ENGE ENGLIS** A esc  $\Box$ 03012345678 -- -- -- -- -- Ruf an 9876543 9876543 9876543

### Rückfrage im Raum (Stummschaltung)

- Sie telefonieren extern oder intern Beispiel: extern
	- **"Rückfragetaste"** oder **"Interntaste"** drücken, die Verbindung wird gehalten. Sie können sprechen, ohne dass der Telefonpartner mithören kann.
	- **"Rückfragetaste"** drücken, um das Telefongespräch fortzusetzen.

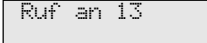

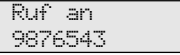

03012345678

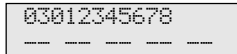

03012345678

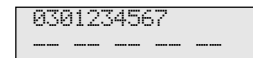

Rückfrage Bitte wählen

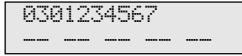

A

R)

R)

# Rückruf bei Besetzt

## Rückruf einleiten

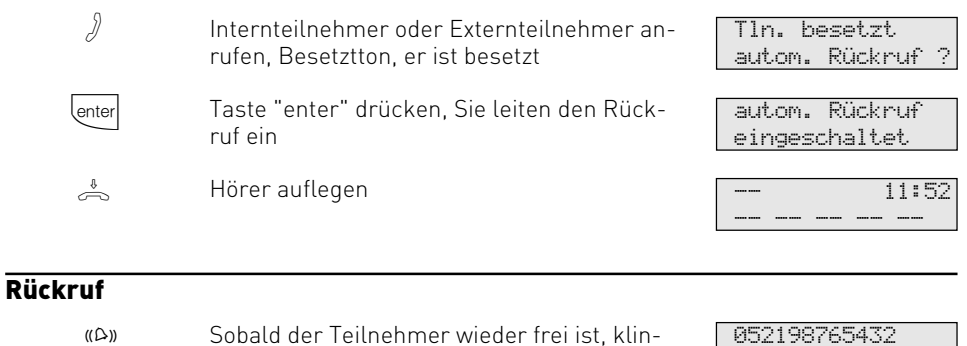

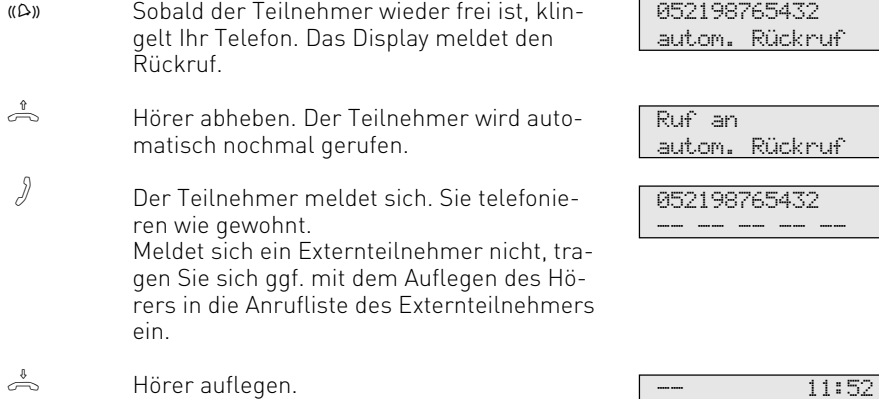

--- --- --- --- --- ---

# Statusmeldungen nacheinander ansehen

Es kann vorkommen, dass gleichzeitig mehrere Funktionen aktiv sind, die durch die blinkende rote LED, das Symbol "!" oder eine Meldung in Ihrem Display ange-

In Displaymeldungen blättern

zeigt werden, z.B. Anrufliste und Terminruf.

Diese Meldungen können Sie sich nacheinander anzeigen lassen. Die Reihenfolge ist festgelegt.

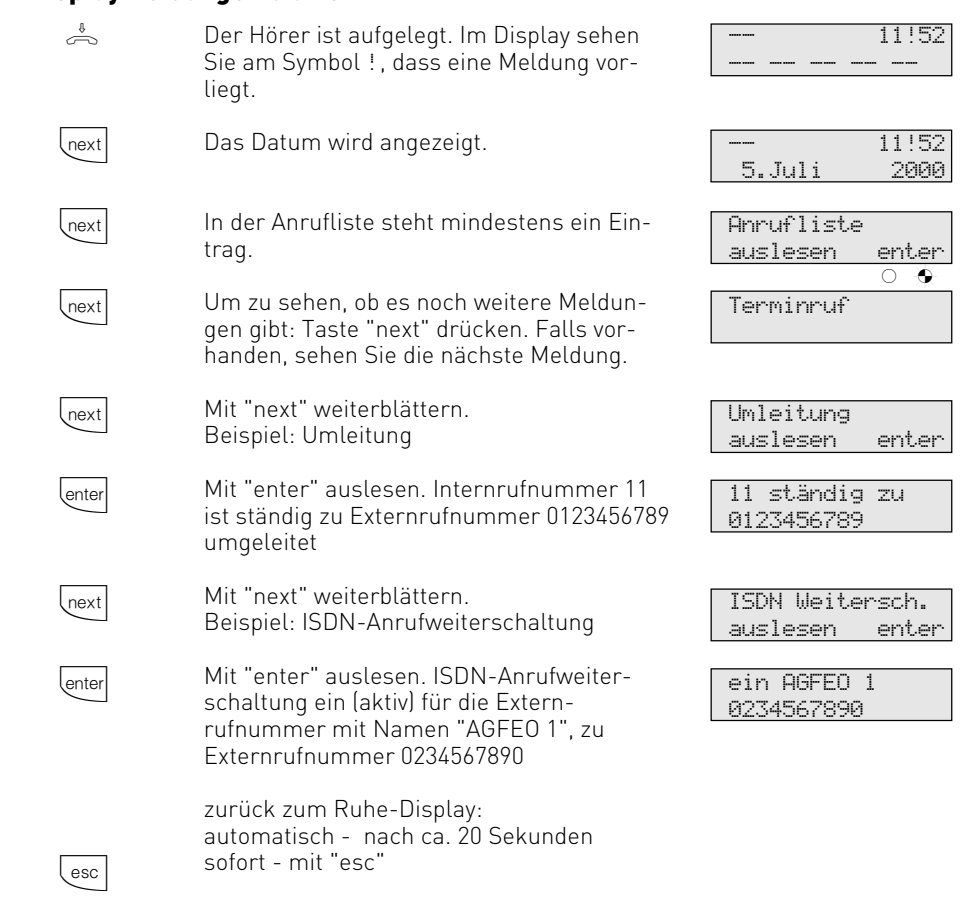

### **Hinweise**

Die vorhandenen Anzeigen können Sie sich mit **Text** nacheinander anzeigen lassen. Ggf. können Sie mit <are auslesen, für welche Rufnummer die Einstellung gilt. Die angezeigte Einstellung können Sie mit **Lear** deaktivieren (ausschalten).

Wenn Sie dabei angerufen werden, erscheint im Display die Anzeige des Anrufers und Sie können telefonieren wie gewohnt.

# Teilnehmernamen eingeben

Sie können für Ihr Telefon einen Namen eingeben. Ihr Name erscheint dann im Display Ihres Systemtelefons, wenn Sie intern angerufen werden, z.B.: von MUELLER für SCHMIDT

oder abc.

oder umgekehrt, im Display des Internteilnehmers den Sie anrufen,

z.B. von SCHMIDT für MUELLER

#### Teilnehmernamen eingeben  $_{\rm set}$  | 3 | | 2 | Funktion einleiten Name 11 eingeben \_  $\lfloor 2 \rfloor$   $\lfloor$  next  $\lfloor 3 \rfloor$ Name über die Zifferntasten Name 11 eingeben eingeben, z.B. AD (siehe Hinweise) AD enter Name bestätigen mit "enter" Teilnehmernamen ändern "set": Programmierung beenden set **Hinweise Name mit der Zifferntastatur eingeben:**  $[2]$  ....  $[0]$ Ziffern 2 ... 0 ggf. mehrmals drücken, ABC **DEF**  $\overline{c}$  $\overline{3}$ 1 Beispiel:  $2 = A$ <br>22 = B GHI **JKL MNO**  $- R$ 5  $\overline{4}$  $\overline{6}$  $222 = C$  $2222 = 2$ PQRS TUV WXY7  $\overline{7}$ 8  $\overline{9}$ mit "next" zum nächsten Eingabefeld oder next automatisch nach Zeit 'n zum vorherigen Eingabefeld, Zeichen kann **\**next überschrieben werden blinkendes Zeichen löschen clear gesamten Eintrag löschen  $\mathsf{l}$  clear Mit  $\overline{\triangle}$  wechseln Sie zwischen Groß- und  $\triangle$ Kleinschreibung. Im Display erscheint ABC

# Telefonbuch - Rufnummern speichern

Sie können 300 (AS 33, AS 34, AS 40) bzw. 200 (AS 140 plus bis AS 191 plus, AC14 WebPhonie plus) wichtige Externrufnummern und die dazugehörigen Namen zentral in der TK-Anlage speichern. Diese Nummern können dann von jedem Systemtelefon mit der "Telefonbuch"-Taste, entweder über ein numerisches oder über ein alphabetisches Register ausgewählt werden. Mit der "Umschalt"-Taste  $\overline{\textcircled{4}}$  können Sie das Register umschalten.

Neben normalen Rufnummern können Sie auch Kennziffernprozeduren mit  $\overline{\ast}$  und  $\overline{\sharp}$  im Telefonbuch speichern. Damit können Sie alle Prozeduren auch an Telefonen nutzen, die  $\mathbb R$  und  $\overline{\mathbb H}$  nicht unterstützen.

Die Ziele "\* " und "# " sind reserviert für Notrufnummern. Die Eingabe erfolgt aber wie bei den anderen Rufnummern des Telefonbuchs.

Wird beim Externanruf die Rufnummer des Anrufers übermittelt, wird diese mit den Einträgen im Telefonbuch verglichen und bei Übereinstimmung anstelle der Rufnummer, der Name im Display angezeigt.

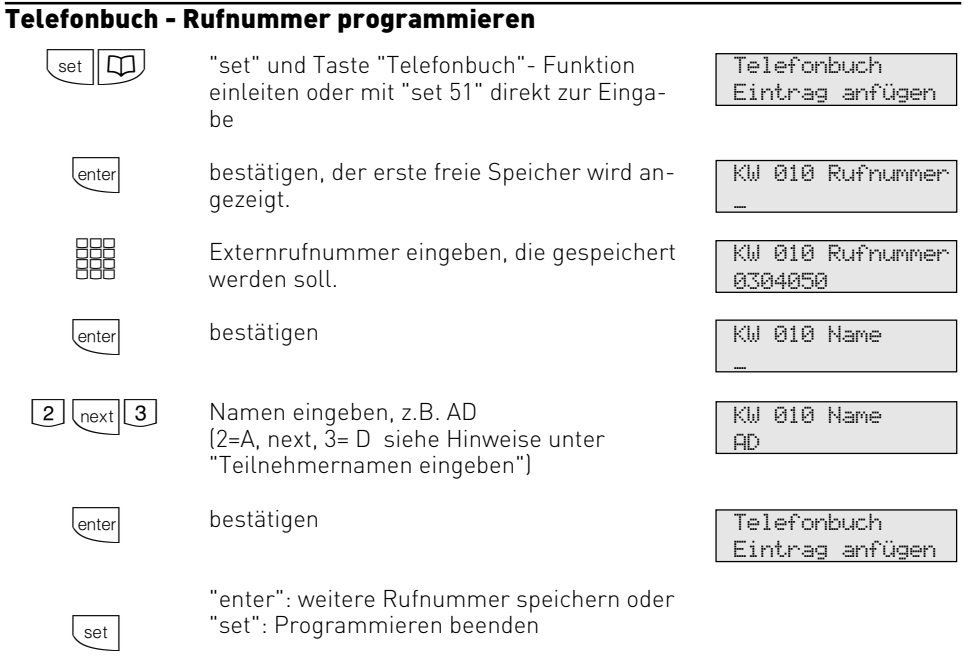

### **Hinweise**

Externrufnummer ohne die "0" zur Wählleitungsbelegung eingeben. Die Wählleitung wird bei der Wahl automatisch belegt.

Bei der Wahl aus dem Telefonbuch können Sie innerhalb von 20 Sekunden Rufnummern nachwählen.

Die Rufnummern aus dem Telefonbuch können alle Teilnehmer wählen, unabhängig von der Externberechtigung.

Die Notrufnummern und die Direktrufnummer (Babyrufnummer) kann ein Teilnehmer auch nach Erreichen des festgelegten Einheitenlimits wählen.

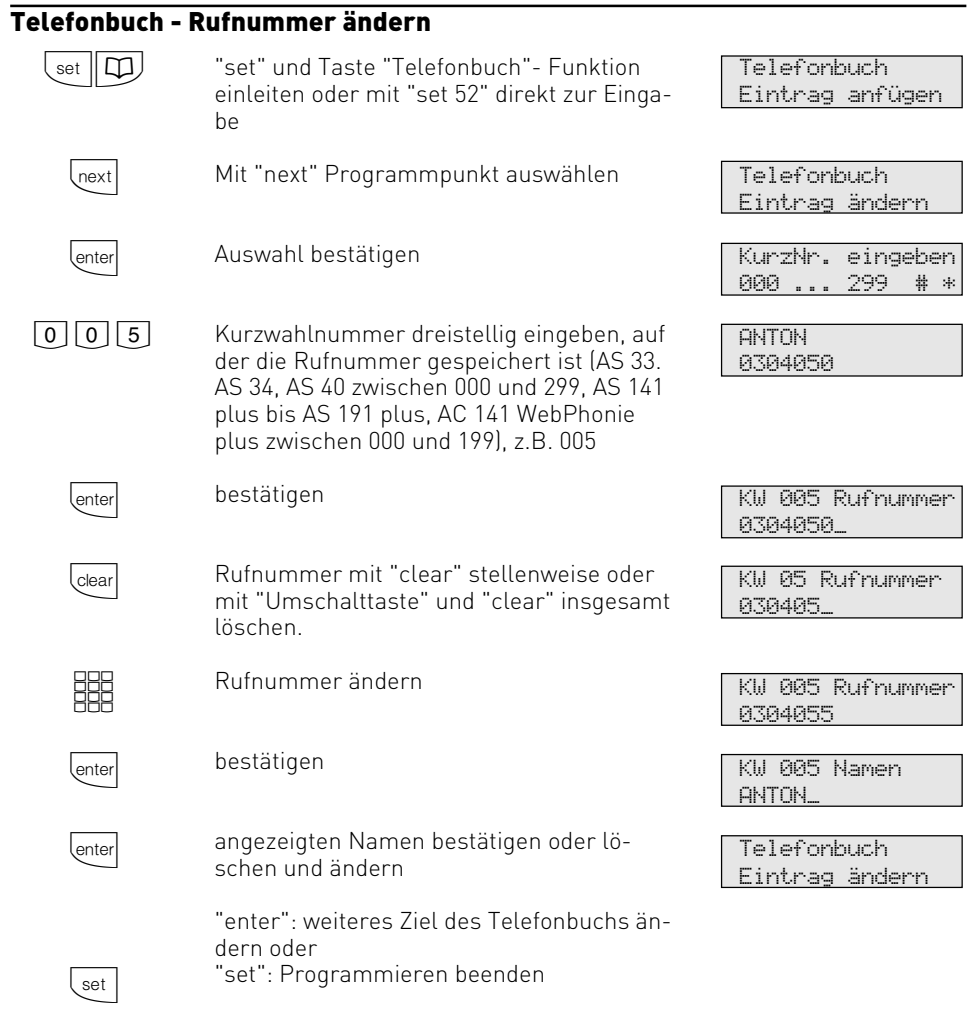

### **Hinweise**

Wird nach der Eingabe einer Kurzwahlnummer "Kein Eintrag" angezeigt, kön-<br>nen Sie mit der Taste - ⊮ von der Kurzwahlnummer 299 bzw. 199, rückwärts

("Back") im Telefonbuch blättern. Mit der Taste -  $\overline{H}$  blättern Sie vorwärts ("Next"), beginnend mit der Kurzwahlnummer 000.

#### Telefonbuch - Rufnummer löschen set  $\vert \vert$   $\vert \vert$ next *\* next  $($ enter  $\boxed{0}\boxed{0}\boxed{5}$  $\vert_{\mathsf{enter}}\vert$  $($ enter set "set" und Taste "Telefonbuch"- Funktion einleiten oder mit "set 53" direkt zur Eingabe Mit "next" Programmpunkt auswählen Auswahl bestätigen Kurzwahlnummer dreistellig eingeben, die gelöscht werden soll (zwischen 000 und 299, bzw. zwischen 000 und 199), z.B. 005 Eingegebene Kurzwahlnummer bestätigen. Löschen mit "enter" bestätigen oder mit "esc" den Vorgang abbrechen. "enter": weiteres Kurzwahlziel löschen oder "set": Löschen beenden Telefonbuch Eintrag anfügen Telefonbuch Eintrag löschen KurzNr. eingeben 000 ... 299 # \* **ANTON** 0304055 Nr.005 löschen ? enter esc Telefonbuch Eintrag löschen

### Notrufnummer eingeben

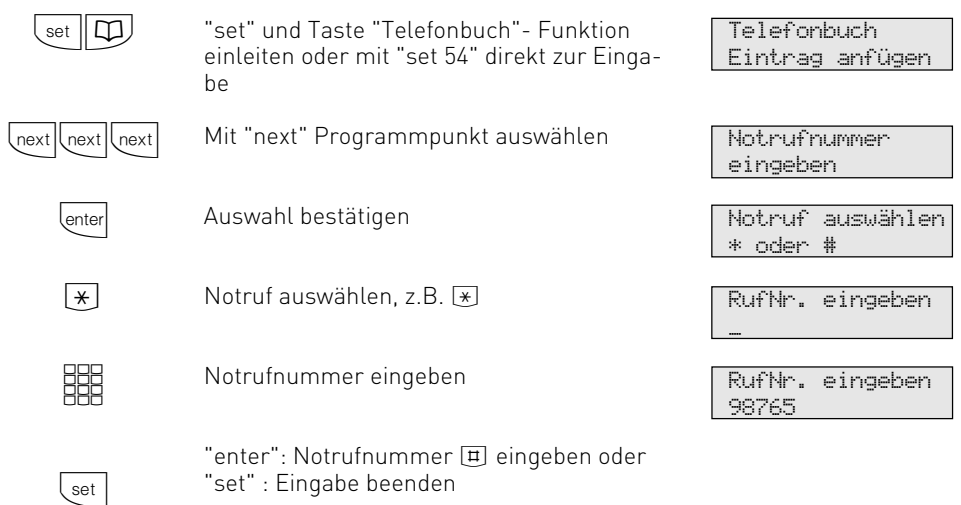

### Direktrufnummer eingeben

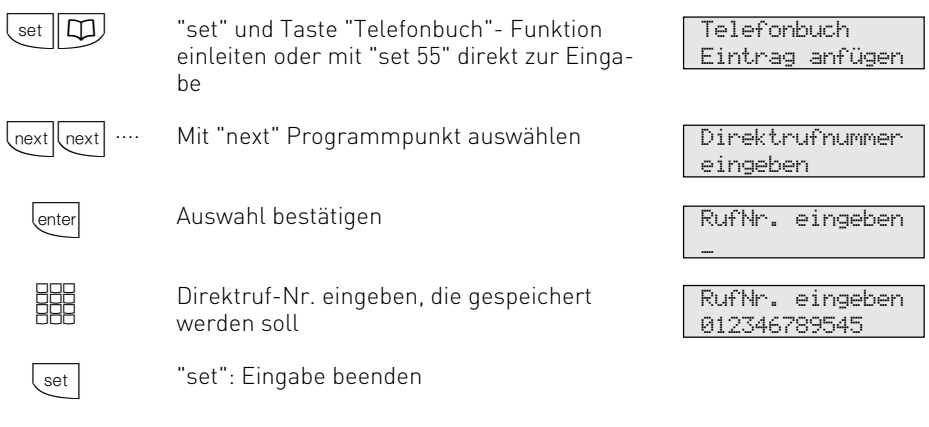

### **Hinweise**

Eingabe löschen: Eingabe mit <sup>Gear</sup> stellenweise oder mit  $\overline{\bigcirc}$  leer insgesamt löschen.

Die Notrufnummern und/oder die Direktrufnummer (Babyrufnummer) aktivieren Sie mit der "Schlosstaste" oder "set 13".

# Telefonbuch - Rufnummern wählen

Zur Auswahl der Rufnummern steht Ihnen das Telefonbuch als alphabetisch oder numerisch sortiertes Register zur Verfügung.

blinkt.

Mit der "Umschalt"-Taste <a>[<a></a> Können Sie das Register umschalten.

## Telefonbuch (numerisch)

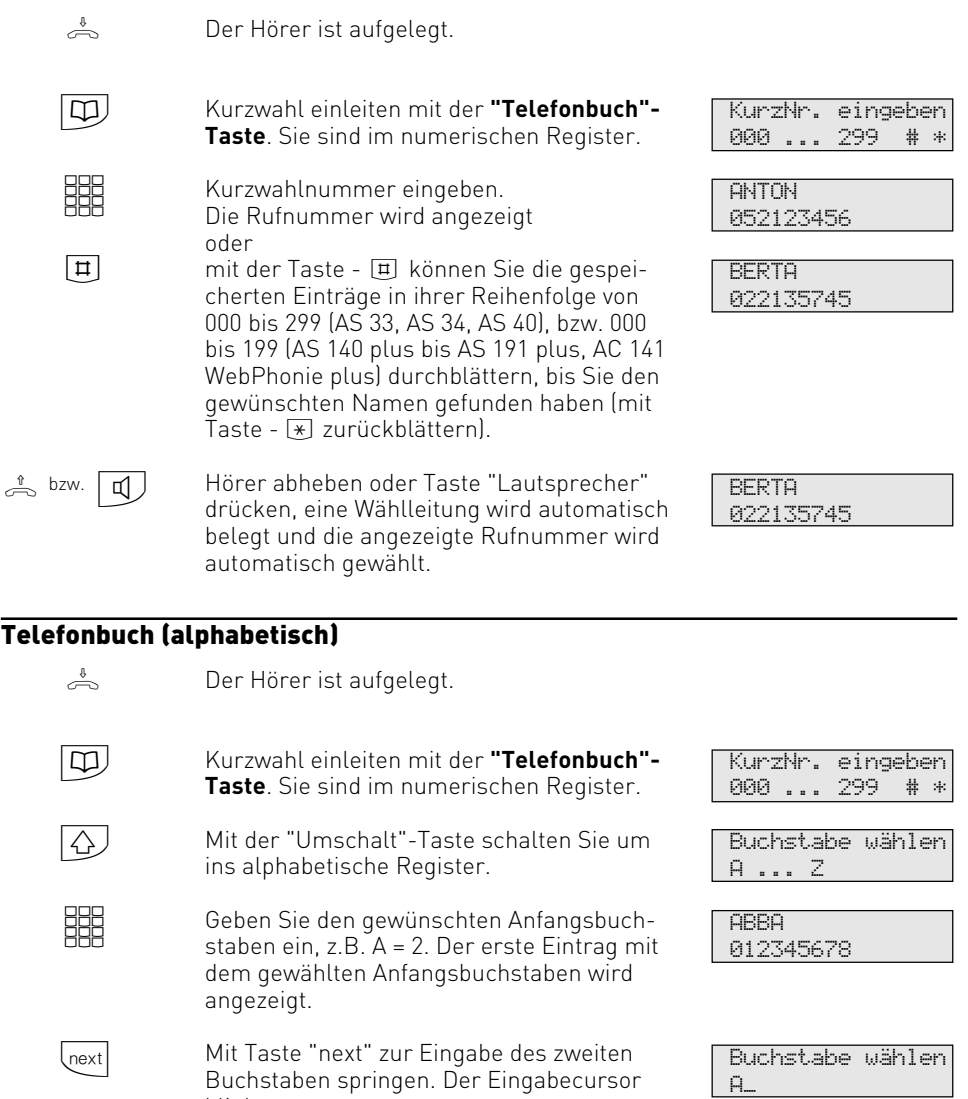

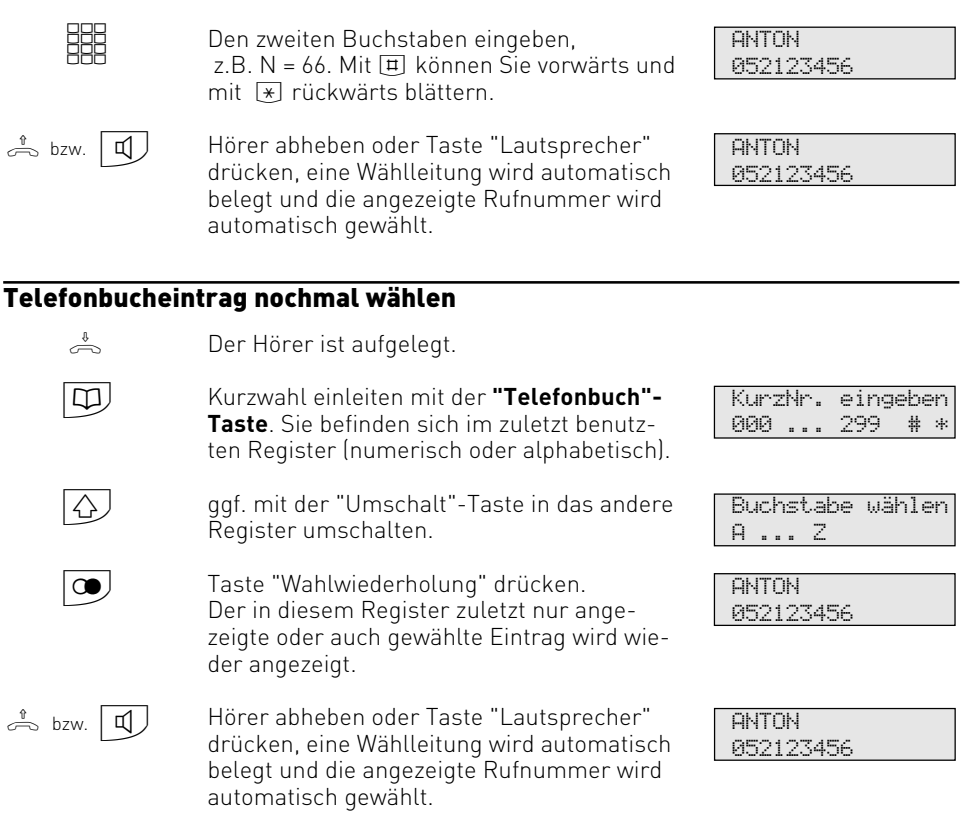

#### **Hinweise**

Die Rufnummern aus dem Telefonbuch können alle Teilnehmer unabhängig von der festgelegten Externberechtigung wählen.

Ist für Ihr Telefon der Sperrbereich der TK-Anlage programmiert, können Sie die Telefonbuch - Rufnummern nicht wählen, die im Sperrbereich liegen. Sie hören den Fehlerton.

Das Telefonbuch erscheint immer in der Sortierung, die zuletzt aktiv war (numerisch oder alphanumerisch).

Wurde die Rufnummer im Telefonbuch ohne Namen eingegeben, so speichert die Telefonanlage den Eintrag unter TB mit einem entsprechenden Index ab.

Sie können Kurzwahlnummern auch auswählen, wenn Sie den Hörer bereits abgehoben haben, z.B. bei der Rückfrage. In diesem Fall müssen Sie die Auswahl der gewünschten Rufnummer zusätzlich durch Drücken der Taste "enter" bestätigen.

Unvollständige Rufnummern können Sie ergänzen: Kurzwahlnummer auswählen, Hörer abheben bzw. Taste "Lautsprecher" drücken, dann die zusätzlichen Ziffern nachwählen.

# Telefonschloss - Notruf / Direktruf (Baby-Ruf)

Sie können Ihr Telefon vor unbefugter Benutzung sichern, indem Sie Ihr Telefon abschließen.

Ist Ihr Telefon abgeschlossen, können Sie:

- nur noch Internteilnehmer anrufen
- alle ankommende Gespräche annehmen und ggf. intern weitervermitteln
- extern nur die gespeicherte Direktrufnummer (Babyrufnummer) und die

### Telefon abschließen

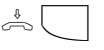

-% Der Hörer ist aufgelegt. **Taste "Telefonschloss"** drücken. Falls im Display der Telefoncode verlangt wird: Codezahl eingeben. Das Telefon ist abgeschlossen. Im Display steht "Telefonschloss". Wenn jemand versucht extern zu wählen, hört er einen Fehlerton.

Telefonschloss

gespeicherte Rufnummer der automatischen Wahl wählen. Die automatische Wahl müssen Sie vor dem Abschließen

Falls Sie einen Telefoncode für Ihr Telefon programmiert haben, müssen Sie zum Abschließen und zum Aufschließen Ihre 4-

des Telefons einschalten.

stellige Codezahl eingeben.

#### Telefon aufschließen

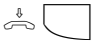

-% Der Hörer ist aufgelegt. **Taste "Telefonschloss"** drücken. Falls im Display der Telefoncode verlangt wird: Codezahl eingeben. Das Telefon ist aufgeschlossen. Sie können Ihr Telefon wieder wie gewohnt benutzen.

### Telefon abschließen ohne Funktionstaste

set  $|| 1 || 3 ||$ 

Mit "set 13" die Funktion einleiten. Falls im Display der Telefoncode verlangt wird: Codezahl eingeben. Im Display ist die aktuelle Einstellung markiert.

-- -- -- -- --

11:52

**HH** 

set

"1": Telefon abschließen

- 
- Taste "set" drücken. Damit ist der Vorgang beendet. Ihr Telefon ist abgeschlossen. Im Display steht "Telefonschloss", bzw. bei gespeicherten Notruf- und/oder Babyrufnummern "Notruf / Babyruf". Wenn jemand versucht extern zu wählen, hört er einen Fehlerton.

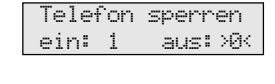

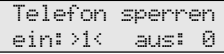

Telefonschloss

### Telefon aufschließen ohne Funktionstaste

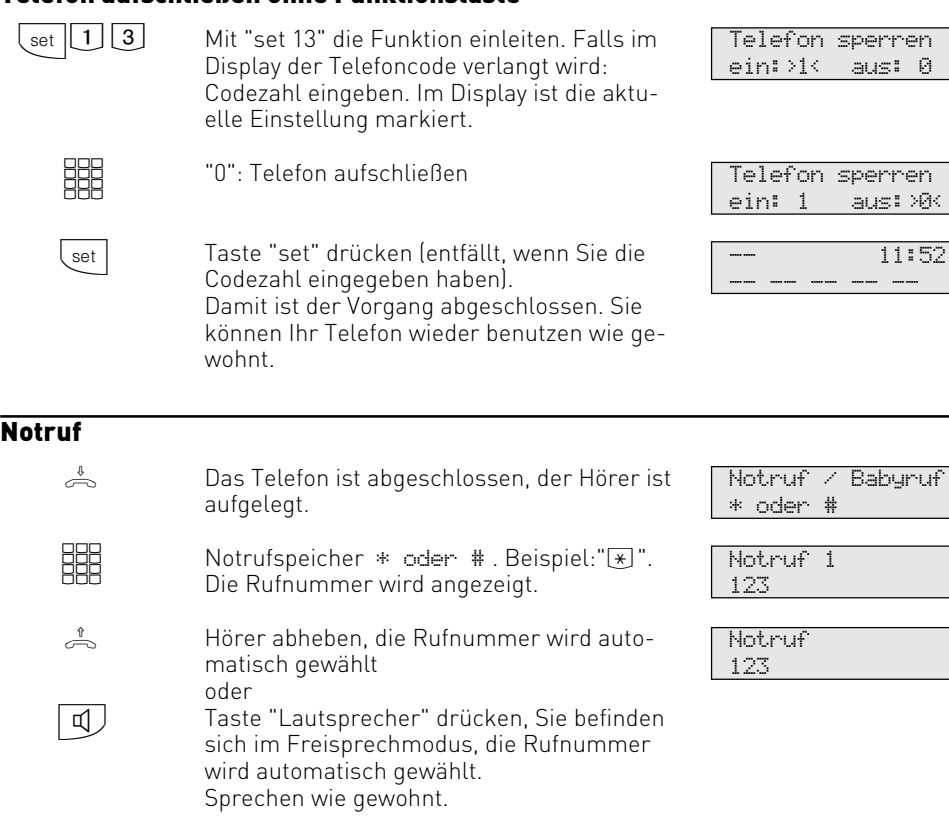

### Direktruf (Babyruf)

 $\triangle$ 

next

Das Telefon ist abgeschlossen, Hörer abheben.

Durch Drücken einer beliebigen Taste wird die als Direktrufnummer gespeicherte Rufnummer gewählt. Sie können sprechen wie gewohnt.

Notruf / Babyruf \* oder #

Babyruf 45678

#### Hinweise

Ein Notruf/Direktruf hat Vorrang vor allen anderen Externverbindungen. Ggf. wird eine Wählleitung (ein B-Kanal) frei-

geschaltet, eine bestehende Externverbindung getrennt, um den Notruf/ Direktruf abzusetzen..

# Terminanruf - Einmaliger Termin

Sie können sich von Ihrem Telefon an einen Termin erinnern lassen. Am festgelegten Termin (Datum, Uhrzeit) ertönt an Ihrem Telefon der Terminruf. Diese Funktion

können Sie jederzeit ein- oder ausschalten. An einen eingeschalteten Termin werden Sie auch dann erinnert, wenn Sie "Anrufschutz" eingeschaltet haben.

### Terminanruf speichern

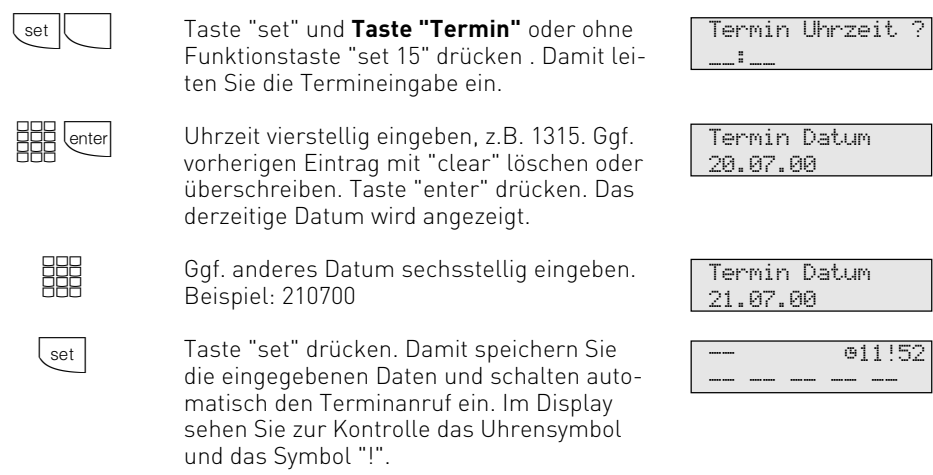

### Terminanruf ausschalten

 $\Box$ 

 $\mathop{\mathsf{esc}}$ 

**Taste "Termin"** drücken. In der oberen Displayzeile erscheint der gespeicherte Termin. Der Terminanruf ist ausgeschaltet.

Taste "esc" drücken, um das Standard-Display anzuzeigen. Das Uhrensymbol und das Symbol "!" im Display sind aus.

13:15 21.07.00 Termin aus

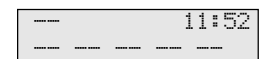

### Terminanruf einschalten

 $\Box$ 

**Taste "Termin"** drücken. In der oberen Displayzeile erscheint der gespeicherte Termin. Der Terminanruf ist eingeschaltet.

 $\mathop{\mathsf{esc}}$ 

Taste "esc" drücken, um das Standard-Display anzuzeigen. Im Display sehen Sie zur Kontrolle das Uhrensymbol und das Symbol "!".

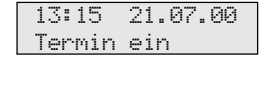

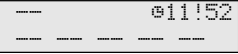

#### Terminanruf quittieren und ausschalten

Zur festgelegten Zeit ertönt der Terminruf. Ihr Display zeigt 20 Sekunden lang die Meldung "Terminanruf". Die rote LED blinkt.

Später erinnert Sie das blinkende Uhrensymbol und die blinkende rote LED an den abgelaufenen Termin.

Solange "Terminanruf" angezeigt wird, können Sie mit der Taste "esc" den Terminanruf ausschalten. Später schalten Sie den Terminanruf mit der Taste "Termin "aus.

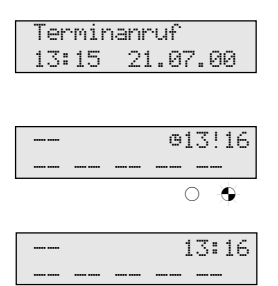

 $\circ$   $\circ$ 

#### Hinweise

 $esc$ 

Sie werden an einen Termin nur erinnert, wenn Sie ihn eingeschaltet haben. Wenn Sie z.B. vorübergehend keinen Terminanruf wünschen, schalten Sie den Termin einfach aus.

Einen gespeicherten Termin können Sie nur mit der Funktionstaste "Termin" abwechselnd ein- oder ausschalten.

Wenn Sie zum Zeitpunkt des Terminanrufs telefonieren, zeigt das Display 20 Sekunden lang die Meldung "Terminanruf" und die rote LED blinkt. Nach Auflegen des Hörers erinnert Sie das blinkende Uhrensymbol und die blinkende rote LED an den abgelaufenen Termin. Terminanruf mit der Taste "Termin" ausschalten.

Der Terminruf wird nur an Ihrem Telefon signalisiert, auch wenn Sie eine "Umleitung zu" eingerichtet haben.

## Timer ein-/ausschalten

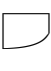

8

Taste "Timer" drücken, um festgelegten Timer in der TK-Anlage zu schalten.

"1": Der Timer ist aktiv, die Funktion(en) werden zur festgelegten Zeit geschaltet. "0": Timer ausschalten. Die Funktion(en) nehmen sofort die Ausschaltwerte an.

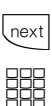

Mit "next" zur Steuerung der Funktionen. "1": Funktionen haben den Einschaltwert und der Timer ist aktiv,

"0": Funktionen haben den Ausschaltwert.

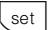

"set" : Programmierung beenden.

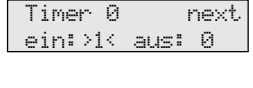

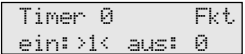

# Türrufvariante umschalten

### Türrufvariante 2 (Nachtschaltung) ein-/ausschalten (**AS 141 plus, AS 191 plus, AS 33, AS 34, AS 40)**

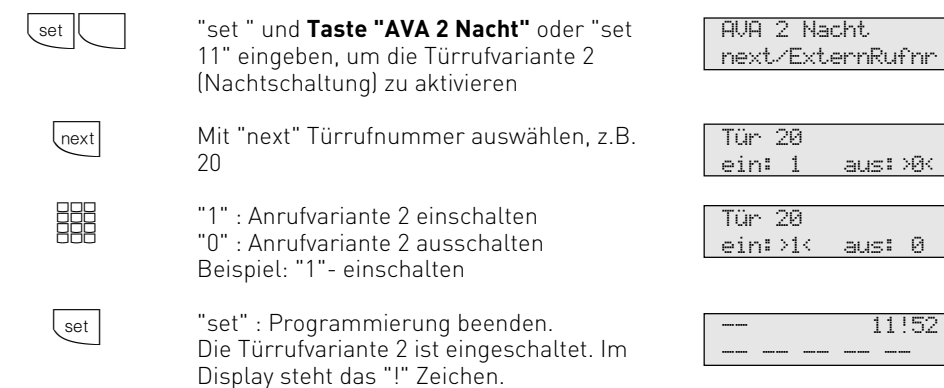

# Türruf zum Externteilnehmer umleiten

### Türrufumleitung programmieren und schalten (**AS 141 plus, AS 191 plus, AS 33, AS 34, AS 40)**

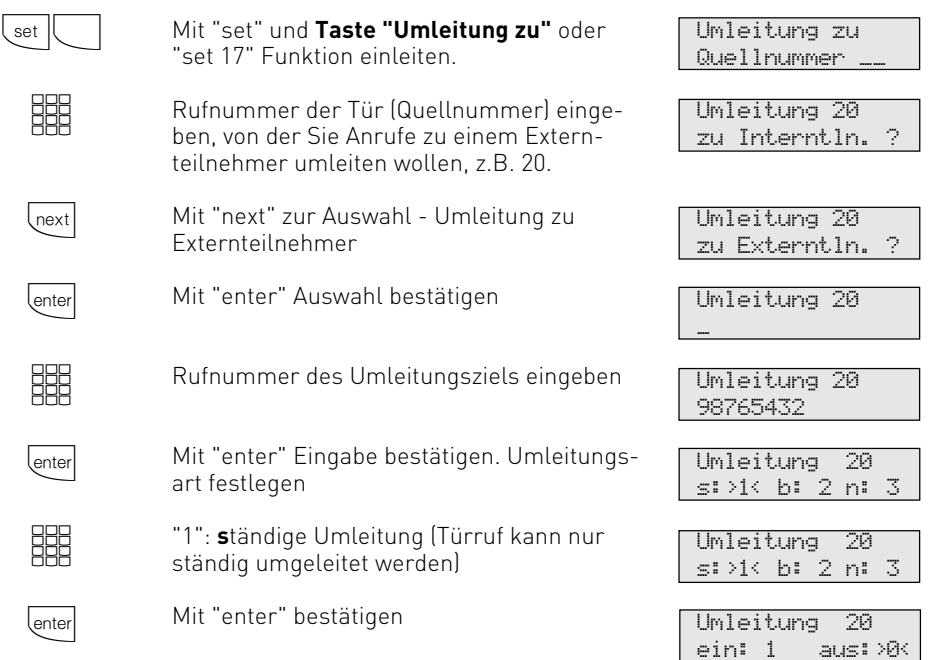

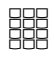

set

"1": Umleitung einschalten "0": Umleitung ausschalten. Beispiel: "1"

"set": Eingabe beenden.

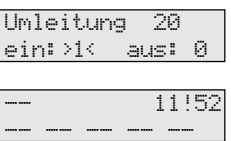

# Türsprechanlage und Türöffner betätigen

### Türsprechanlage und Türöffner betätigen (**AS 141 plus, AS 191 plus, AS 33, AS 34, AS 40)**

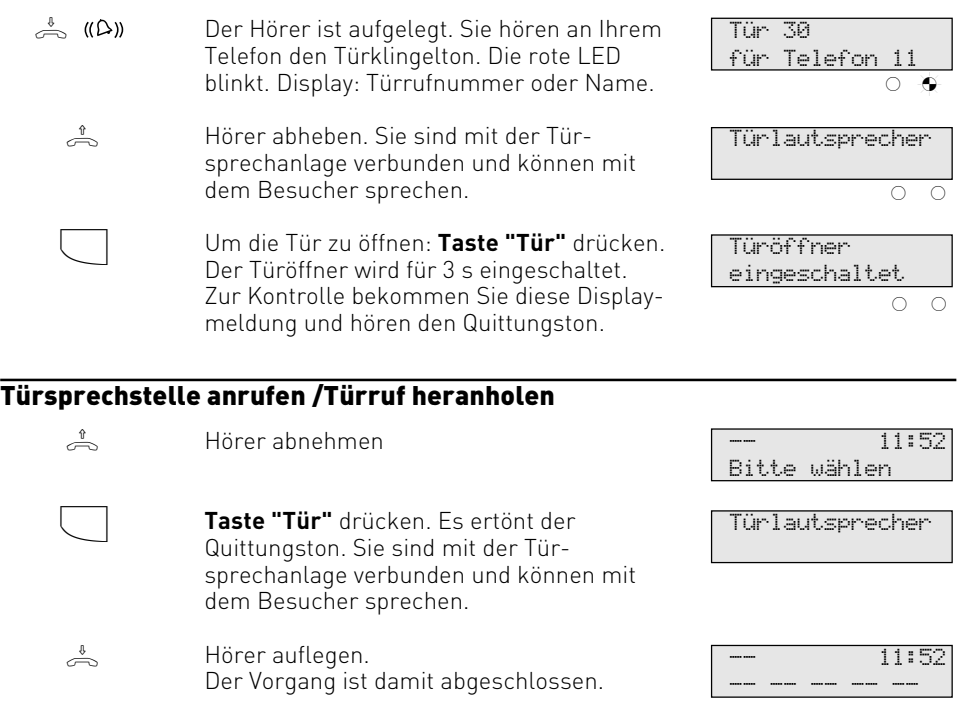

### **Hinweise**

Wenn Sie an Ihrem Systemtelefon keine Funktionstaste "Tür" eingerichtet haben, können Sie die Türsprechstelle nicht anrufen.

Einen Türruf können Sie an Ihrem Systemtelefon nur mit der Funktionstaste "Tür" heranholen.

Zum Türöffnen müssen Sie eine Funktionstaste "Tür" eingerichtet haben. Türöffnen ggf.durch erneutes Drücken der Taste "Tür" wiederholen.

Türöffnen vorzeitig abbrechen: Taste "esc"drücken.

# Übermittlung Ihrer Rufnummer

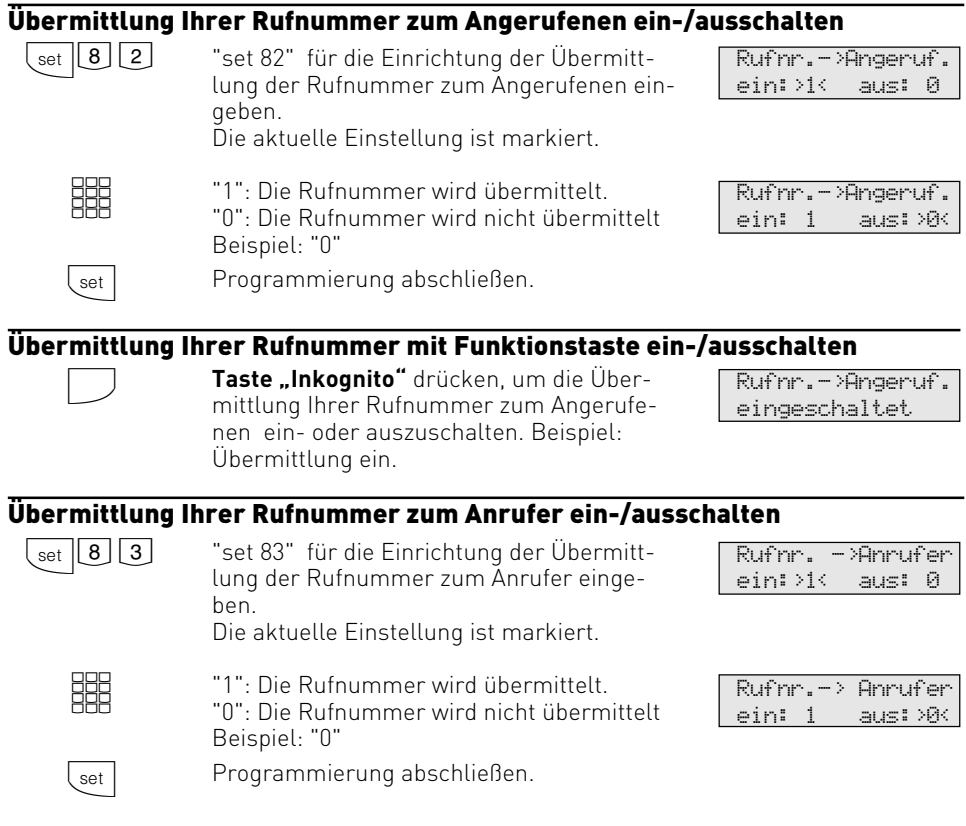

### **Hinweise**

Am **Anlagenanschluss** wird Ihre Ortsnetzkennzahl, Ihre Anlagenrufnummer und Ihre Durchwahlrufnummer übermittelt (z.B. 030 987654 12).

Am **Mehrgeräteanschluss** wird Ihre Ortsnetzkennzahl und Ihre Mehrfachrufnummer (MSN) übermittelt (z.B. 030

87654323), die Ihnen durch Programmierung zugeordnet wurde.

Sie können bei der Externwahl zwecks Gebührentrennung gezielt eine andere MSN übermitteln. Zur Amtsholung drükken Sie die entsprechende MSN / Extern-Taste.

# Umleitung von - Anrufe anderer Telefone umleiten

Sie können alle Anrufe anderer Telefone, die vielleicht nicht besetzt sind, einzeln zu Ihrem Telefon umleiten. Das umgeleitete Telefon klingelt nicht weiter!

Am umgeleiteten Telefon kann weiterhin wie gewohnt telefoniert werden. Nach Abheben des Hörers erinnert der Sonderwählton an die eingeschaltete Umleitung. Zusätzlich wird am umgeleiteten Systemtelefon und an Ihrem Systemtelefon ein "!" angezeigt. Statusabfrage mit Tnext next  $\dots$  enter  $\overline{\phantom{a}}$ .

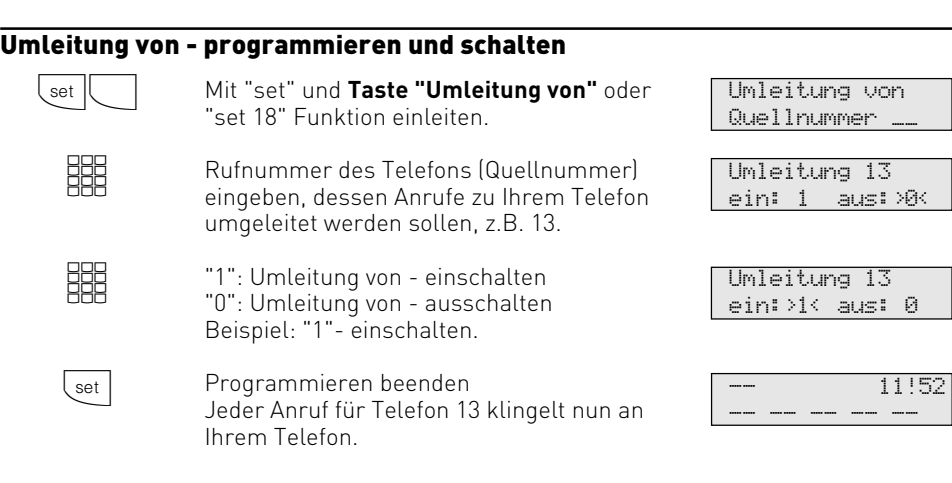

### **Hinweise**

Eine bereits programmierte "Umleitung von" können Sie an Ihrem Systemtelefon mit der Taste "Umleitung von" und "enter" ein-/ausschalten. Im Display steht:

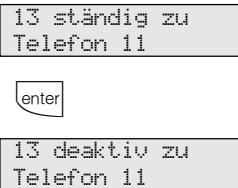

Rückrufe, Weck- und Terminanrufe können Sie nicht umleiten.

Anrufe können nur einmal umgeleitet werden. Zu Ihnen umgeleitete Anrufe werden an Ihrem Telefon signalisiert, auch wenn

Sie an Ihrem Telefon eine "Umleitung zu" eingeschaltet haben.

Eine "Umleitung von" einem anrufgeschützten Telefon zu Ihrem Telefon ist möglich.

#### **Statusmeldungen:**

Das "!" - Zeichen im Display steht ggf. für mehrere Einstellungen Ihrer TK-Anlage. Durch ggf. mehrmaliges Drücken von **Leext** können Sie sich die Einstellungen anzeigen lassen.

Nach *enter* können Sie mit **Trext** nacheinander alle Umleitungen anzeigen, die Ihre Internrufnummer betreffen. Die jeweils angezeigte Umleitung können Sie mit Gear deaktivieren (ausschalten).

# Umleitung zu - Anrufe durch die TK-Anlage zu einem anderen Telefon umleiten

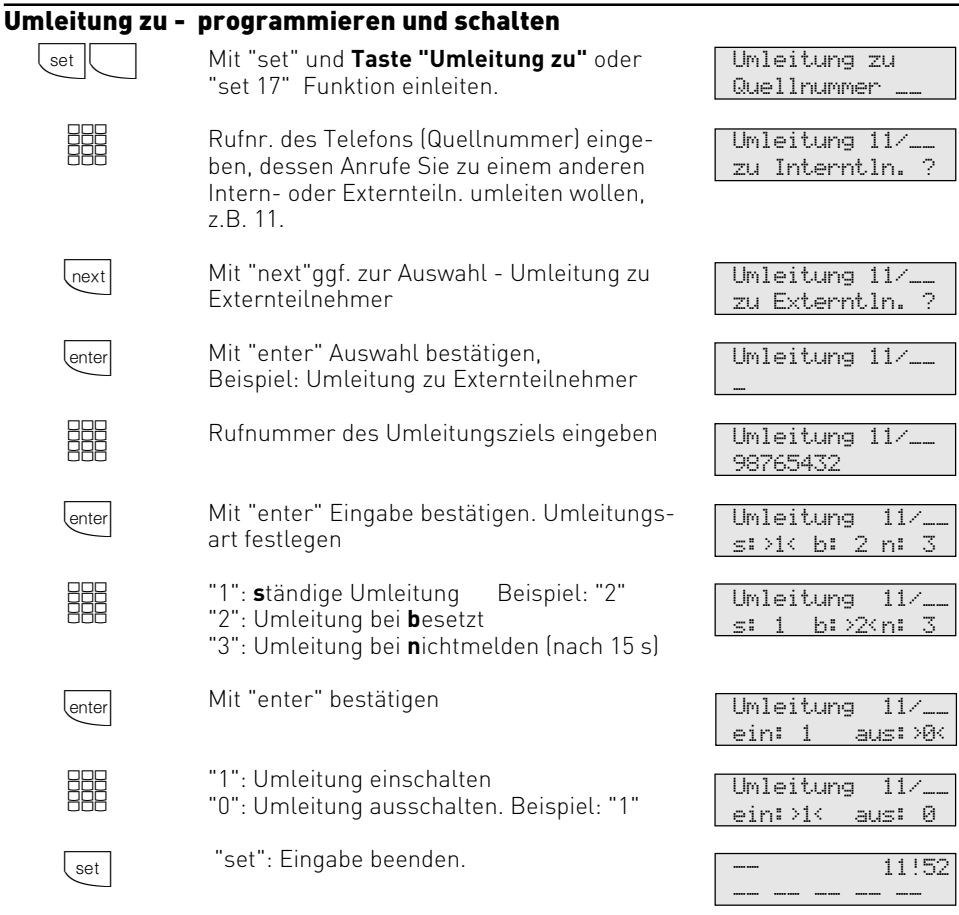

### Umleitung zu - schalten mit Funktionstaste

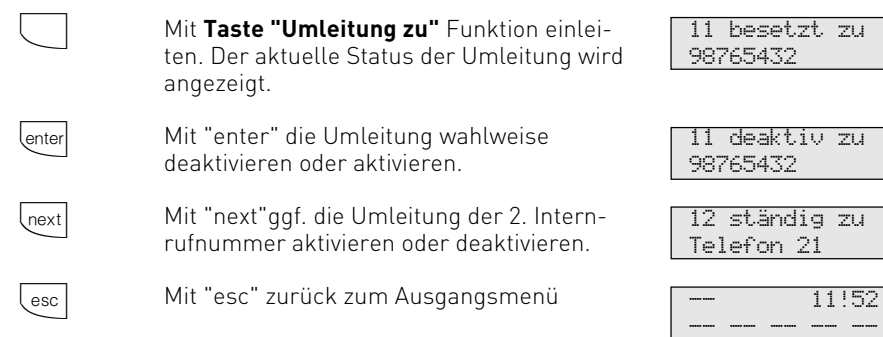

-- 11!52

# Umleitung zu - Anrufe durch die ISDN-Vermittlungsstelle zu einem anderen Telefon umleiten

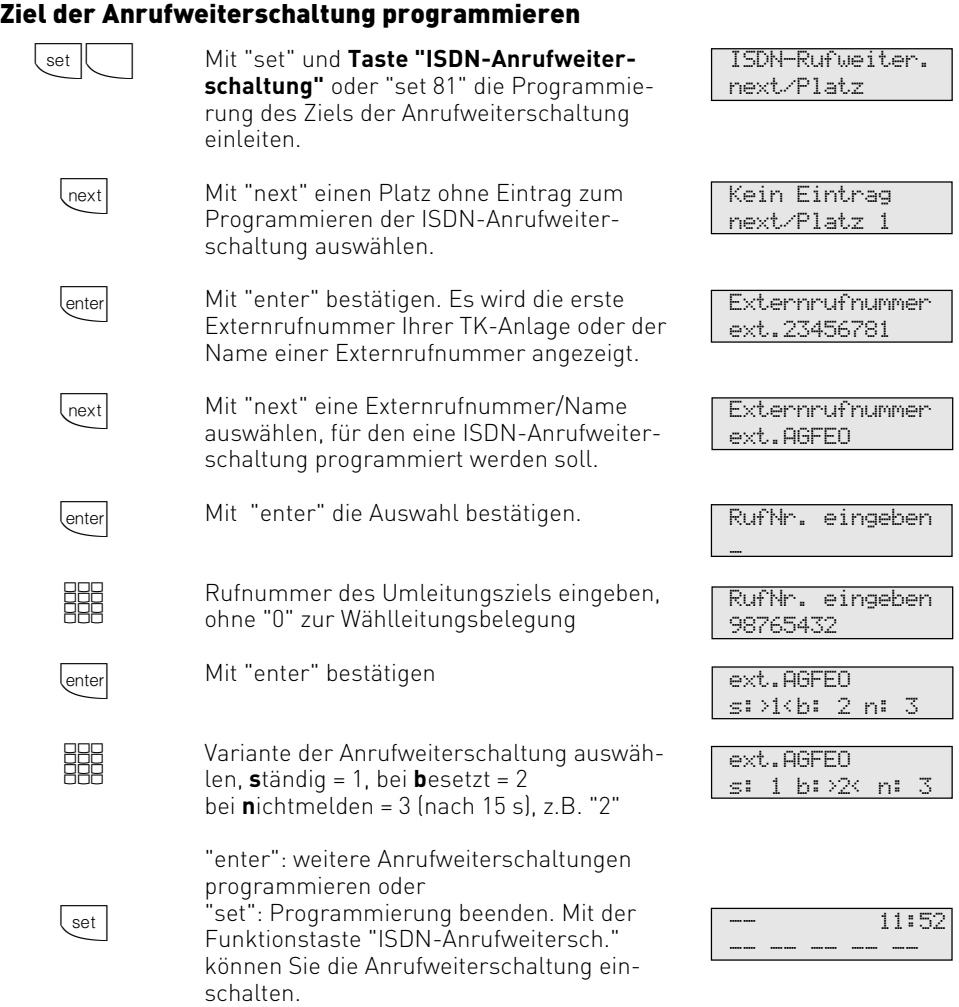

### Anrufweiterschaltung ein-/ausschalten

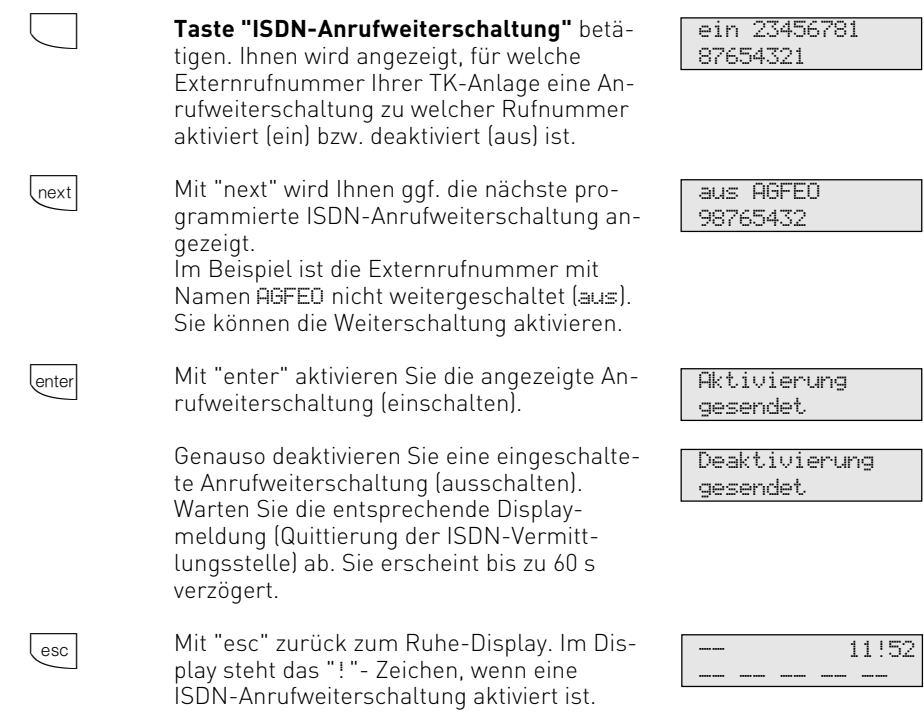

### **Hinweise**

Die Anrufweiterschaltung können Sie nur mit einer Funktionstaste "ISDN-Anrufweiterschaltung" ein- und ausschalten.

Das Ziel einer Anrufweiterschaltung können Sie nur programmieren, wenn der betreffende Anschluss nicht weitergeschaltet

ist. Gegebenenfalls Anrufweiterschaltung ausschalten.

Trotz Anrufweiterschaltung können Sie extern gehend telefonieren. Sie hören den Sonderwählton der ISDN-Vermittlungsstelle.

# Verbindungskosten anzeigen und löschen

Sie können am Systemtelefon die Summenzähler für die Verbindungskosten jedes Teilnehmers einzeln anzeigen und dann einzeln löschen. Mit dem Löschen ei-

nes Summenzählers löschen Sie auch den Einzelzähler des Teilnehmers. Der Einzelzähler registriert die Kosten für das letzte Gespräch.

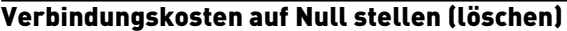

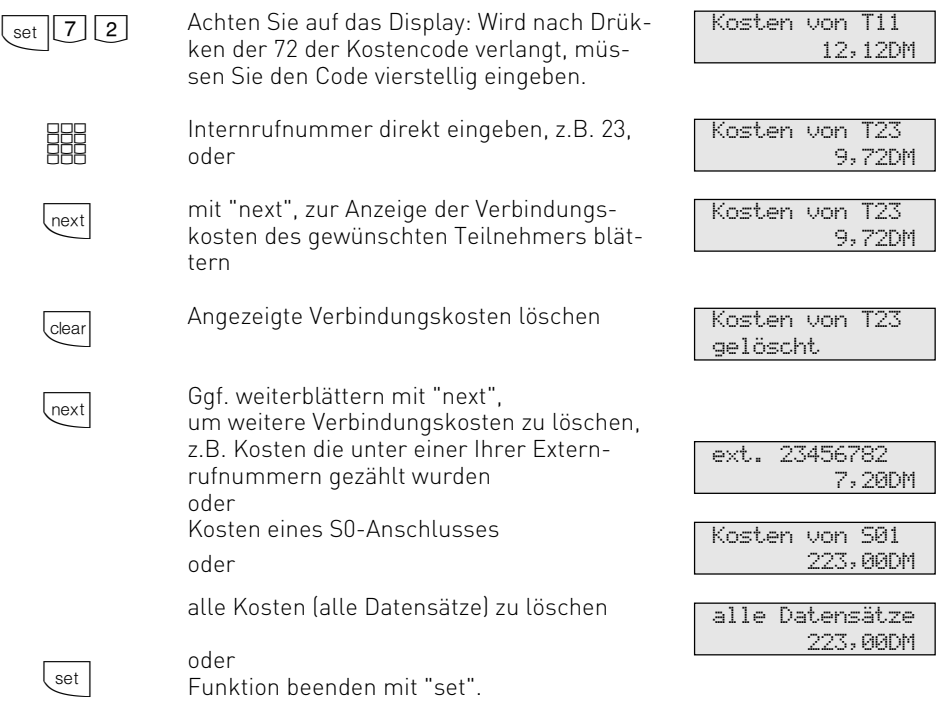

### **Hinweise**

Die Kosten für Türrufumleitungen nach extern werden unter der Internrufnummer der Tür (T xx) geführt.

# Verbindungskosten ausdrucken (AS-Serie)

Sie können die Summen der Verbindungskosten jedes Teilnehmers, darunter die Türrufumleitungen nach extern, für jede Rufnummer, für jeden S0-Anschluss und für Ihre TK-Anlage einzeln ausdrucken. Der Ausdruck erfolgt über den angeschlossenen, seriellen Drucker. Je nach Einstellung, erfolgt der Ausdruck mit 24 Zeichen pro Zeile oder mit 80 Zeichen pro Zeile.

Der Ausdruck der Verbindungskosten beinhaltet:

- Datum, Uhrzeit
- Teilnehmernummer, Rufnummer oder S0-Anschluss
- Summe der Verbindungskosten in Einheiten und Betrag (wenn Sie einen Tarifeinheitenfaktor eingegeben haben).

# Alle Summen der Verbindungskosten ausdrucken

- Achten Sie auf das Display: Wird nach Drükken der 73 der Kostencode verlangt, müssen Sie den Code vierstellig eingeben. set  $\lfloor 7 \rfloor \lfloor 3 \rfloor$ 
	- Mit "enter" bestätigen. Ausdruck aller Summen der Verbindungskosten (aller Teilnehmer, Rufnummern und S0-Anschlüsse)

enter next

Kosten drucken

set

enter

"set": Programmierung beenden

### Gesprächskosten ausdrucken

### Bestimmte Summen der Verbindungskosten ausdrucken

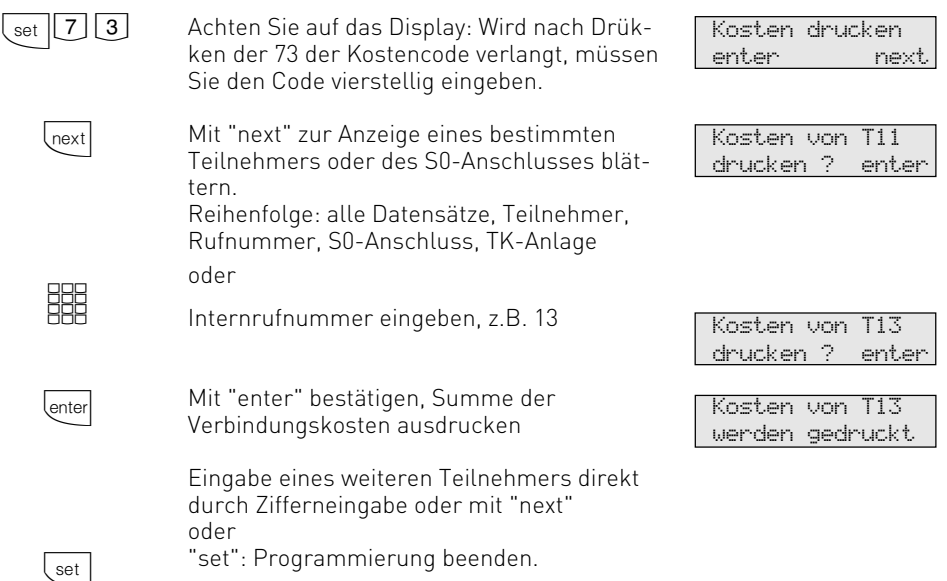
## Verbindungskosten - eigene anzeigen lassen

An Ihrem Systemtelefon können Sie Ihre Verbindungskosten abfragen, wenn das Leistungsmerkmal "Übermittlung der Verbindungsentgelte während und am Ende der Verbindung" beim Netzbetreiber beauftragt ist.

Sie können sich anzeigen lassen:

- Kosten für die bestehende Verbindung,
- den noch verfügbaren Betrag bei eingegebenem Kostenlimit
- Kosten für die letzte Verbindung
- Summe Ihrer Verbindungskosten

#### Verbindungskosten während der Verbindung anzeigen lassen

Sie telefonieren extern. **Kostenanzeige an Ihrem Systemtelefon ist eingeschaltet (set 281), ohne Kostenlimit** Während eines Externgesprächs werden in der 1. Displayzeile nach jedem Zählimpuls die aktuellen Gesprächskosten für maximal 5 Sekunden angezeigt. Sonst wird die Externrufnummer angezeigt. Mit der **Taste "Einheiten"** können Sie jederzeit die aktuellen Gesprächskosten für maximal 5 Sekunden anzeigen. Am Ende der Verbindung werden die Kosten des letzten Gesprächs 20 Sekunden lang angezeigt. Danach erscheint die Uhrzeit. Werden keine Gesprächskosten übermittelt, wird die Dauer des Gesprächs angezeigt. **Kostenanzeige an Ihrem Systemtelefon ist eingeschaltet (set 281), mit Kostenlimit** Während eines Externgesprächs wird in der 1. Displayzeile nach jedem Zählimpuls das aktuelle Kostenlimit für maximal 5 Sekunden angezeigt. Sonst wird die Externrufnummer angezeigt. Mit der **Taste "Einheiten"** können Sie jederzeit das aktuelle Kostenlimit für maximal 5 Sekunden anzeigen. Am Ende der Verbindung wird der noch verbleibende Betrag 20 Sekunden lang angezeigt. Danach erscheint die Uhrzeit.  $\int$  $\Rightarrow$  $\triangle$ 0309876543 --- --- --- --- --- --- 0,36DM -- -- -- -- - letzte Verbind. 0,48DM letzte Verbind. 0:00:35 Std Lim. 11,84DM -- -- -- -- - letzte Verbind. Lim. 11,72DM

#### Verbindungskosten - letzte Verbindung / Summe anzeigen lassen

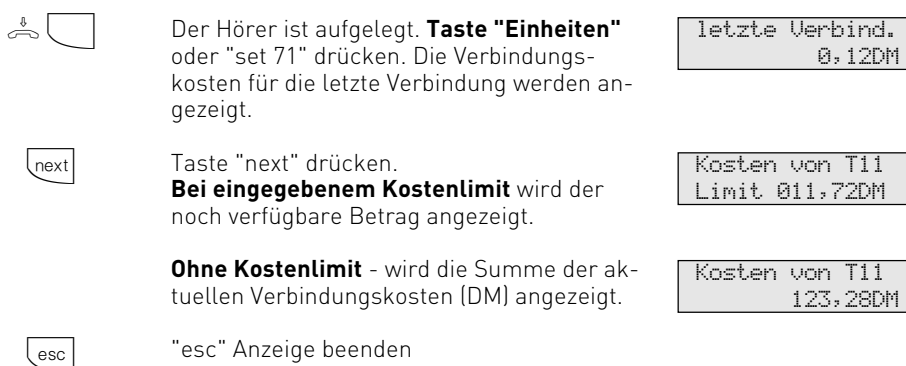

#### **Hinweise**

Wenn kein Tarifeinheitenfaktor programmiert ist, werden keine Verbindungskosten (DM) angezeigt.

Aus technischen Gründen können die Angaben auf der Rechnung des Netzbetreibers von der Summe der Verbindungskosten der TK-Anlage abweichen. Verbindlich ist immer der Tarifeinheitenzähler in der Vermittlungsstelle des Netzbetreibers.

## Verbindungskosten - Erfassung für bestimmte Teilnehmer starten und stoppen

Sie können für bestimmte Teilnehmer gezielt die Erfassung der Verbindungskosten starten und auch stoppen. Beim Starten löschen Sie die Summe der Verbindungskosten für diesen Teilnehmer. Beim Stoppen erfolgt ein Ausdruck der Summe der

Verbindungskosten auf dem angeschlossenen Drucker und die Externberechtigung dieses Teilnehmers wird auf "nur ankommende Gespräche" gesetzt.

Der Ausdruck ist um die Anzahl der kostenpflichtigen Verbindungen ergänzt.

#### Kostenerfassung starten

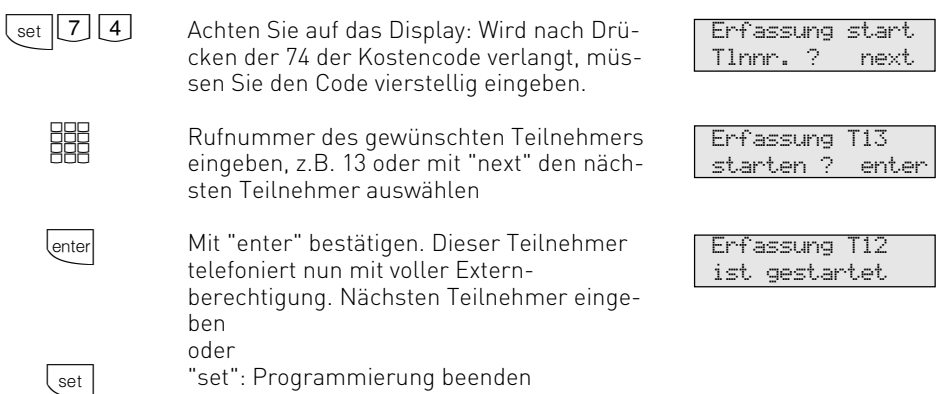

#### Kostenerfassung stoppen

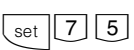

Achten Sie auf das Display: Wird nach Drücken der 75 der Kostencode verlangt, müssen Sie den Code vierstellig eingeben.

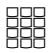

Rufnummer des gewünschten Teilnehmers eingeben, z.B. 13 oder mit "next" nächsten Teilnehmer auswählen

enter

set

Mit "enter" bestätigen, der Ausdruck der Summe der Verbindungskosten erfolgt. Die Externberechtigung des Teilnehmers wird auf "nur ankommende Gespräche" gesetzt. Die volle Externberechtigung wird erst freigegeben, wenn die Kostenerfassung für den Teilnehmer gestartet wird. Nächsten Teilnehmer eingeben oder

"set": Programmierung beenden

Erfassung stop Tlnnr. ? next

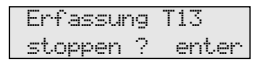

Erfassung T13 ist gestoppt

## <span id="page-75-0"></span>Wahlwiederholung

In der **erweiterten Wahlwiederholung**

speichert die TK-Anlage die von Ihnen gewählten letzten 5 Externrufnummern. Sie können eine dieser Externrufnummer auswählen und einfach durch Abnehmen des Hörers wählen lassen.

Mit der **automatischen Wahlwiederho-**

**lung** unternimmt Ihr Systemtelefon 10 Versuche, die Verbindung zu einem Externteilnehmer herzustellen, der besetzt ist oder sich nicht meldet. Meldet sich der gewünschten Externteilnehmer nicht, wird 30 Sekunden lang gerufen. Danach bricht das Systemtelefon den Verbindungsversuch ab.

Nach jedem Versuch macht das Systemtelefon eine Pause von 90 Sekunden. Meldet sich der andere Teilnehmer, müssen Sie den Hörer abheben oder die Lautsprechertaste drücken, sonst wird die Verbindung nach 10 Sekunden getrennt. Sie können jede Externrufnummer über die automatische Wahlwiederholung wählen lassen, die bei aufgelegtem Hörer im Display angezeigt wird. Das ist der Fall nach einer Wahlvorbereitung, nach Drücken der Taste "Wahlwiederholung", "Zieltaste" oder "Telefonbuch".

#### Erweiterte Wahlwiederholung

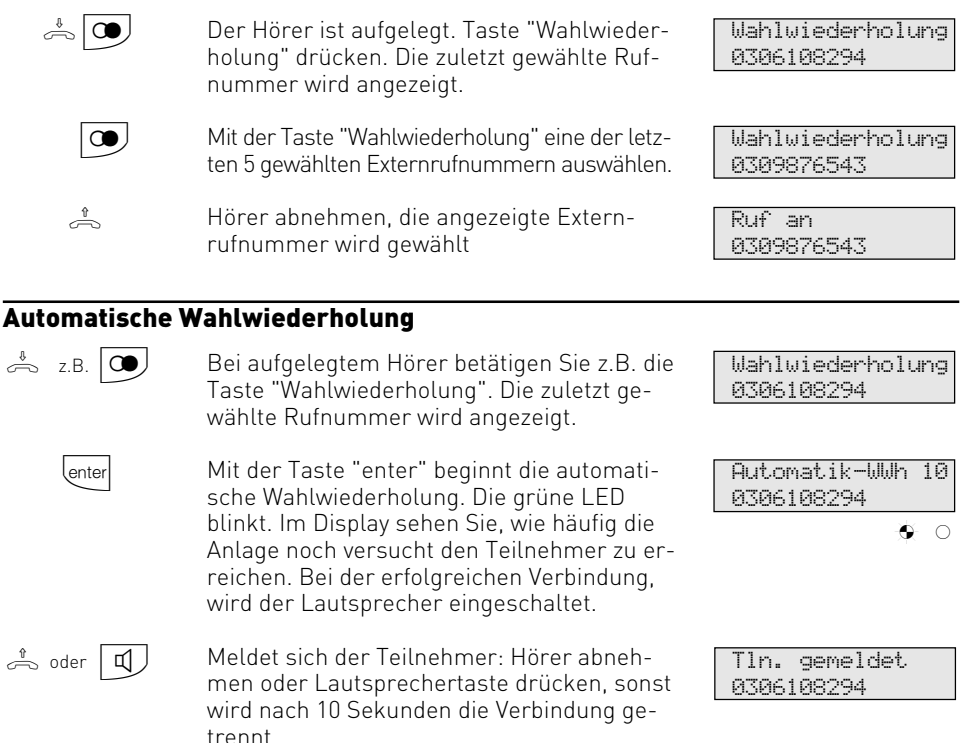

#### **Hinweise**

Eine Externrufnummer, die Sie mit Hilfe von "Zielwahl" oder "Telefonbuch" gewählt haben, wird nicht in der Wahlwiederholung gespeichert.

Die automatische Wahlwiederholung brechen Sie mit jeder Tastenbetätigung an Ihrem Systemtelefon ab.

## Weckanruf - Wiederkehrender Termin

Sie können sich von Ihrem Telefon an einen regelmäßig wiederkehrenden Termin erinnern lassen. Täglich zur festgelegten Uhrzeit ertönt maximal eine Minute lang der Weckruf mit steigender Lautstärke.

Diese Funktion können Sie jederzeit einoder ausschalten. Der Weckanruf funktioniert auch, wenn Sie "Anrufschutz" eingeschaltet haben.

#### Weckanruf speichern

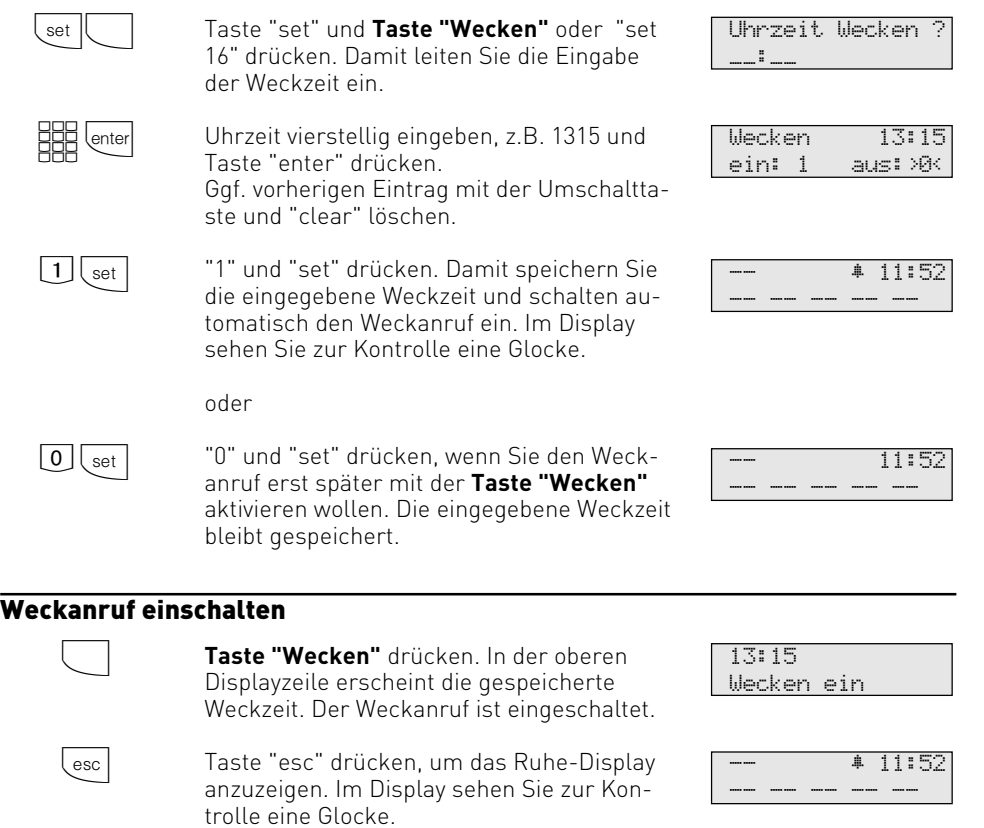

#### Weckanruf ausschalten

 $\Box$ 

**Taste "Wecken"** drücken. In der oberen Displayzeile erscheint die gespeicherte Weckzeit. Der Weckanruf ist ausgeschaltet.

13:15 Wecken aus

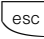

Taste "esc" drücken, um das Ruhe-Display anzuzeigen. Die Glocke im Display ist aus.

-- 11:52 --- --- --- --- --- ---

#### <span id="page-77-0"></span>Displaymeldung ausschalten bei Weckanruf

Zur festgelegten Zeit ertönt der Weckruf. Ihr Display zeigt die Meldung "Weckanruf". Um die Displaymeldung und den Weckruf auszuschalten: Taste "esc" drücken. Der nächste Weckanruf erfolgt am nächsten Tag zur gleichen Zeit. Weckanruf -- -- -- -- -- -- ∑ 13:15 -- -- -- -- --

#### Hinweise

esc

Der Weckanruf funktioniert nur, wenn Sie ihn eingeschaltet haben. Wenn Sie z.B. vorübergehend keinen Weckanruf wünschen, schalten Sie den Weckanruf mit der Taste "Wecken" einfach aus.

Ein eingeschalteter Weckanruf weckt Sie täglich zur eingestellten Zeit.

Wenn Sie zum Zeitpunkt des Weckanrufs gerade telefonieren, erhalten Sie den Weckton und die Displaymeldung erst, wenn Sie den Hörer aufgelegt haben.

Der Weckanruf wird auch dann an Ihrem Telefon signalisiert, wenn Sie eine "Umleitung zu" eingerichtet haben.

## Zielwahl - Rufnummern speichern und wählen

Ihr Systemtelefon kann bis zu 20 Zieltasten haben. Mit einer Zieltaste wählen Sie per Tastendruck die gespeicherte Rufnummer (Zielwahl).

Es gibt zwei Arten von Zielwahltasten, die ggf. schon beim Programmieren festgelegt wurden.

**Zieltaste public:** Hier wird auf eine Rufnummer im Telefonbuch der TK-Anlageverwiesen.

**Zieltaste privat:** Hier speichern Sie eine individuelle Rufnummer inkl. z.B. des Namen. (Wie Sie Namen eingeben, ist unter Hinweise erklärt.)

#### Rufnummer für Zieltaste public speichern

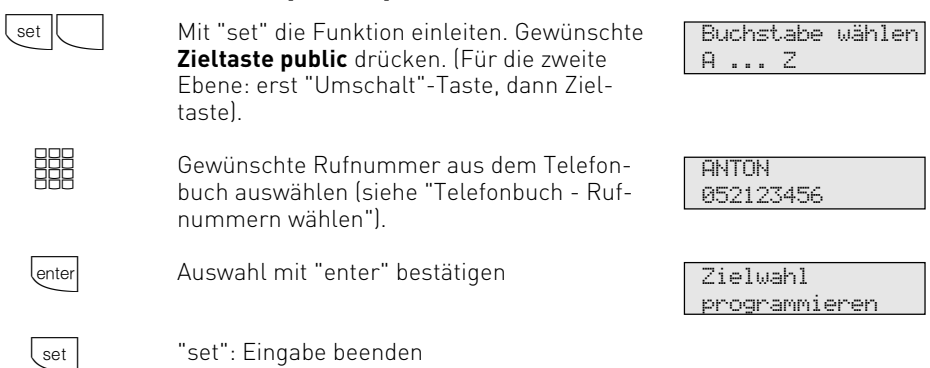

#### <span id="page-78-0"></span>Rufnummer für Zieltaste privat speichern

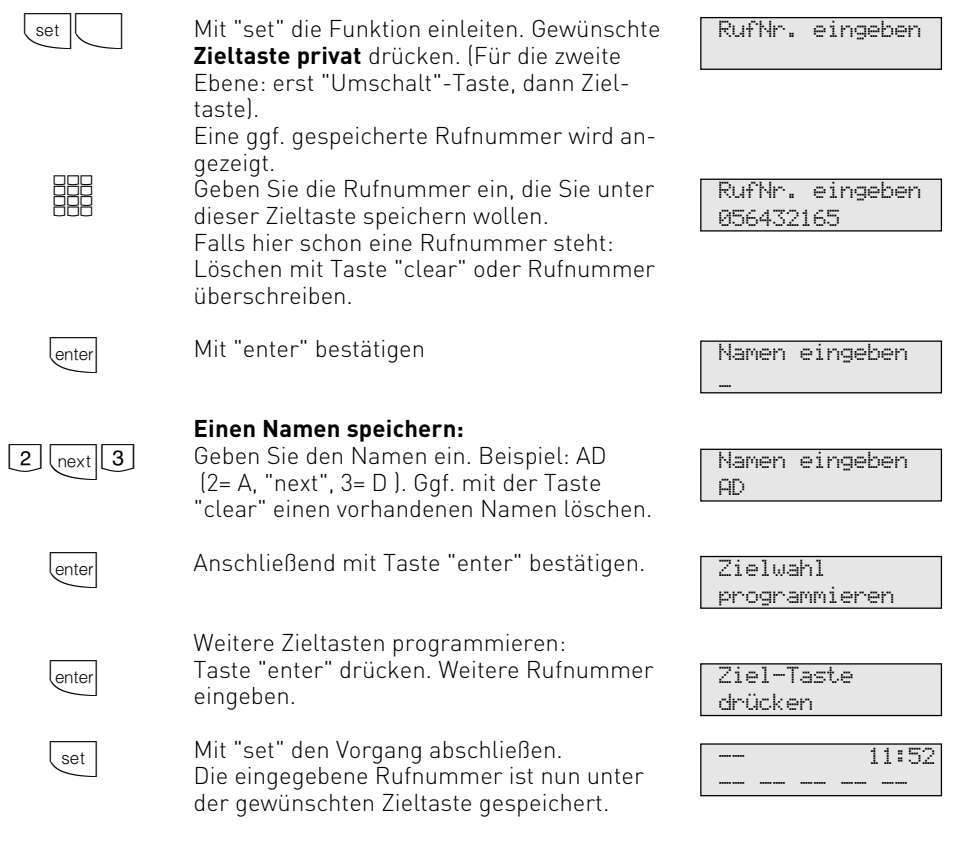

#### Rufnummer mit Zieltaste wählen

 $\mathbb{R}$  Hörer abnehmen und Zieltaste drücken. Die gespeicherte Rufnummer wird angezeigt und gewählt. Die Wählleitung wird automatisch belegt. Wenn der Teilnehmer sich meldet, telefonieren Sie wie gewohnt.

ANTON 05212345678

#### **Hinweise**

Die Externrufnummer ohne die "0" zur Wählleitungsbelegung eingeben. Die Wählleitung wird bei der Wahl automatisch belegt.

Wenn beim Speichern bereits eine Rufnummer eingetragen ist, löschen Sie die alte Rufnummer mit der Taste "clear".

Um die alte Rufnummer zu erhalten, Taste "esc" drücken und andere Zieltaste auswählen.

Unvollständige Rufnummern beim Wählen ergänzen: Zielwahltaste drücken, dann die zusätzlichen Ziffern nachwählen.

#### **Name mit der Zifferntastatur eingeben:**

 $=$  B

 $2$  .... 0 Ziffern 2 ... 0 ggf. mehrmals drücken,

Beispiel:  $2 = A$ <br>22 = B

 $222 = C$  $2222 = 2$ 

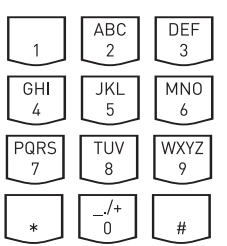

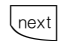

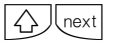

zum vorherigen Eingabefeld, Zeichen kann überschrieben werden

mit "next" zum nächsten Eingabefeld oder

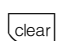

blinkendes Zeichen löschen

automatisch nach Zeit

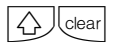

公.

gesamten Eintrag löschen

Mit  $\overline{\text{\textcircled{\textit{\}}}}$  wechseln Sie zwischen Groß- und Kleinschreibung. Im Display erscheint ABC oder abc.

## [Stichwortverzeich](#page-29-0)[nis](#page-75-0)

**[D](#page-14-0)**

[Direktruf \(Babyruf\)](#page-42-0)

## **A**

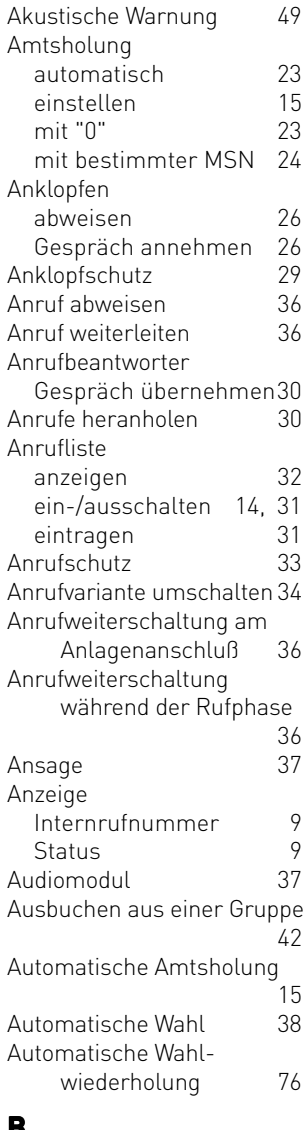

#### **B**

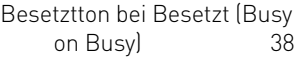

## **C**

Call by Call 16, 47 Call Deflection 36

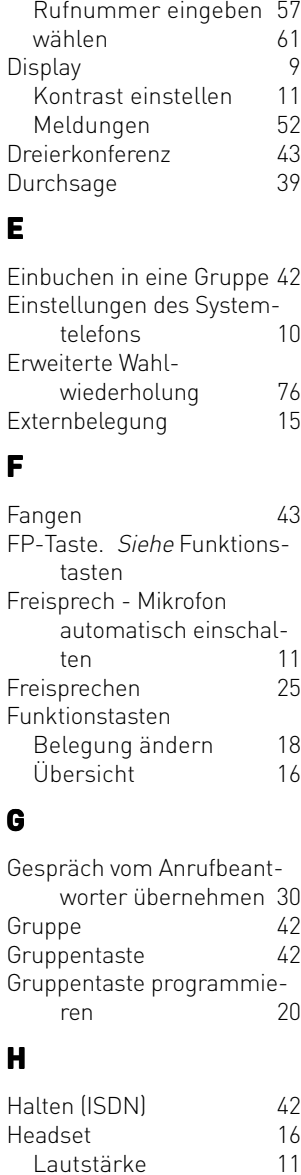

## **I**

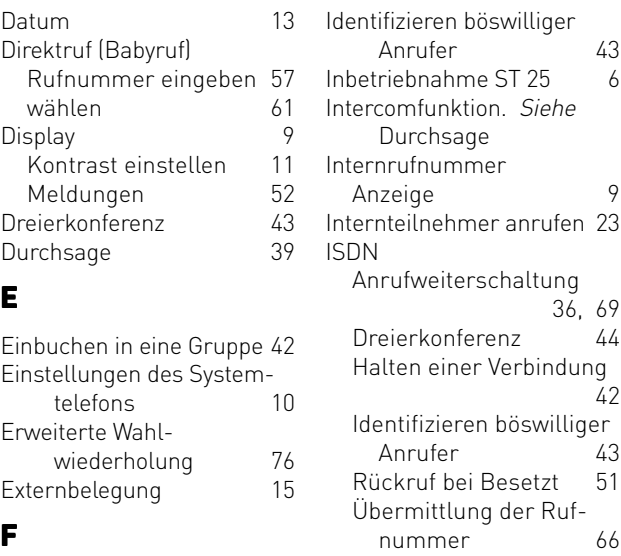

## **K**

 $43$ 

 $\frac{11}{25}$ 

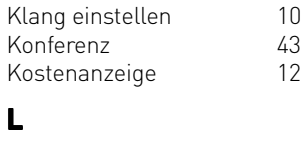

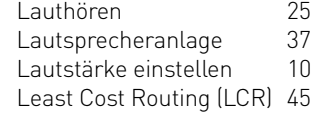

## **M**

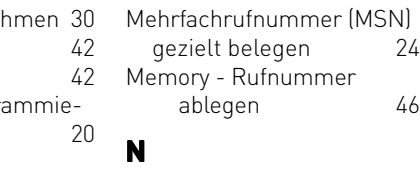

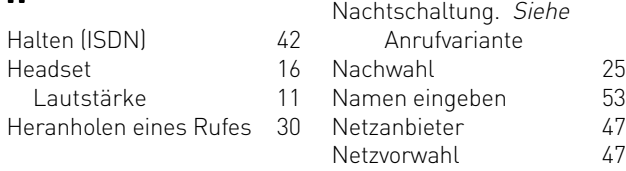

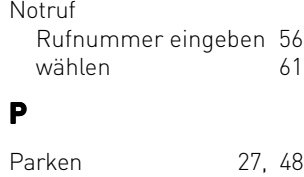

 $\bar{z}$ 

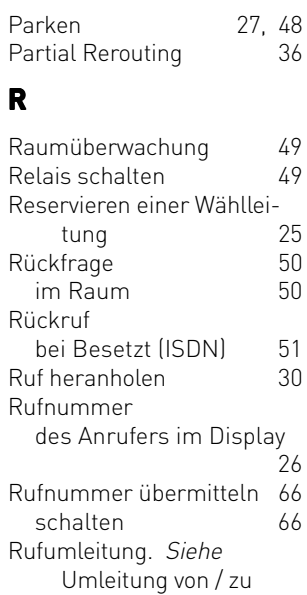

## **S**

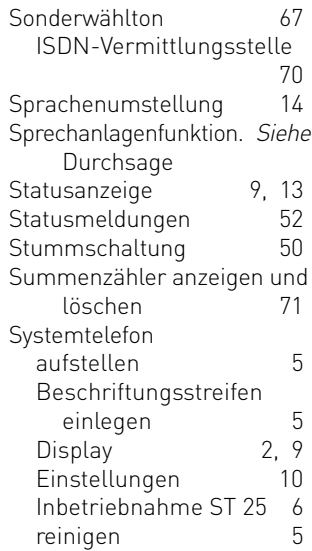

## **[T](#page-61-0)**

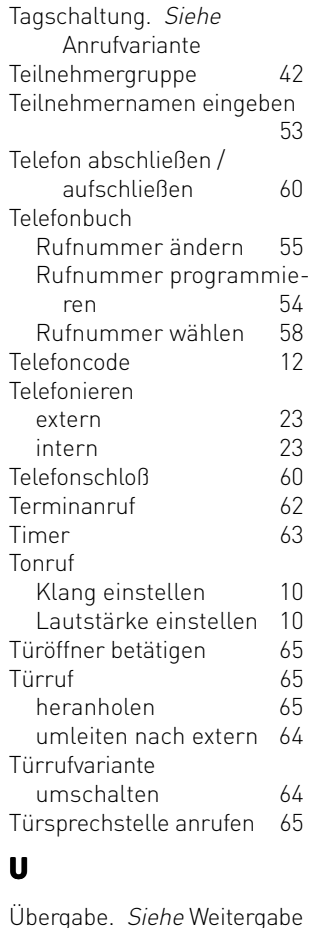

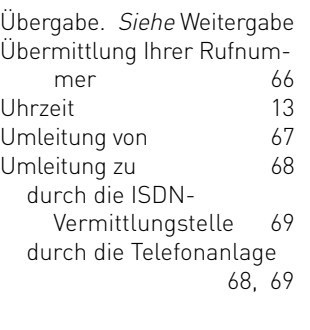

## **V**

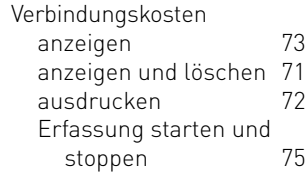

#### **W**

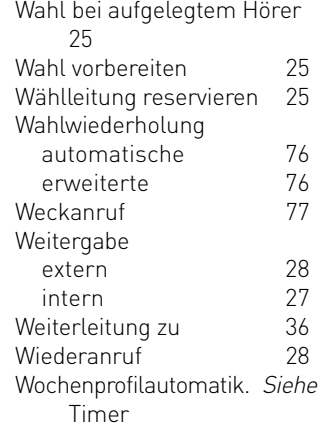

# **Z**

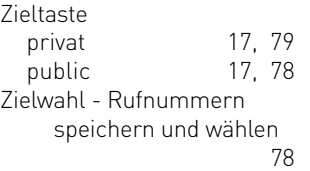

#### Anschlusskabel ST 20 - Anschlussbelegung

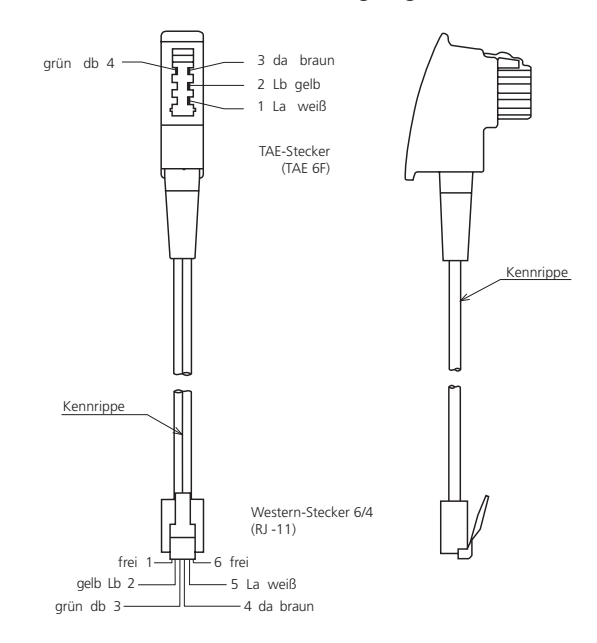

#### ISDN-Anschlusskabel ST 25 - Anschlussbelegung

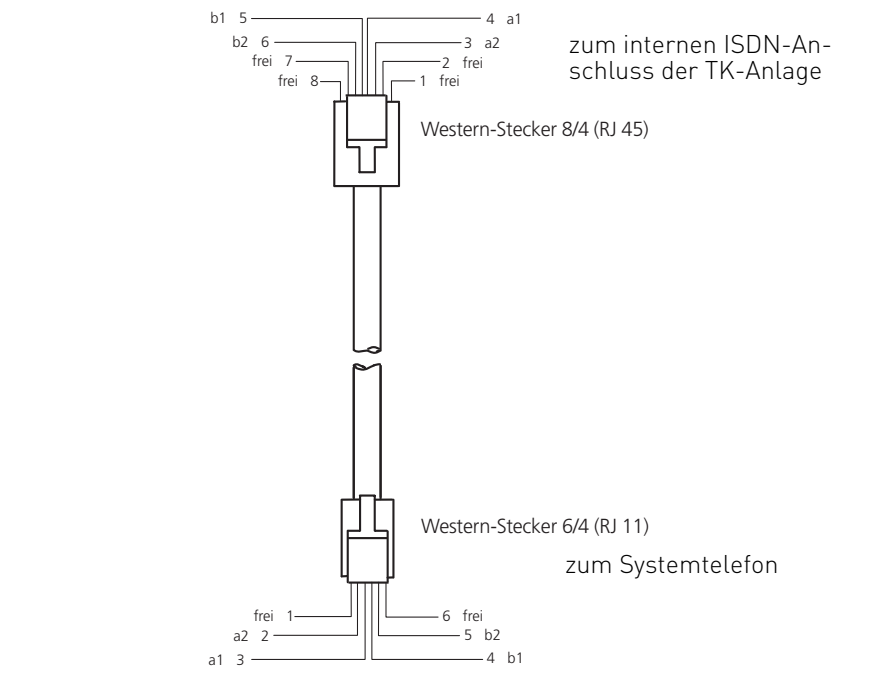

#### EU-Konformitätserklärung

**EC-Declaration of Conformity CE-Déclaration de Conformité** 

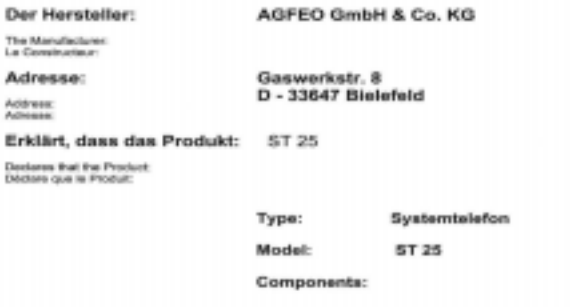

die grundlegenden Anforderungen gemäß Artikel 3 der nachstehenden EU-Richtlinien erfüllt:

mosts the essential requirements according to article 3 of the following BC-Cleavilies

Richtlinie 1999/5/EG des Europäischen Parlaments und des Rates vom 09. März 1999 über Funkanlagen und Telekommunikationsendeinrichtungen und die gegenseitige Anerkennung ihrer Konformität

Directive 1989/MSC of the European Parlament and of the Council of 09 March 1999 relating to radio and<br>Internmunications terminal equipment, including the matual recognition of their contempty<br>Directive 1999/5/CE du Parlam

und dass die folgenden harmonisierten Normen angewandt wurden:

and that the following harmonised standards has been applied:<br>et que les standards harmonisés suburis ont été appliqués

EN 55022/1998 EN 55024/1998

Bielefeld, 12. Januar 2001

大大スン

Ort und Datum der Konformitätserklärung Phace and date of the declaration Liou of date do lo di

Phone : +49 (5) 31 44 73 8-6<br>FAX : +49 (5) 521 44 73 9-50

I

 $\frac{1}{2}$ 

**Name und Unterschrift** Ab. et Signa

 $\epsilon$ Dieses Gerät erfüllt die Anforderungen der EU-Richtlinien: 73/23/EWG Niederspannungsgeräte 89/336/EWG Elektromagnetische Verträglichkeit Hierfür trägt das Systemtelefon das CE-Zeichen.

Identnr. 539 023 Änderung und Irrtum vorbehalten. Printed in Germany 0012

AGFEO GmbH & Co. KG Gaswerkstr. 8 D-33647 Bielefeld Technische Hotline: 0190/570122 Internet: http://www.agfeo.de